## **NI-DAQmx Device Considerations**

January 2008, 370738M-01

This help file contains information specific to analog output (AO) Series devices, C Series, B Series, E Series devices, digital I/O (DIO) devices, DSA devices, M Series devices, S Series devices, SCC devices, SCXI devices, switches, timing I/O (TIO) devices, and USB DAQ devices that might help you as you create applications with NI-DAQmx.

This document describes only NI-DAQmx. For information on Traditional NI-DAQ (Legacy), refer to the *Traditional NI-DAQ (Legacy) User Manual* or the *Traditional NI-DAQ (Legacy) Readme*.

© 2003–2008 National Instruments Corporation. All rights reserved.

# **Analog Triggering**

This section contains information about analog triggering for C [Series,](#page-3-0) [DSA,](#page-2-0) E [Series,](#page-3-0) M [Series](#page-3-0), and S Series devices.

# <span id="page-2-0"></span>**Valid Analog Trigger Sources for DSA Devices**

The analog trigger source must be a channel included in your physical channel list. PFI 0 is not a valid analog trigger source. PFI 0 is reserved for digital triggers.

## <span id="page-3-0"></span>**Analog Triggering Considerations for C Series, E Series, M Series, and S Series Devices**

**Note** Not all E Series, M Series, S Series, and C Series devices support analog triggering. Refer to the specifications for your device to determine if your device supports analog triggering.

Many C Series, E Series, M Series, and S Series devices contain a single analog trigger circuit that you can configure for analog triggering. The analog trigger circuitry is a shared resource for the device, and any of the subsystems can use it. This trigger circuitry supports level and slope triggering with hysteresis as well as analog window triggering. After it is configured, the output of this circuitry appears as the Analog Comparison Event, which can be the source for various triggers and clocks within the analog input, analog output, and counter subsystems.

#### **Sharing an Analog Trigger**

Even though the analog trigger is a shared resource, only one analog input or analog output task at a time can configure and reserve it. If you want to share the analog trigger among multiple tasks, configure and reserve it in one task, and use the trigger in subsequent tasks by referring to the source of your trigger, clock, or signal of interest as the Analog Comparison Event. For tasks that support multiple types of analog triggers within the same task, all triggers must share the same configuration settings, or you receive an error. For instance, if you want to use an analog trigger for both your Start and Reference Trigger within an analog input task, the configuration settings for the start and Reference Trigger must be identical.

### **E Series and S Series Valid Sources for the Analog Trigger PFI 0**

Typically, when configuring an analog trigger, you connect your analog signal to the PFI 0 terminal. Because PFI 0 is the trigger source for both analog and digital signals, NI-DAQmx automatically tristates this terminal when a task exporting a signal on the terminal is not in the committed or running state. This behavior when exporting a signal on PFI 0 differs from typical task-based routing with other PFI lines. It prevents accidental connections of an analog signal directly to digital circuitry, which could permanently damage the device. Also, notice that when connecting an analog signal to PFI 0, the terminal configuration is referenced singleended.

Even when PFI 0 is not the source of your analog trigger, you cannot use PFI 0 for other digital signal routes because the analog trigger takes over the PFI 0 terminal internal to the device when it is enabled. If you try to use the analog trigger and PFI 0 for digital signals at the same time, you receive a routing error.

 $\mathbb{N}$ **Note** On NI PXI-6132/6133 devices, you cannot use PFI 0 as the source of an analog trigger, but the analog triggering circuitry still reserves PFI 0 for internal routing.

#### **Analog Input Channel**

In addition to PFI 0, analog input tasks can trigger off of one of the analog input channels being sampled. Because E Series devices use a scanning architecture, many restrictions are placed on how you can use an analog trigger when the source is one of the channels you are sampling. When you use an analog Start Trigger, the trigger channel must be the first channel in the channel list. When you use an Analog Reference or Pause Trigger, and the analog channel is the source of the trigger, there can be only one channel in the channel list. If you have more than one channel for Pause or Reference Triggers, you must use PFI 0. Since S Series devices do not use a scanning architecture, none of these restrictions apply. Therefore, for an S Series device, you can use any analog input channel as the source of the trigger regardless of how many channels are being sampled or the order of the trigger channel in the sequence.

#### **Scaling with PFI 0 and Analog Input Channels**

Scaling, including custom scales, is not applied if PFI 0 is the trigger source. For instance, you would specify the DAQmx Trigger **analog edge level** attribute/property in volts. However, if you use an analog input channel as the trigger source, you could use scaled units.

### **M Series Valid Sources for the Analog Trigger**

#### **APFI 0 and APFI 1**

When configuring an analog trigger, connect your analog signal to either the APFI 0 or APFI 1 terminal and specify APFI 0 or APFI 1 as your trigger source.

#### **Analog Input Channel**

In addition to APFI 0 and APFI 1, analog input tasks can trigger off of one of the analog input channels being sampled. Because M Series devices use a scanning architecture, many restrictions are placed on how you can use an analog trigger when the source is one of the channels you are sampling. When you use an Analog Start Trigger, the trigger channel must be the first channel in the channel list. When you use an Analog Reference or Pause Trigger, and the analog channel is the source of the trigger, there can be only one channel in the channel list. If you have more than one channel for Pause or Reference Triggers, you must use APFI 0 or APFI 1.

#### **Scaling with APFI 0, APFI 1, and Analog Input Channels**

Scaling, including custom scales, is not applied if APFI 0 or APFI 1 is the trigger source. For instance, you would specify the DAQmx Trigger **analog edge level** attribute/property in volts. However, if you use an analog input channel as the trigger source, you could use scaled units.

#### **Device Calibration and Accuracy of the Analog Trigger**

The trigger DACs in the analog trigger circuitry on an E Series, M Series, C Series, or S Series device typically contain four less bits of accuracy than the ADC of the device. No hardware calibration is provided for the analog trigger circuitry. In addition, the propagation delay from when a valid trigger condition is met to when the analog trigger circuitry emits the Analog Comparison Event may have an impact on your measurements if the trigger signal has a high slew rate. If you find these conditions have a noticeable impact on your measurements, you can perform software calibration on the analog trigger circuitry by configuring your task as normal and applying a known signal for your analog trigger. Comparing the observed results against the expected results, you can calculate the necessary offsets to apply in software to fine tune the desired triggering behavior.

### **C Series Valid Sources for the Analog Trigger**

#### **Analog Input Channel**

The NI 9205 has no APFI 0 or APFI 1 terminal. Analog input tasks using the NI 9205 can trigger off one of the analog input channels being sampled by the NI 9205. When you use an Analog Start Trigger, the trigger channel must be the first channel from the NI 9205 in the channel list, but channels from other C Series devices can come first. When you use an Analog Reference or Pause Trigger, you can use only one channel from the NI 9205 in the channel list, but you can use channels from other C Series devices. You can combine Analog Start, Reference, and Pause Triggers with different configuration settings by using multiple NI 9205 devices. All analog triggers on the same device must share the same configuration settings.

# **Device Calibration Considerations**

*Device calibration* consists of verifying the measurement accuracy of a device and adjusting for any measurement error. Verification consists of measuring the performance of the device and comparing these measurements to the published specifications. During calibration, you supply and read voltage levels or other signals using external standards, then you adjust the device calibration constants. The new calibration constants are stored in the EEPROM. These calibration constants are loaded from memory as needed to adjust for the error in the measurements taken by the device.

This section contains information needed for device calibration:

- AO [Series](#page-11-0)
- [DSA](#page-14-0)
- E [Series](#page-17-0)
- M [Series,](#page-19-0) NI 6010, NI 9205, NI 9206
- NI [6154](#page-20-0)
- NI [PXI-6608](#page-21-0)
- S [Series](#page-22-0)
- [SCXI-1600](#page-24-0)

# <span id="page-11-0"></span>**AO Series Calibration**

Your device uses software calibration to fine-tune the analog output circuitry. The software must be programmed (or loaded) with certain numbers called calibration constants. Those constants are stored in nonvolatile memory (EEPROM) on your device or are maintained by NI-DAQmx. To achieve specification accuracy, you should self-calibrate your device just before a measurement session but after your computer and the device have been powered on and warmed up for at least 15 minutes. You should allow this same warm-up time before performing any calibration of your system. Frequent calibration produces the most stable and repeatable measurement performance. The device is not harmed in any way if you recalibrate it often.

Static AO devices, such as the NI 6703 and NI 6704, do not self-calibrate or automatically calibrate. You must use a manual procedure to calibrate static AO devices.

Refer to [ni.com/calibration](javascript:WWW(WWW_Man_Cal)) for detailed instructions about calibrating your device.

 $\bigwedge$ **Note** Calibrating your AO device takes some time. Do not be alarmed if the Self-Calibrate or Adjust AO Series Calibration function/VI takes several seconds to execute.

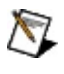

**Note** For best results, stop any ongoing tasks and disconnect any unnecessary external connections before running calibration.

### **Calibration Constant Loading by NI-DAQmx**

NI-DAQmx automatically loads calibration constants into the software whenever you call functions/VIs that depend on them.

#### **Related Topic**

Calibration Signal [Connections](#page-26-0) for AO Series Devices

# **Virtual Channel Calibration Support**

The following devices do not support NI-DAQmx virtual channel calibration:

- NI DAQPad-6015
- NI DAQPad-6016
- NI PCI-6010
- NI PCI-6013
- NI PCI-6014
- NI USB-6008
- NI USB-6009
- SensorDAQ

# <span id="page-14-0"></span>**DSA Calibration**

Your device contains digital correction circuitry to compensate for gain and offset errors in the analog and ADC circuitry. The gain and offset calibration constants are stored in nonvolatile memory (EEPROM) on your device. NI-DAQmx writes these calibration constants to the digital correction circuitry.

To achieve the maximum accuracy, you should perform external calibration at least once per year (the recommended external calibration interval) and perform self-calibration prior to measurement sessions or otherwise, as desired. You should calibrate your device only after your computer and the device have been powered on and warmed up for at least 15 minutes.

#### **Self-Calibration**

Self-calibration is executed with the Self Calibrate VI/function. When you self-calibrate a DSA device, you do not need signal connections. However, for devices with analog output channels, values generated on those output channels can change during the calibration process. If you have external equipment connected to the AO channels and changing the AO voltage could damage the external equipment, you should disconnect the external equipment before performing the self-calibration.

### **External Calibration**

External calibration is performed using a customized calibration program and external test equipment that has itself been calibrated to the required accuracy or standard. This operation is usually performed by a specialized metrology laboratory. The equipment and connections required to externally calibrate a device varies depending on the device category. For NI PXI-447*X* and PXI-446*X* devices, you need a stable and accurate DC voltage signal to calibrate the AI subsystem. NI PXI-446*X* devices also include an adjustable frequency timebase. You need a stable sinusoidal frequency source to calibrate this timebase. The NI PXI-4461 also supports analog output. You need a digital multimeter (DMM) to calibrate the AO subsystem. The DC voltage, frequency source, and DMM can be manually or automatically controlled and switched between channels, depending on the nature of the customized calibration program.

# <span id="page-17-0"></span>**E Series Calibration**

Your device uses hardware calibration to adjust the analog circuitry. This calibration is done with calibration digital-to-analog converters, called calDACs, that fine-tune the analog circuitry. The calDACs must be programmed (or loaded) with certain numbers called calibration constants. Those constants are stored in nonvolatile memory (EEPROM) on your device or are maintained by NI-DAQmx. NI recommends that you self-calibrate your device just before a measurement session but after your computer and the device have been powered on and warmed up for at least 15 minutes. You should allow this same warm-up time before performing any calibration of your system. Frequent calibration produces the most stable and repeatable measurement performance. The device is not harmed in any way if you recalibrate it often.

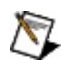

**Note** Calibrating your MIO or AI device takes some time. Do not be alarmed if the Self-Calibrate or Adjust E Series Calibration function/VI takes several seconds to execute.

 $\mathbb{N}$ **Note** For best results, stop any ongoing tasks and disconnect any unnecessary external connections before running calibration.

### **Calibration Constant Loading by NI-DAQmx**

NI-DAQmx automatically loads calibration constants into calDACs whenever you call functions/VIs that depend on them. The following conditions apply:

- 12-bit E Series devices
	- 12-bit devices use a single set of calibration constants for both unipolar and bipolar modes of analog input.
	- One set of constants is valid for unipolar, and another set is valid for bipolar configuration of the analog output channels. When you change the polarity of an analog output channel, NI-DAQmx reloads the calibration constants for that channel.
- 16-bit F Series devices
	- Calibration constants required by the 16-bit E Series devices for unipolar analog input channels are different from those for bipolar analog input channels. If you are acquiring data from one channel, or if all of the channels you are acquiring data from are configured for the same polarity, NI-DAQmx selects the appropriate set of calibration constants for you. If you are scanning several channels, and you mix channels configured for unipolar and bipolar mode in your scan list, NI-DAQmx loads the calibration constants that correspond to the first channel in the scan list.
	- NI 6025E devices use a single set of calibration constants for both unipolar and bipolar modes of analog input.
	- One set of constants is valid for unipolar, and another set is valid for bipolar configuration of the analog output channels. When you change the polarity of an analog output channel, NI-DAQmx reloads the calibration constants for that channel.

#### **Related Topic**

Calibration Signal [Connections](#page-28-0) for E Series Devices

## <span id="page-19-0"></span>**M Series, NI 6010, NI 9205, and NI 9206 Calibration**

Your device uses software calibration to adjust the software scaling of signals read from and produced by your device. Using calibration pulse width modulated (PWM) sources with a reference voltage, your device measures and calculates scaling constants for analog input and analog output. The scaling constants are stored in nonvolatile memory (EEPROM) on your device. NI recommends that you self-calibrate your device just before a measurement session but after your computer and the device have been powered on and warmed up for at least 15 minutes. You should allow this same warm-up time before performing any calibration of your system. Frequent calibration produces the most stable and repeatable measurement performance. The device is not harmed in any way if you recalibrate it often.

 $\mathbb{N}$ 

**Note** Calibrating your device takes some time. Do not be alarmed if the Self-Calibrate or Adjust M Series Calibration function/VI takes several seconds to execute.

 $\mathbb{N}$ **Note** For best results, stop any ongoing tasks and disconnect any unnecessary external connections before running calibration.

# <span id="page-20-0"></span>**NI 6154 Calibration**

Your device uses software calibration to adjust the software scaling of signals read from and produced by your device. Using calibration pulsewidth modulated (PWM) sources with a reference voltage, your device measures and calculates scaling constants for analog input and analog output. The scaling constants are stored in nonvolatile memory (EEPROM) on your device. NI recommends that you self-calibrate your device just before a measurement session but after your computer and the device have been powered on and warmed up for at least 15 minutes. You should allow this same warm-up time before performing any calibration of your system. Frequent calibration produces the most stable and repeatable measurement performance. The device is not harmed in any way if you recalibrate it often.

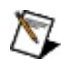

**Note** Calibrating your device takes some time. Do not be alarmed if the Self-Calibrate or Adjust S Series Calibration function/VI takes several seconds to execute.

 $\mathbb{N}$ **Note** For best results, stop any ongoing tasks and disconnect any unnecessary external connections before running calibration.

## <span id="page-21-0"></span>**NI PXI-6608 Calibration**

You cannot calibrate the PXI-6608 in NI-DAQmx. The device must be calibrated in Traditional NI-DAQ (Legacy). To use the NI PXI-6608 in NI-DAQmx after calibrating it in Traditional NI-DAQ (Legacy), you must do one of the following:

Call the Traditional NI-DAQ (Legacy) Device Reset function/VI.

 $-$ or $-$ 

Right-click the **Traditional NI-DAQ (Legacy) Devices** folder in MAX and select **Reset Driver for Traditional NI-DAQ**.

# <span id="page-22-0"></span>**S Series Calibration**

Your device uses hardware calibration to adjust the analog circuitry. This calibration is done with calibration digital-to-analog converters, called calDACs, that fine-tune the analog circuitry. The calDACs must be programmed (or loaded) with certain numbers called calibration constants. Those constants are stored in nonvolatile memory (EEPROM) on your device or are maintained by NI-DAQmx. NI recommends that you self-calibrate your device just before a measurement session but after your computer and the device have been powered on and warmed up for at least 15 minutes. You should allow this same warm-up time before performing any calibration of your system. Frequent calibration produces the most stable and repeatable measurement performance. The device is not harmed in any way if you recalibrate it often.

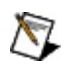

**Note** Calibrating your MIO or AI device takes some time. Do not be alarmed if the DAQmx Self-Calibrate or Adjust S Series Calibration function/VI takes several seconds to execute.

 $\mathbb{N}$ **Note** For best results, stop any ongoing tasks and disconnect any unnecessary external connections before running calibration.

### **Calibration Constant Loading by NI-DAQmx**

NI-DAQmx automatically loads calibration constants into the calDACs whenever you call functions/VIs that depend on them. The following conditions apply:

- One set of calibration constants is required for each analog input channel on an S Series device. Within this set of calibration channels, different calibration constants are stored for each analog input range supported by the S Series device. When you configure an acquisition, NI-DAQmx automatically loads the calibration constants for each channel, based on its configured input range.
- One set of calibration constants is required for each analog output channel. When an you configure analog output generation, NI-DAQmx automatically loads the calDACs for each channel configured.

#### **Related Topic**

Calibration Signal [Connections](#page-31-0) for S Series Devices

# <span id="page-24-0"></span>**SCXI-1600 Calibration**

The external calibration process for the SCXI-1600 module is nearly identical to the E Series devices. However, when applying a precision voltage to the module, you must connect the signal to the EXTCAL BNC connector on the front of the SCXI-1600, instead of the AI0 analog input channel. In LabVIEW, use the Adjust E-Series Calibration VI, instead of the Adjust SC Baseboard Calibration VI.

# **Signal Connections**

This section contains information about calibration signal connections for AO [Series,](#page-33-0) E Series, M Series, NI [6010](#page-33-0), NI [6154](#page-35-0), and S [Series](#page-31-0) devices.

## <span id="page-26-0"></span>**Device Calibration Signal Connections for AO Series Devices**

#### **Self-Calibration**

When you self-calibrate your AO Series device, no signal connections are necessary. However, values generated on the analog output channels change during the calibration process.

### **External Calibration**

When externally calibrating your AO Series device, connect the signals as described below for the type of AO Series device you are calibrating. Set the reference voltage between +6.000 V and +9.999 V. Typically, you use a calibrator or other stable voltage source for the reference voltage. Do not use a power supply as its signals are not very stable.

Follow these steps for AO Series devices:

- 1. Connect the positive output of your reference voltage source to the EXT REF terminal.
- 2. Connect the negative output of your reference voltage source to the AO GND terminal.

For more information about calibration procedures for static AO devices, refer to the device documentation or to Calibration [Procedures.](javascript:WWW(WWW_Man_Cal))

## <span id="page-28-0"></span>**Device Calibration Signal Connections for E Series Devices**

#### **Self-Calibration**

When you self-calibrate your E Series device, no signal connections are necessary. However, values generated on the analog output channels change during the calibration process. If you have external circuitry connected to the analog output channels and you do not want changes on these channels, you should disconnect the circuitry before beginning the self-calibration.

### **External Calibration**

When externally calibrating your E Series device, connect the signals as described below for the type of E Series device you are calibrating. Set the reference voltage between +6.000 V and +9.999 V. Typically, you use a calibrator or other stable voltage source for the reference voltage. Do not use a power supply as its signals are not very stable.

#### **12-Bit E Series Devices**

Follow these steps for 12-bit E Series devices:

- 1. Connect the positive output of your reference voltage source to physical channel ai8.
- 2. Connect the negative output of your reference voltage source to the AI SENSE terminal.
- 3. Connect physical channel ao0 to physical channel ai0.
- 4. If your reference voltage source and your computer are floating with respect to each other, connect the AI SENSE terminal to the AI GND terminal as well as to the negative output of your reference voltage source.

#### **16-Bit E Series Devices**

Follow these steps for 16-bit E Series devices:

- 1. Connect the positive output of your reference voltage source to physical channel ai0.
- 2. Connect the negative output of your reference voltage source to physical channel ai8.
- 3. If your reference voltage source and your computer are floating with respect to each other, connect the negative output of your reference voltage source to the AI GND terminal as well as to physical channel ai8.

#### **How Does Calibration in NI-DAQmx Differ from Calibration in Traditional NI-DAQ (Legacy)?**

In Traditional NI-DAQ (Legacy), several 16-bit devices use the 12-bit signal connection scheme (the NI PCI-6034, NI PCI-6035, NI 6036 and NI PCI/PXI 6052). In NI-DAQmx, all of these devices now use the 16-bit E Series connections.

## <span id="page-31-0"></span>**Device Calibration Signal Connections for S Series Devices**

#### **Self-Calibration**

When you self-calibrate your S Series device, no signal connections are necessary. However, values generated on the analog output channels change during the calibration process. If you have external circuitry connected to the analog output channels that is sensitive to these changes, you should disconnect the circuitry before beginning selfcalibration.

### **External Calibration**

When externally calibrating your S Series device, connect the signals as described below. Set the reference voltage to the following:

- $\bullet$  NI PCI/PXI 6143: between 3.0 V and 4.998 V
- NI PCI/PXI 6115: between 4.995 V and 5.005 V
- NI PCI/PXI 6120: between 4.995 V and 5.005 V
- All other S Series Devices: between 6.0 V and 9.998 V

Typically, you should use a calibrator or other stable voltage source for calibration. Do not use a power supply as its signals are not very stable.

For external calibration, make the following signal connections:

- 1. Connect the positive output of your reference voltage source to  $ACHO+$ .
- 2. Connect the negative output of your reference voltage source to ACH0-.

## <span id="page-33-0"></span>**Device Calibration Signal Connections for M Series and NI 6010 Devices**

#### **Self-Calibration**

When you self-calibrate your M Series or NI 6010 device, no signal connections are necessary. However, values generated on the analog output channels change during the calibration process. If you have external circuitry connected to the analog output channels and you do not want changes on these channels, you should disconnect the circuitry before beginning the self-calibration.

### **External Calibration**

When externally calibrating your M Series or NI 6010 device, connect the signals as described below for the type of device you are calibrating. Set the reference voltage between +6.0 V and +8.5 V for M Series devices, between +3.5 V and 4.0 V for NI 6010 devices. Typically, you use a calibrator or other stable voltage source for the reference voltage. Do not use a power supply as its signals are not very stable.

Follow these steps:

- 1. Disconnect any external connections or circuitry to your device.
- 2. Connect the positive output of your reference voltage source to physical channel ai0.
- 3. Connect the negative output of your reference voltage source to physical channel ai8.
- 4. If your reference voltage source and your computer are floating with respect to each other, connect the negative output of your reference voltage source to the AI GND terminal as well as to physical channel ai8.

## <span id="page-35-0"></span>**Device Calibration Signal Connections for the NI 6154**

### **Self-Calibration**

When you self-calibrate your NI 6154 device, no signal connections are necessary. However, values generated on the analog output channels change during the calibration process.
### **External Calibration**

When externally calibrating your NI 6154 device, connect the signals as described below for the type of device you are calibrating. Set the reference voltage between +6.0 V and +9.998 V. Typically, you use a calibrator or other stable voltage source for the reference voltage. Do not use a power supply as its signals are not very stable.

Follow these steps:

- 1. Disconnect any external connections or circuitry to your device.
- 2. Connect the positive output of your reference voltage source to physical channel AI0+.
- 3. Connect the negative output of your reference voltage source to physical channel AI0-.

# **Counters**

This section contains information on **counter signal [connections](#page-38-0)** and block diagrams that illustrate the internal [counter](#page-55-0) routing.

# <span id="page-38-0"></span>**Connecting Counter Signals**

The default terminals used for counter measurements and generations vary from device to device. Follow the links below for information specific to your device. To override the default input terminal, set the DAQmx Channel **Input Terminal** attribute/property for the measurement type. For instance, if you are counting edges, you would use **Counter Input:Count Edges:Input Terminal**. To override the default output terminal, set the DAQmx Channel **Output Terminal** attribute/property to the desired value.

#### **Related Topics**

AO Series, E Series, and S Series Signal [Connections](#page-46-0) for Counters [Bus-Powered](#page-39-0) M Series Signal Connections for Counters C Series Signal [Connections](#page-42-0) for Counters M Series Signal [Connections](#page-53-0) for Counters **37-Pin DSUB Signal [Connections](#page-50-0) for Counters** TIO Signal [Connections](#page-47-0) for Counters

# <span id="page-39-0"></span>**Bus-Powered M Series Signal Connections for Counters**

The following table lists the default input terminals for various counter measurements on **[bus-powered](#page-296-0) M Series devices**. You can use a different PFI line for any of the input terminals. To change the PFI input for a measurement, use the NI-DAQmx channel attributes/properties.

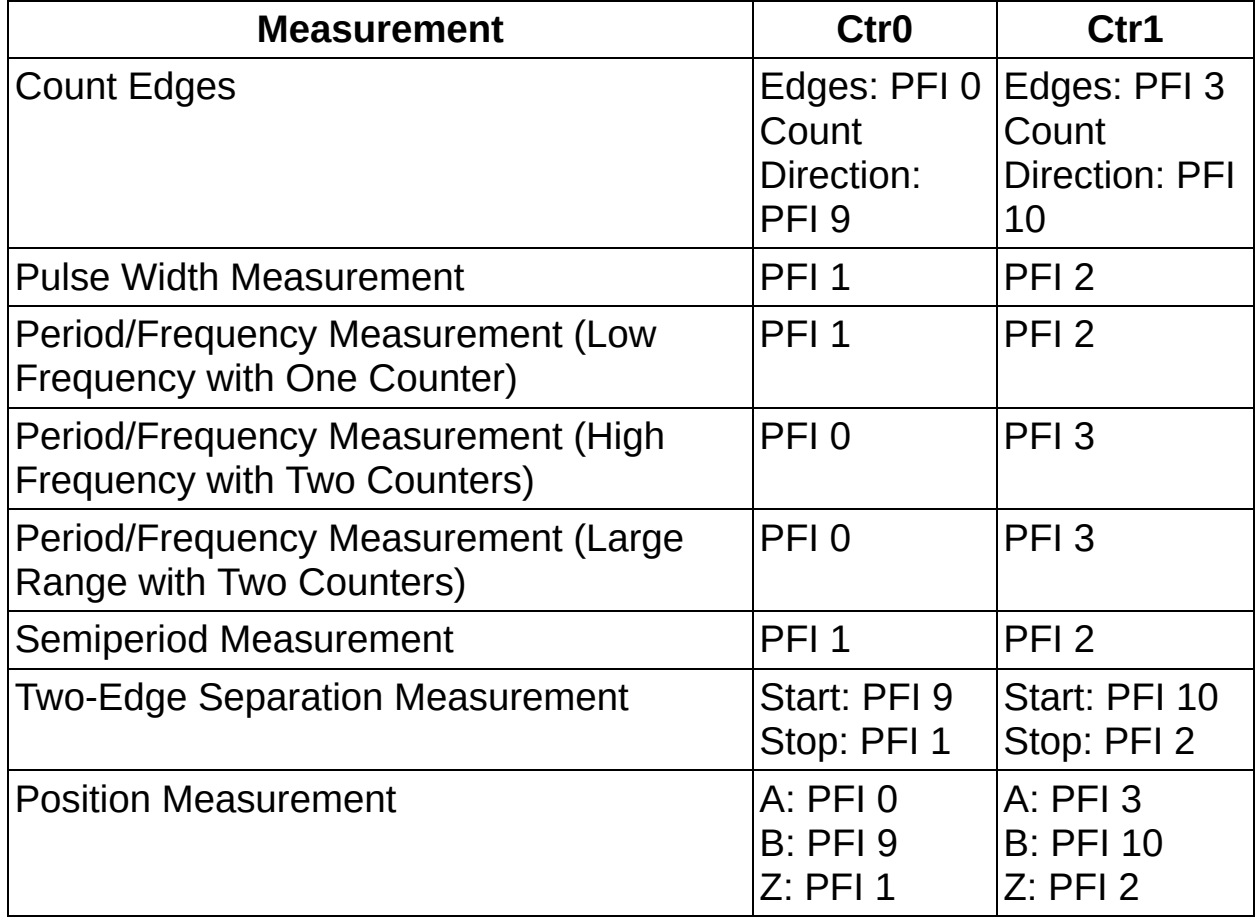

#### **16-PFI Line Devices (NI 6218)**

#### **16-PFI Line Devices (NI 6212/6216)**

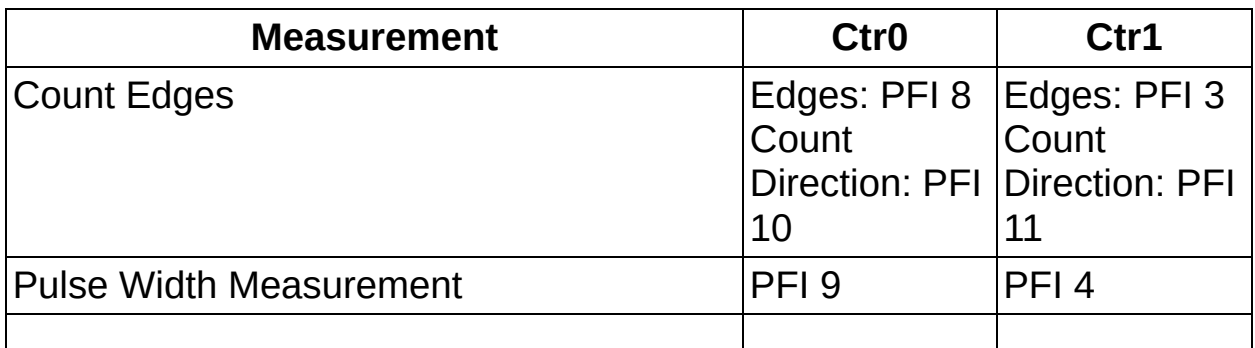

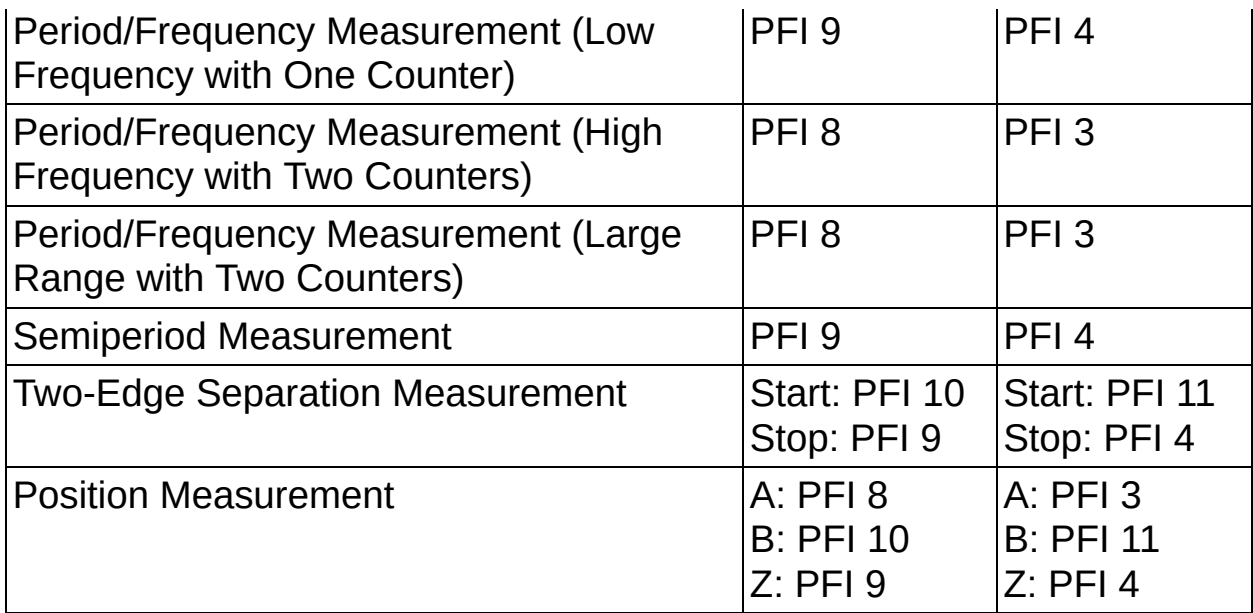

The following table lists the output terminals for counter output. You can use a different PFI line for any of the output terminals.

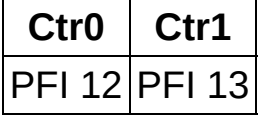

#### **8-PFI Line Devices (Such as the NI 6210/6211/6215)**

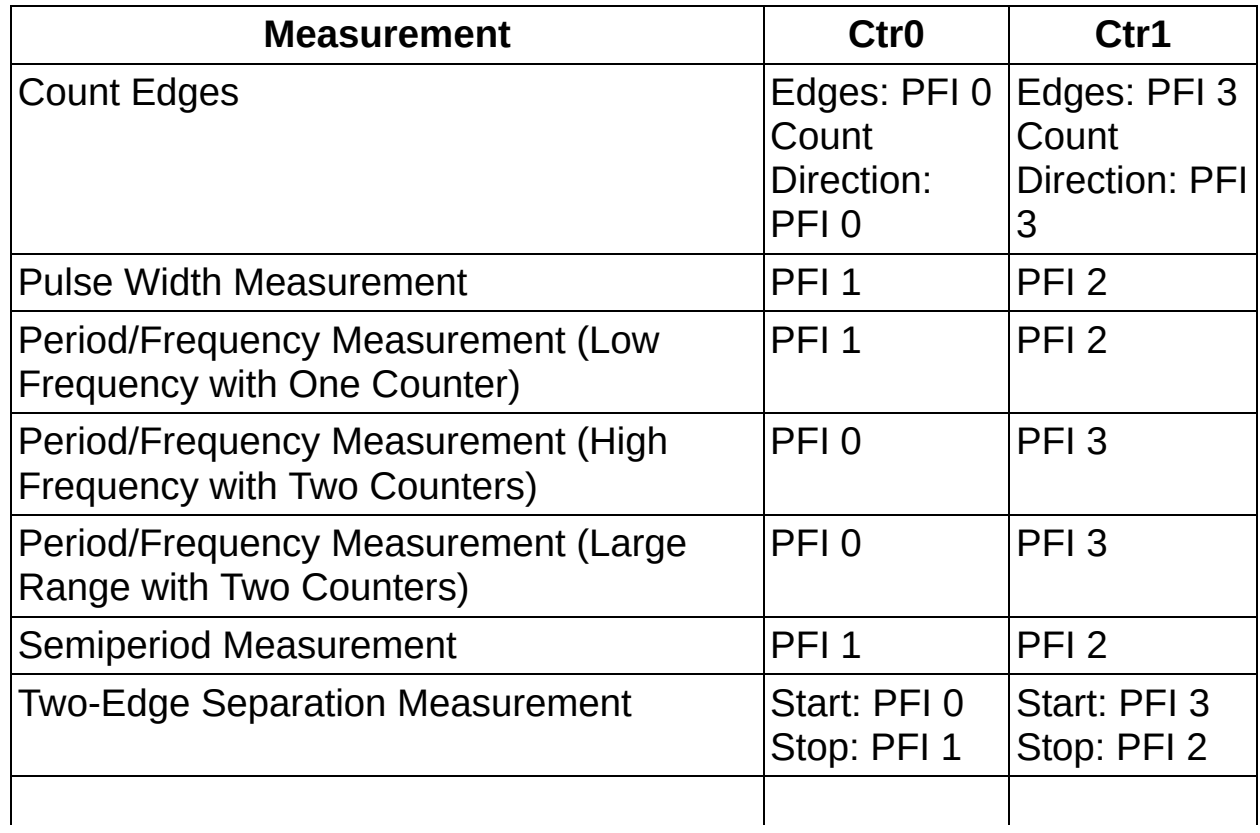

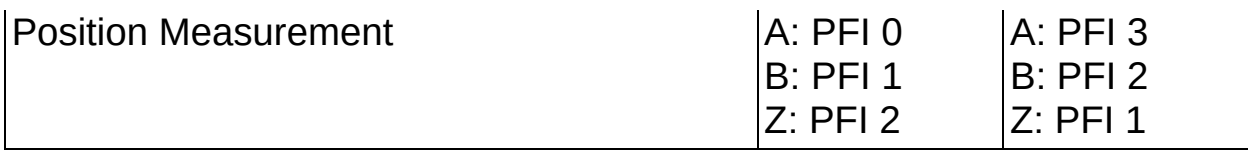

The following table lists the output terminals for counter output. You can use a different PFI line for any of the output terminals.

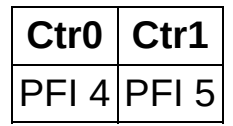

# <span id="page-42-0"></span>**C Series Signal Connections for Counters**

The following table lists the default input terminals for various counter measurements. You can use a different PFI line for any of the input terminals. To change the PFI input for a measurement, use the NI-DAQmx channel attributes/properties.

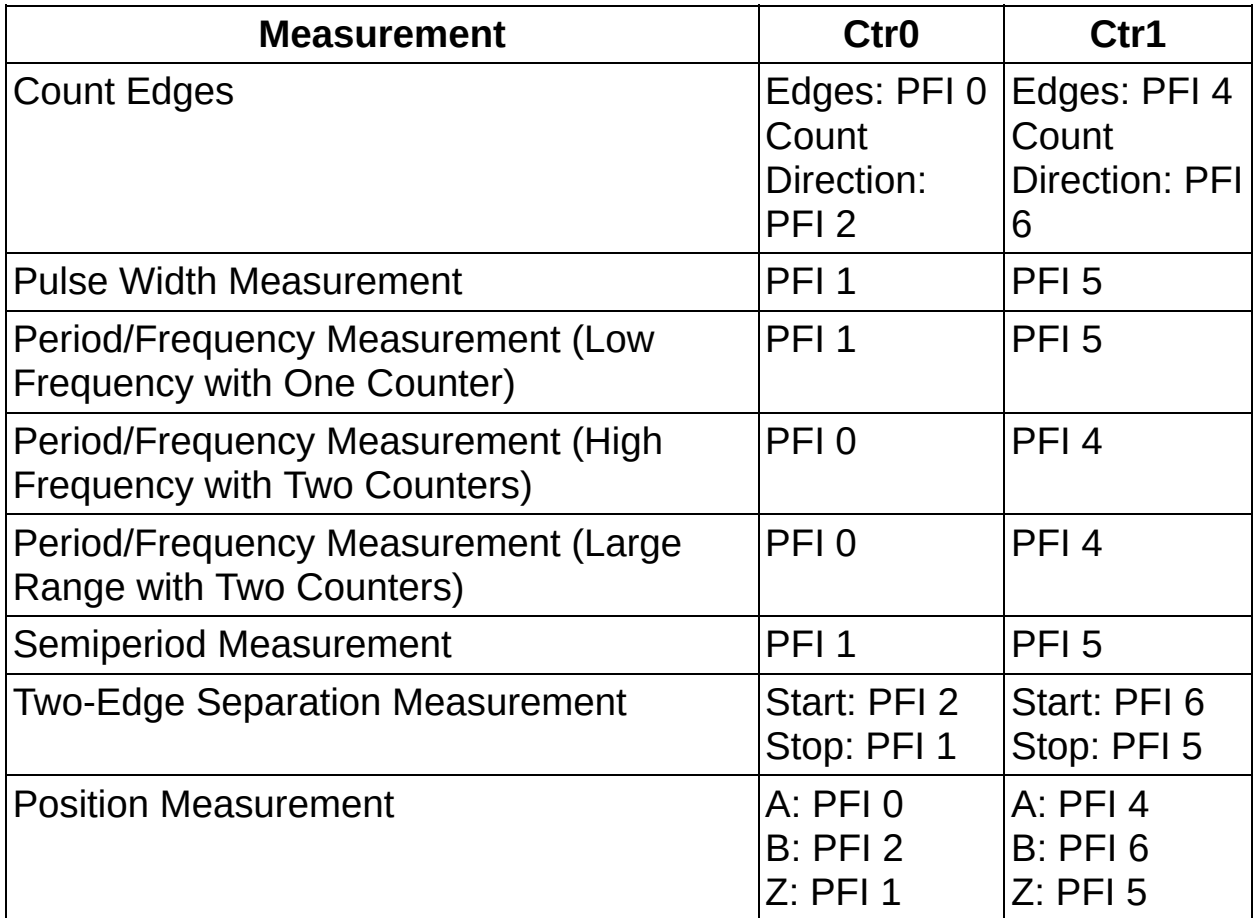

### **NI 9401, NI 9421, NI 9422, and NI 9423**

### **NI 9402**

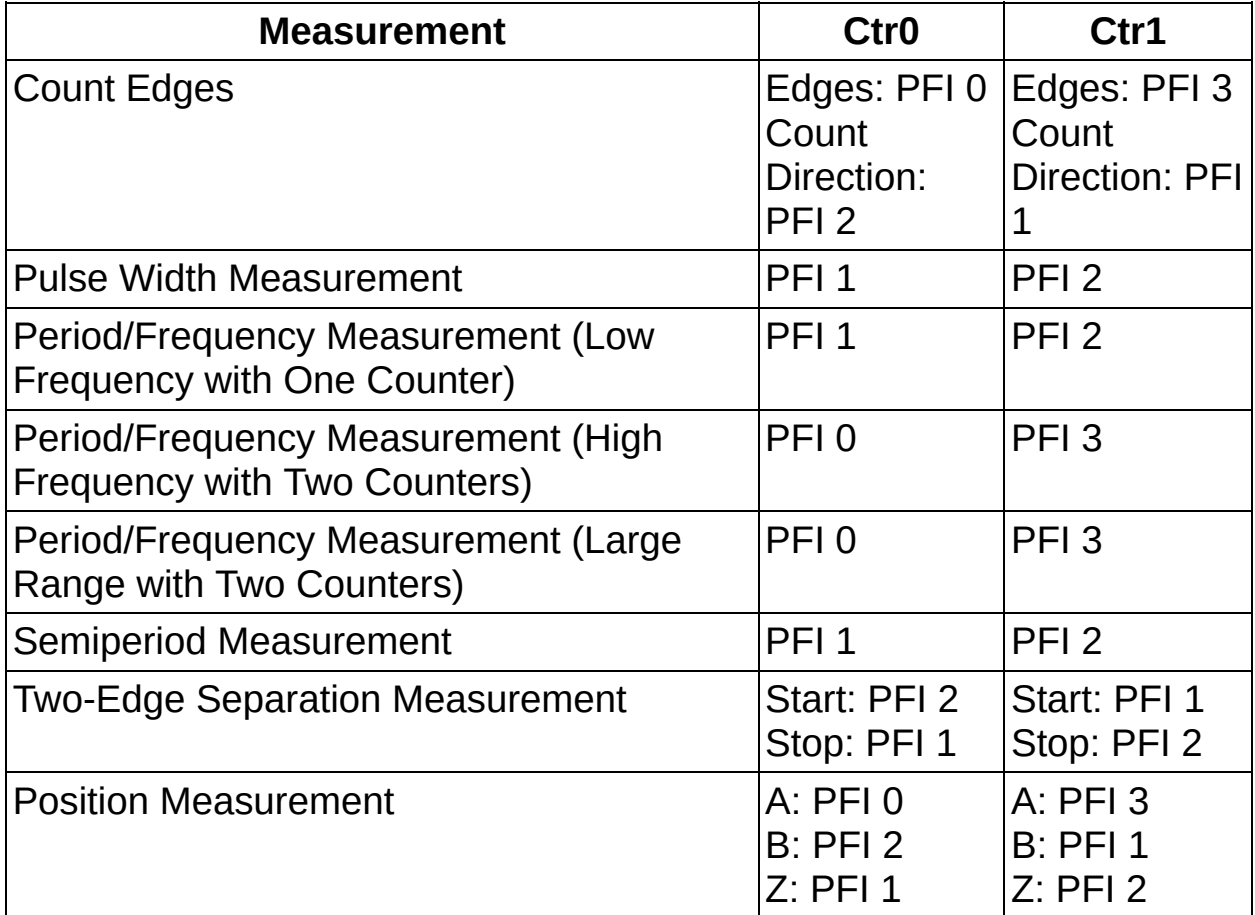

#### **NI 9411**

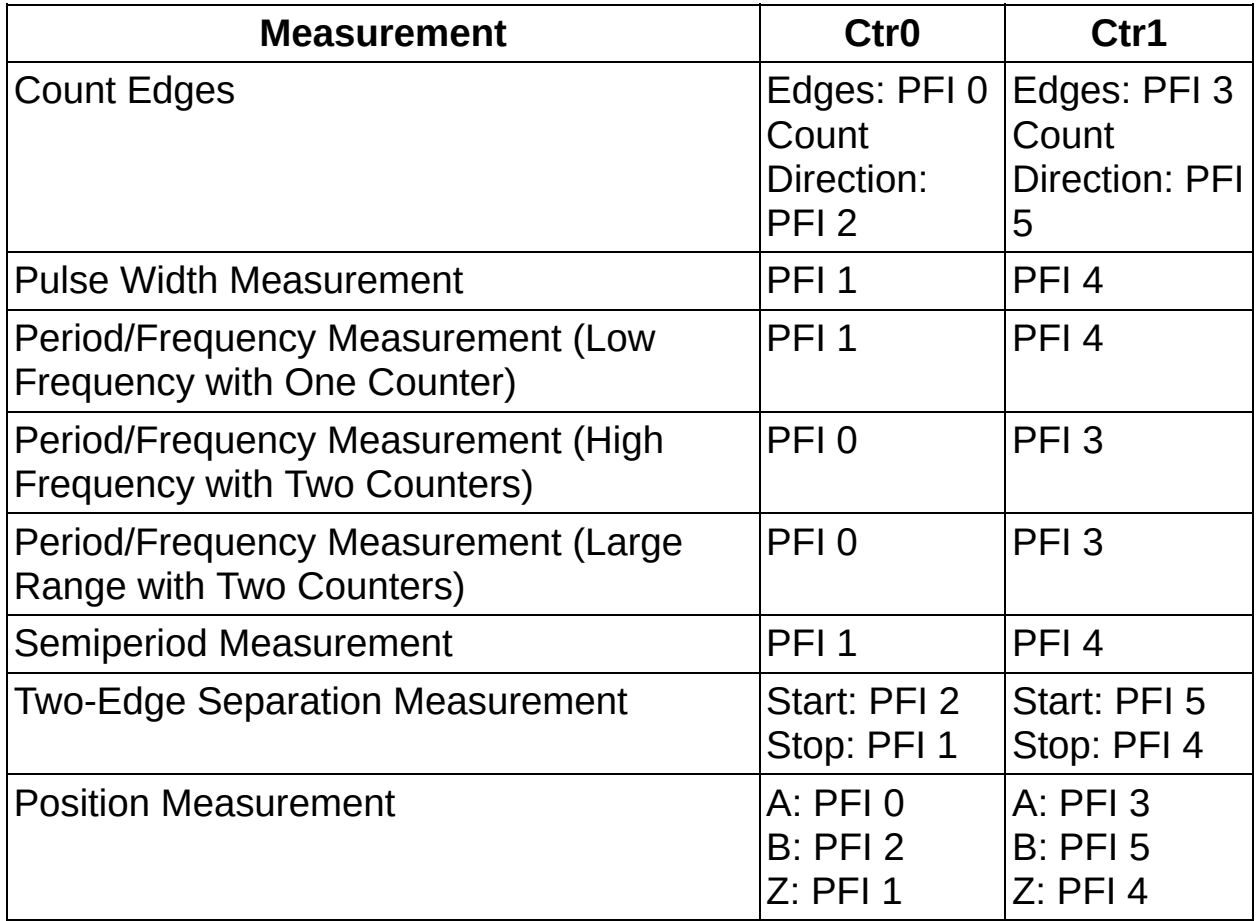

The following tables list the output terminals for counter output. You can use a different PFI line for any of the output terminals.

#### **NI 9401, NI 9472, NI 9474, and NI 9485**

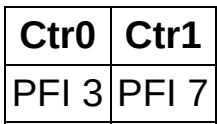

**NI 9481 and NI 9402**

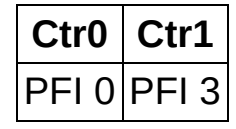

## <span id="page-46-0"></span>**AO Series, E Series, and S Series Signal Connections for Counters**

The following table lists the default input terminals for various counter measurements. You can use a different PFI line for any of the input terminals, with the exception of the count direction terminal for edge counting. To change the PFI input for a measurement, use the NI-DAQmx channel attributes/properties.

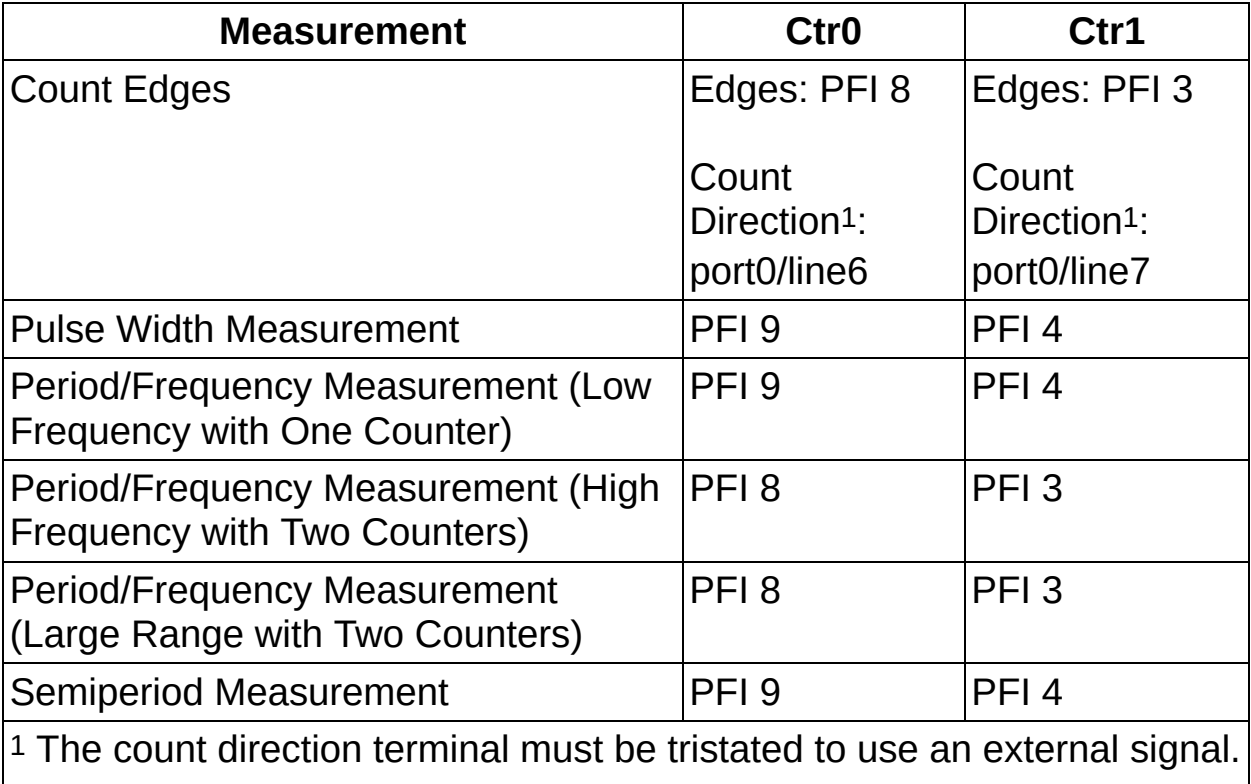

Reset the device to ensure the terminal is tristated.

The following table lists the default output terminals for counter output. You must use the default output terminal, with the exception that for Ctr0, you can select a RTSI line.

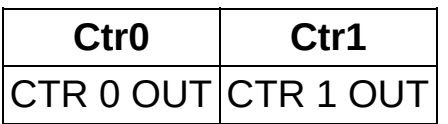

# <span id="page-47-0"></span>**TIO Signal Connections for Counters**

The following table lists the default input terminals for various counter measurements. You can use a different PFI line for any of the input terminals. To change the PFI input for a measurement, use the NI-DAQmx channel properties/attributes.

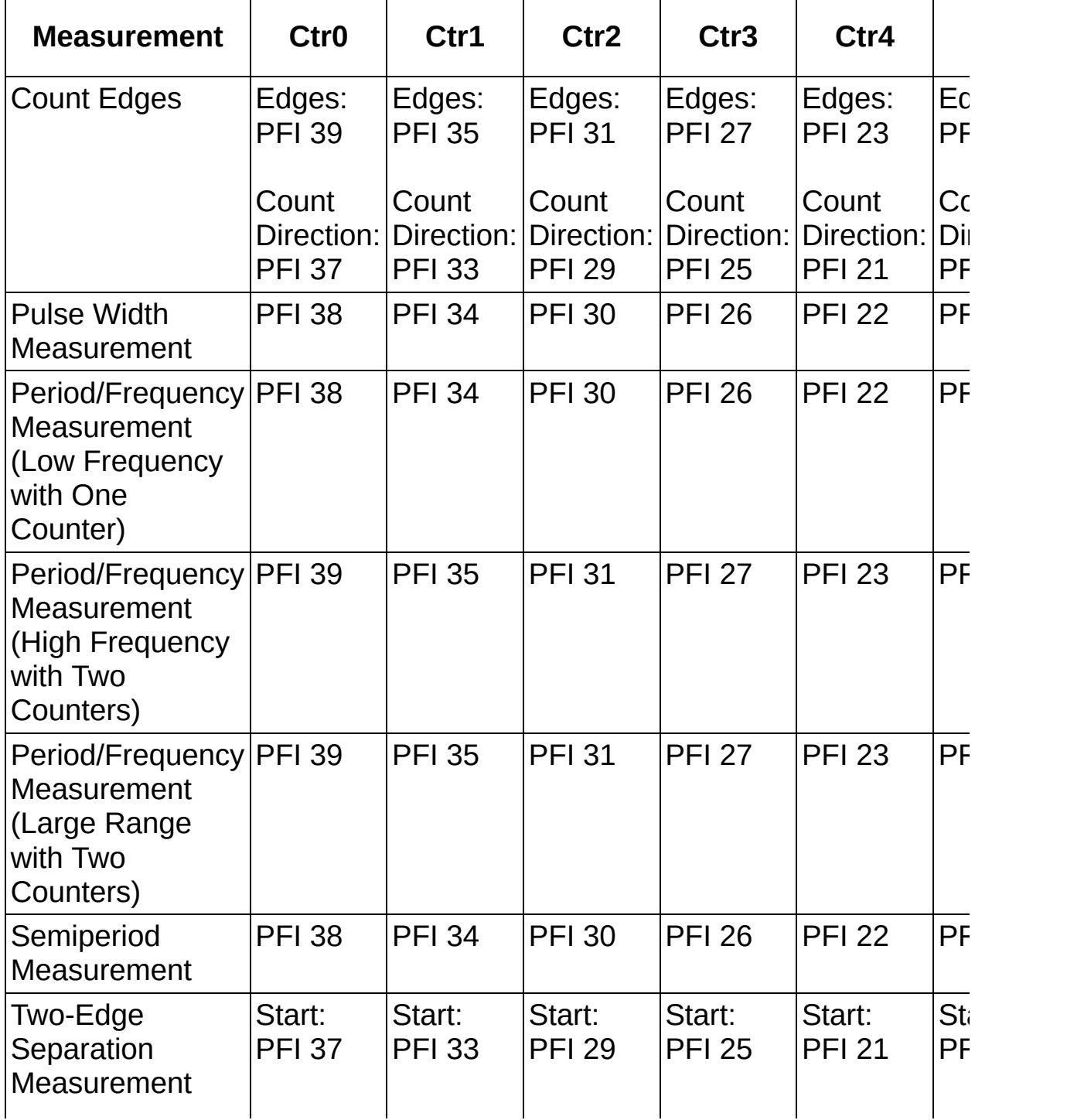

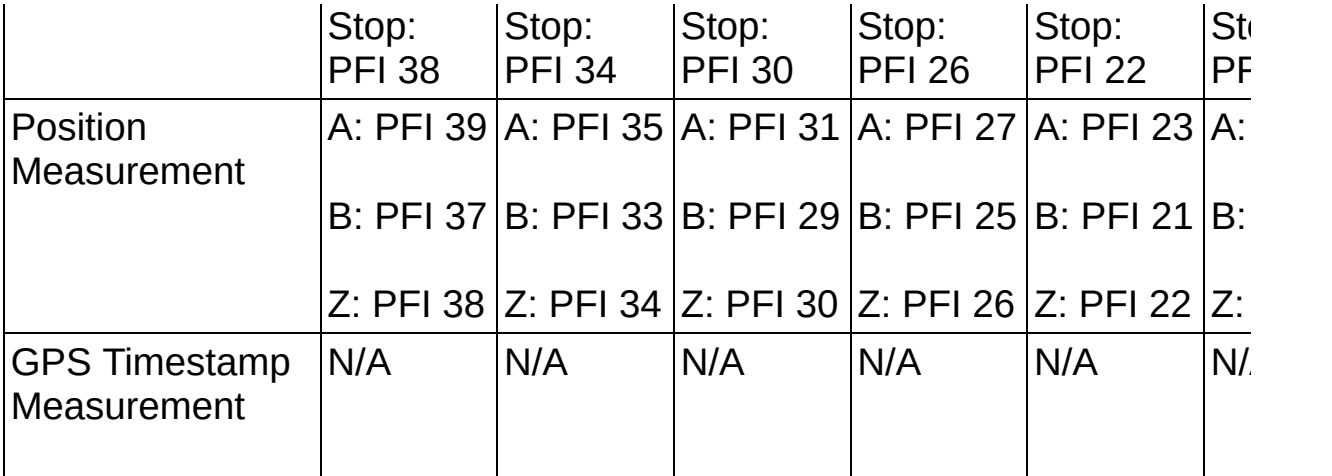

 $\bigotimes$ **Note** The NI 6601 has only four counters (ctr0–ctr3). The entries in the previous table for cntr4, cntr5, cntr6, and cntr7 do not apply for that device.

The following table lists the output terminals for counter output. You can use a different PFI line for any of the output terminals.

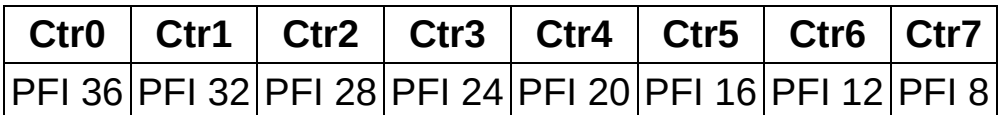

 $\bigotimes$ **Note** The NI 6601 has only four counters (ctr0–ctr3). The entries in the previous table for cntr4, cntr5, cntr6, and cntr7 do not apply for that device.

### **NI 6624 Issues**

The eight PFI lines listed as the defaults for counter output are dedicated for output, and they are the only terminals you can use for counter output. For example, you can use PFI 8 (the default for Ctr7) as the output terminal for any counter, but you cannot use it as an input terminal.

When using counter output, if the **Idle State** attribute/property is low, the optocouplers on the NI 6624 will still be driving your output load. Set the **Idle State** attribute/property to high to prevent driving the output after your task completes.

# <span id="page-50-0"></span>**37-Pin DSUB Signal Connections for Counters**

The following table lists the default input terminals for various counter measurements for devices that use the 37-Pin DSUB connector such as the NI 6010, NI 6154, and NI 623*X*. You can use a different PFI line for any of the input terminals. To change the PFI input for a measurement, use the NI-DAQmx channel attributes/properties.

### **Input**

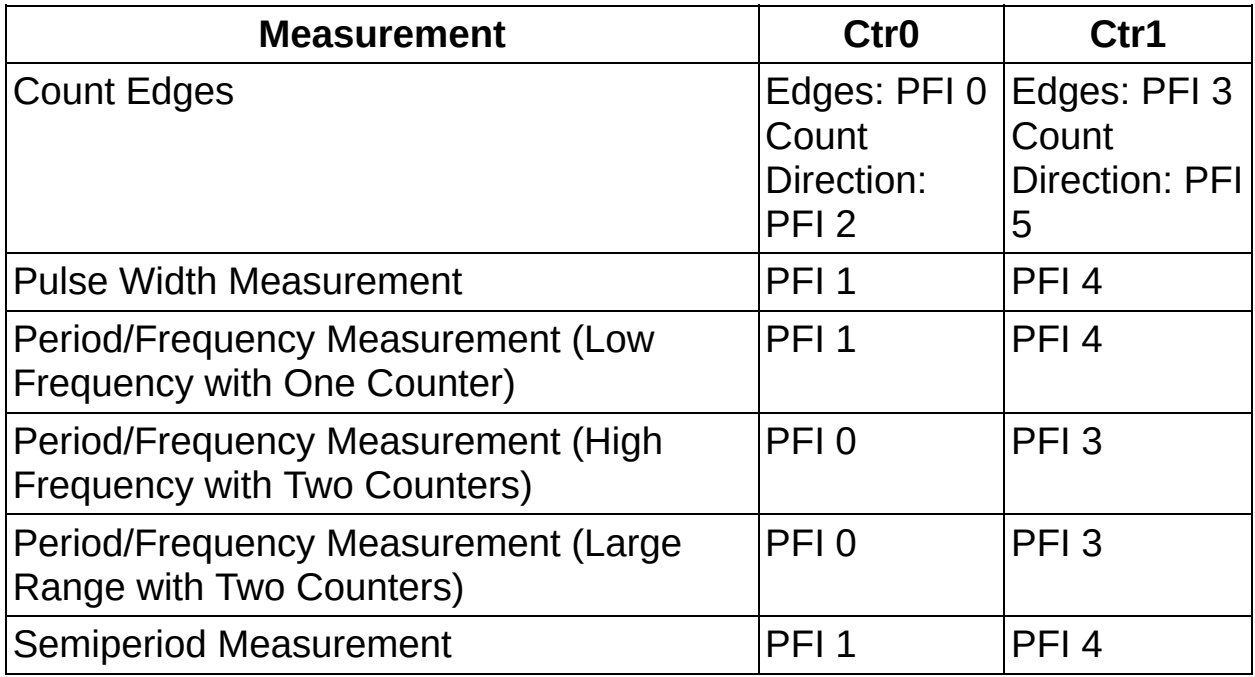

The following table lists the output terminals for counter output. You can use a different PFI line for any of the output terminals.

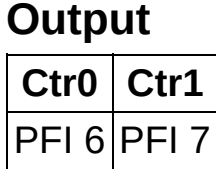

# <span id="page-53-0"></span>**68-Pin M Series Signal Connections for Counters**

The following table lists the default input terminals for various counter measurements on M Series devices, including M Series USB devices, such as the NI USB 6259 screw terminal and NI USB-6229 BNC devices. You can use a different PFI line for any of the input terminals. To change the PFI input for a measurement, use the NI-DAQmx channel attributes/properties.

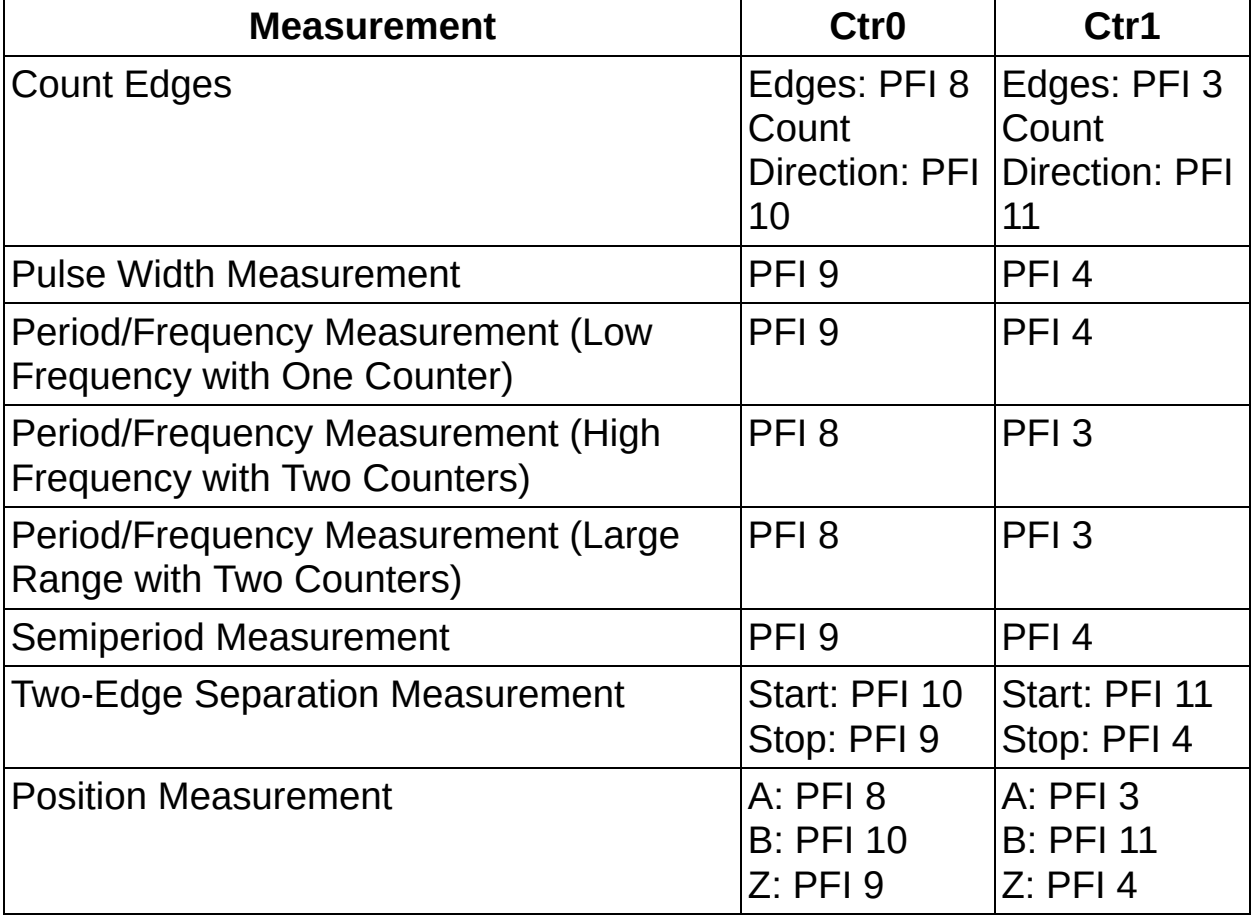

The following table lists the output terminals for counter output. You can use a different PFI line for any of the output terminals.

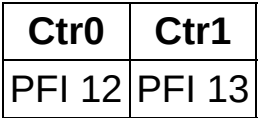

**Note** Some M Series devices, including the NI 6010, NI 6154, NI 6221 (37-pin), and NI 623*X*, use the 37-pin DSUB connector. These devices have different counter terminal defaults. Refer to

the 37-Pin DSUB Signal [Connections](#page-50-0) for Counters for the default input terminals on these devices. Bus-powered M Series devices, such as the NI USB-621*X* devices, also have different counter terminal defaults. Refer to the **[Bus-Powered](#page-39-0) M Series Signal** Connections for Counters for the default input terminals on these devices.

# <span id="page-55-0"></span>**Counter Internal Routing Diagrams**

This section contains block diagrams that illustrate the internal counter routing for AO [Series](#page-57-0), C [Series,](#page-56-0) E Series, M Series, S Series, and [TIO](#page-57-0) devices.

## <span id="page-56-0"></span>**AO Series, E Series, S Series Counter Internal Routing Diagram**

The following figure shows the internal routing for DAQ devices with the STC counter/timer such as E Series devices. The black circles represent terminals.

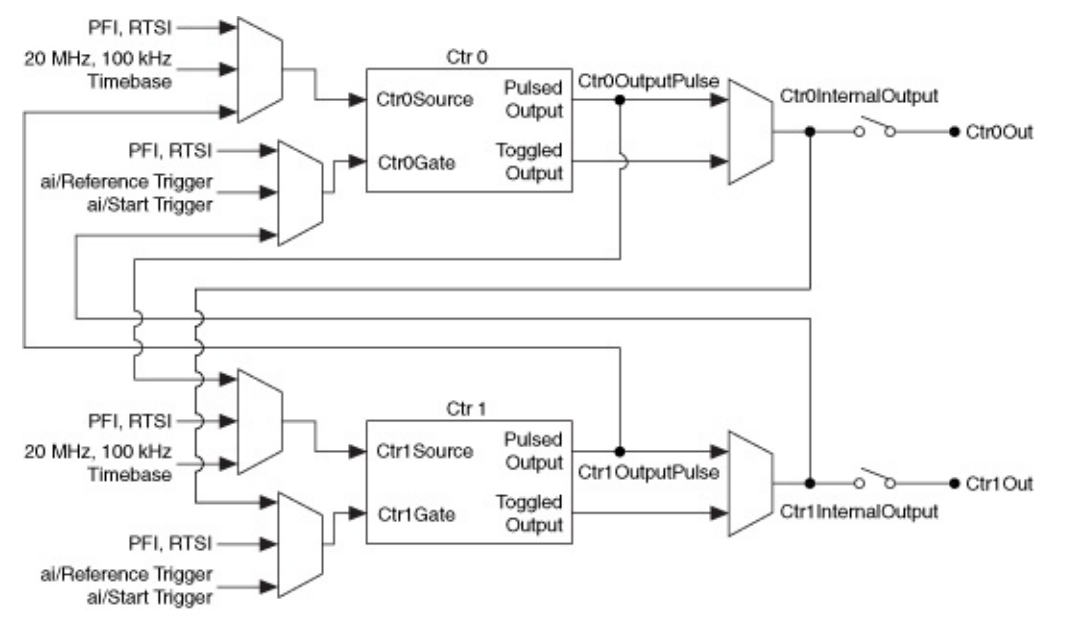

## <span id="page-57-0"></span>**C Series, M Series, and TIO Counter Internal Routing Diagram**

The following figure shows the routing for DAQ devices that use the TIO counter/timer such as 66*XX* devices or for devices that use the STC2 timer, which is on M Series devices and the CompactDAQ chassis.

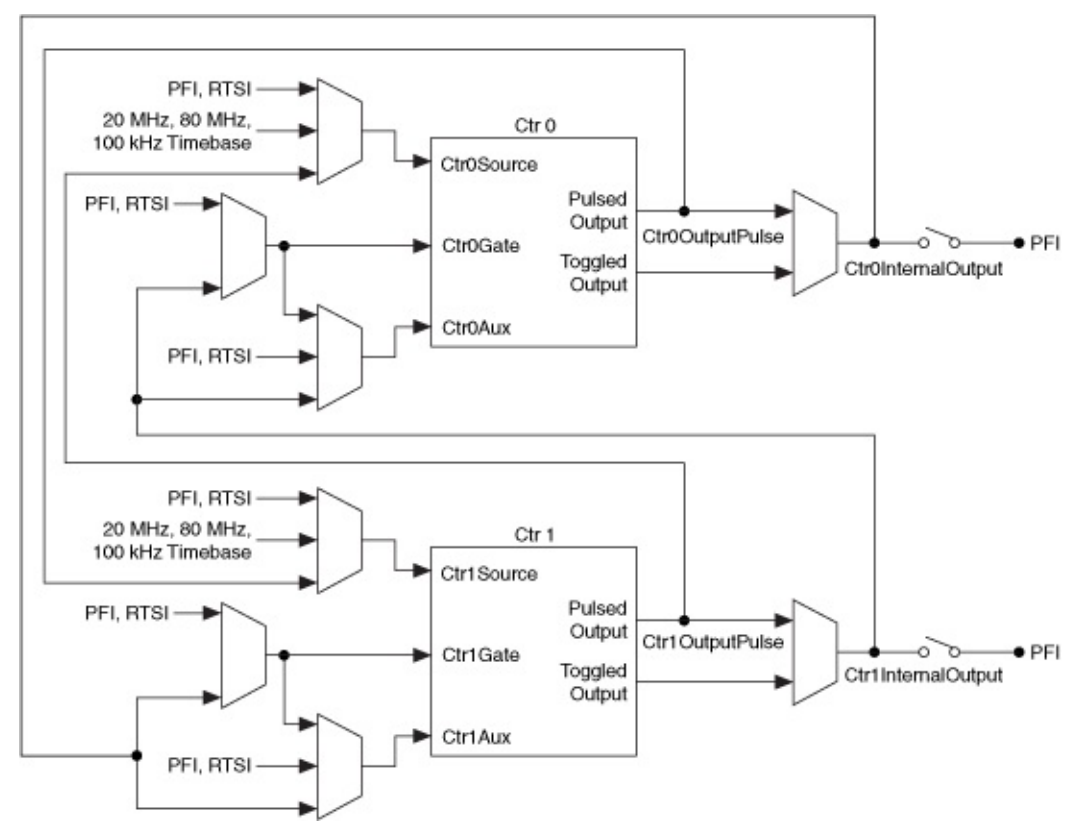

You can use any PFI line on your device. However, there are preferred PFI lines that do not require extra internal resources when used. Refer to Routing [Considerations](#page-188-0) for Timing I/O Devices for additional information.

# **Duplicate Count Prevention**

Duplicate count prevention (or synchronous counting mode) ensures that a counter returns correct data in applications that use a slow or nonperiodic external source. Duplicate count prevention applies to any counter application such as measuring frequency or period. In such applications, the counter should store the number of times an external Source pulses between rising edges on the Gate signal.

### **Example Application That Works Correctly (No Duplicate Counting)**

The following figure shows a buffered period measurement that uses an external signal as the Source.

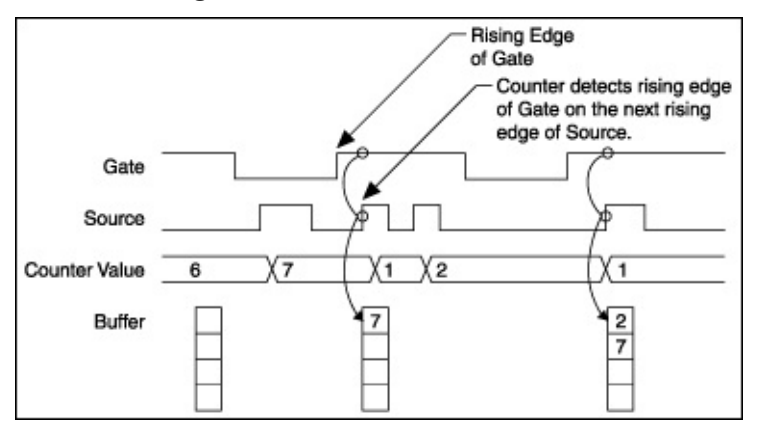

On the first rising edge of the Gate, the current count of 7 is stored. On the next rising edge of the Gate, the counter stores a 2 since two Source pulses occurred after the previous rising edge of Gate.

The counter synchronizes or samples the Gate signal with the Source signal. So the counter does not detect a rising edge in the Gate until the next Source pulse. In this example, the counter stores the values in the buffer on the first rising Source edge after the rising edge of Gate.

### **Example Application That Works Incorrectly (Duplicate Counting)**

In the following figure, after the first rising edge of Gate, no Source pulses occur. So the counter does not write the correct data to the buffer.

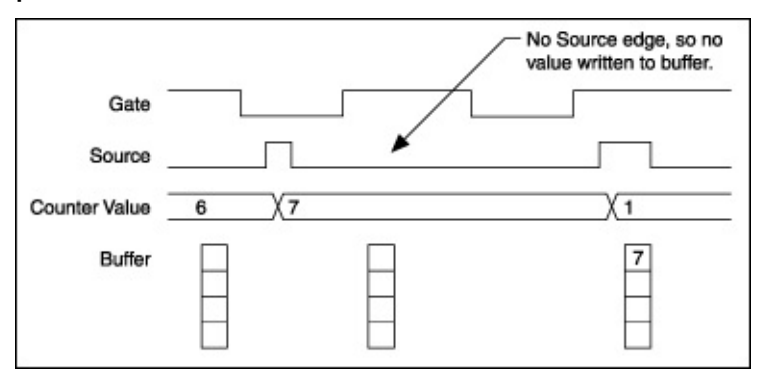

### **Example Application That Prevents Duplicate Counting**

With duplicate count prevention enabled, the counter synchronizes both the Source and Gate signals to the maximum timebase. By synchronizing to the timebase, the counter detects edges on the Gate even if the Source does not pulse. This enables the correct current count to be stored in the buffer even if no Source edges occur in between Gate signals. Refer to the following example.

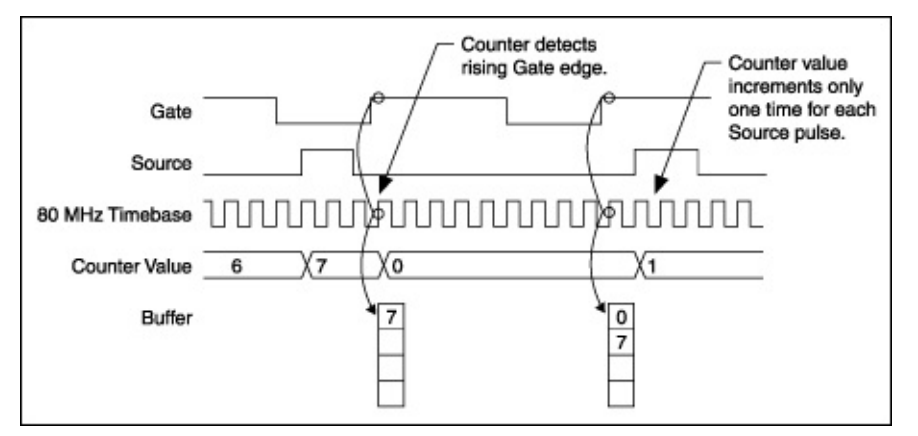

Even if the Source pulses are long, the counter increments only once for each Source pulse.

Normally, the counter value and Counter *n* Internal Output signals change synchronously to the Source signal. With duplicate count prevention, the counter value and Counter *n* Internal Output signals change synchronously to the maximum timebase.

### **When To Use Duplicate Count Prevention**

You should use duplicate count prevention if the following conditions are true.

- You are making a counter measurement
- You are using an external signal (such as PFI *x*) as the counter Source
- The frequency of the external Source is 25% of your maximum timebase or less
- You can have counter value and output to change synchronously with the maximum timebase

In all other cases, you should *not* use duplicate count prevention.

### **Enabling and Disabling Duplicate Count Prevention in NI-DAQmx**

NI-DAQmx enables duplicate count prevention by default except in the following cases:

- The input terminal is an onboard timebase.
- Prescaling is enabled.
- The timing type is on demand.
- The **Counter Output Event Output Terminal** attribute/property is used in your application.

You can enable and disable duplicate count prevention in NI-DAQmx with the **Enable Duplicate Count Prevention** attribute/property.

# **Prescaling**

Prescaling allows the counter to count a signal that is faster than the maximum timebase of the counter. The TIO counters offer 8X and 2X prescaling on each counter. You can disable prescaling. Each prescaler consists of a small, simple counter that counts to eight (or two) and rolls over. This counter is specifically designed for this application and can count signals that are faster than the general purpose counters. The Ctr*N*source signal on the general purpose counter is the divided signal from the simple counter.

Prescaling is for two-counter period and frequency measurements in which the measurement is made on a continuous, repetitive signal. The prescaling counter cannot be read; therefore, you cannot determine how many edges have occurred since the previous roll-over. Prescaling can be also used for counting edges provided it is acceptable to have an error of up to seven when using 8X prescaling or one when using 2X prescaling.

### **Counter Input Error Reporting with M Series USB and C Series**

With C Series and M Series USB devices (except [bus-powered](#page-296-0) M Series devices), buffered counter input error reporting occurs every 128 samples for high-speed USB and every 16 samples for full-speed USB. When an error is detected, the task stops. To prevent the acquisition of incorrect samples, only data within either the 128- or 16-sample group is reported. For instance, if you attempt to acquire 256 samples, and an error occurs after sample 250, the task returns 128 samples instead of 249. If you attempt to acquire a number of samples less than or equal to 128 or 16 and an error occurs, the task returns no samples.

# **Digital Filtering**

Digital filtering rejects state transitions that do not stay at a state for a specified amount of time. For example, for an edge counting measurement with digital filtering, the device does not count an edge if the pulse width is not at least the specified time. For digital input tasks, the device does not recognize that a signal changed from one state to another unless the signal remains at that state for the specified amount of time.

This section contains information about digital filtering for C [Series](#page-67-0), [DIO,](#page-69-0) M [Series,](#page-67-0) and **[TIO](#page-71-0)** devices.

## <span id="page-67-0"></span>**Digital Filtering Considerations for C Series and M Series Devices**

Digital debouncing filters are only supported on counter inputs. Each PFI line can independently select from three fixed values (125 ns, 6.425 µs, 2.55 ms). For each counter input attribute/property, there are two attributes/properties associated with digital debounce filtering: **Digital Filter Enable** and **Digital Filter Minimum Pulse Width**.

When you set the **Digital Filter Enable** to true, you must also configure the **Digital Filter Minimum Pulse Width** attribute/property. This value represents the minimum value that is guaranteed to pass into the STC II. Refer to your device documentation to determine the minimum pulse width guaranteed to be blocked.

The following table lists the counter input terminals that can be digitally filtered.

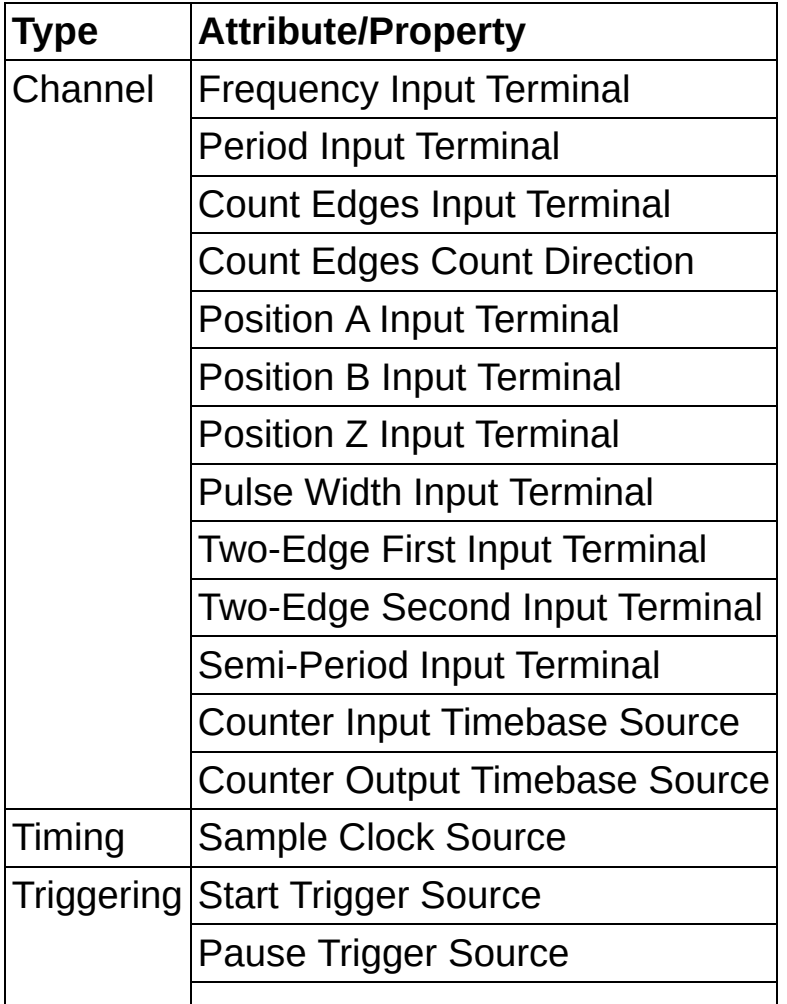

Arm Start Trigger Source

# <span id="page-69-0"></span>**Digital Filtering Considerations for DIO Devices**

Digital filtering is enabled by default on all isolated DIO devices that support digital filtering. The default minimum pulse width is 0.1 ms or 100 µs. Refer to the following table for a list of devices and their digital filtering settings.

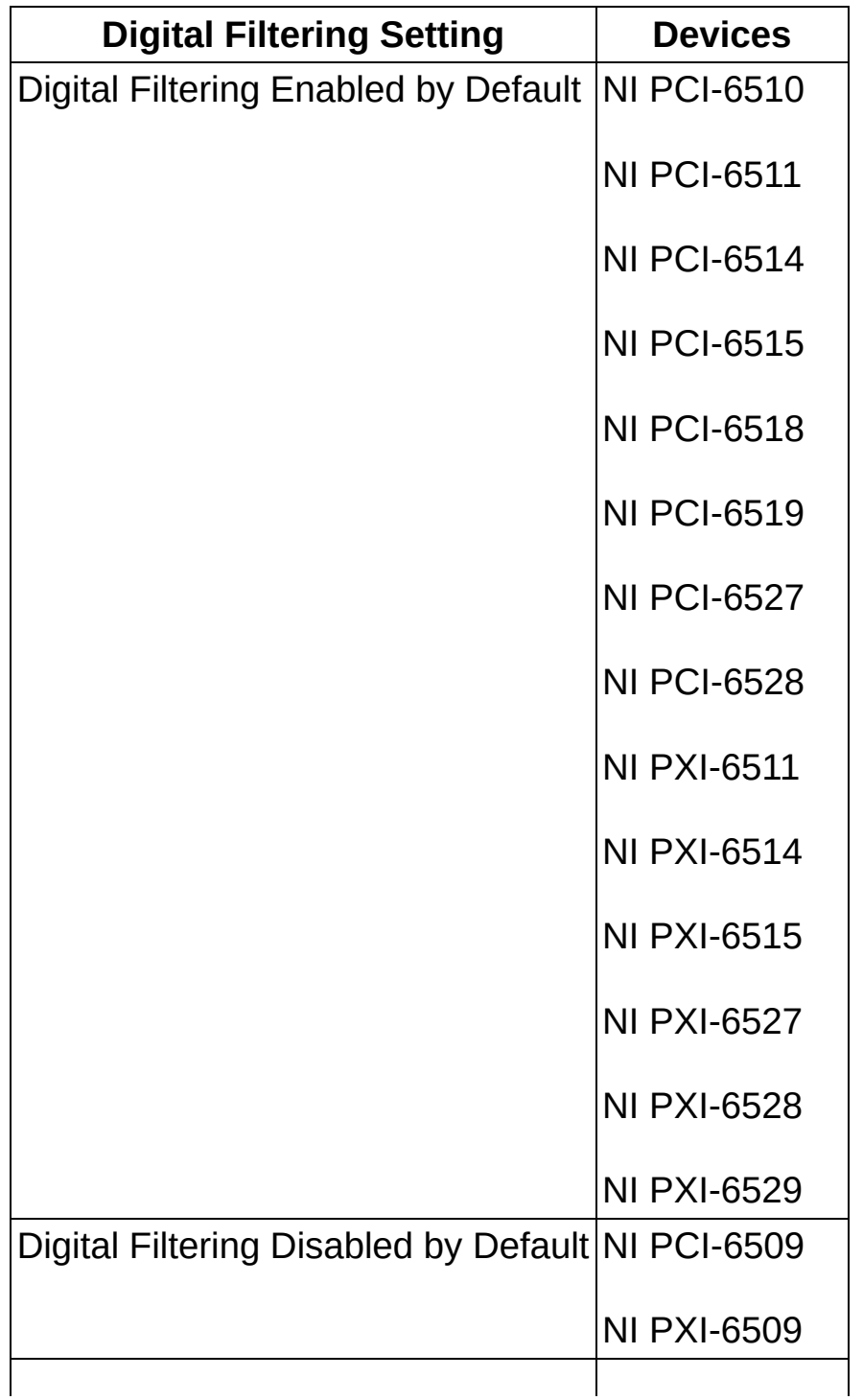

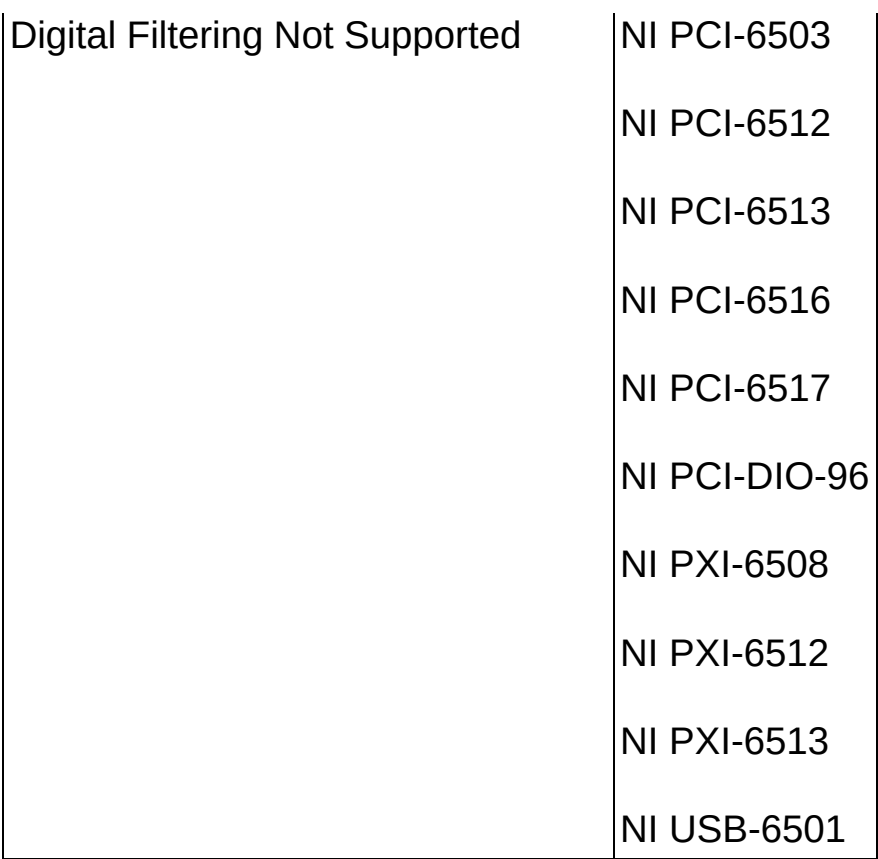

## <span id="page-71-0"></span>**Digital Filtering Considerations for TIO-Based Devices**

There are two methods for filtering and synchronizing digital signals. One method is to synchronize the input signal to the maximum onboard timebase on the device. To do this, set **Digital Synchronization Enable** to true.

The other method is to pass the input of any PFI line through a digital debouncing filter. Each PFI line can independently select from four fixed values (5 µs, 1 µs, 500 ns, 100 ns) and one custom filter value. The custom filter value must be the same for each PFI line. That is, if you choose a filter value of 2 µs for a PFI line, other PFI lines on the device at the same time can only choose from the four fixed values and the 2 µs value selected as the custom filter value. For each counter input property, there are four attributes/properties associated with digital debounce filtering: **Digital Filter Enable**, **Digital Filter Minimum Pulse Width**, **Digital Filter Timebase Source**, and **Digital Filter Timebase Rate**.

When you set the **Digital Filter Enable** to true, you must also configure the **Digital Filter Minimum Pulse Width** attribute/property. This value represents the minimum value that is guaranteed to pass into the TIO. The minimum pulse width guaranteed to be blocked is one-half of the **Digital Filter Minimum Pulse Width** attribute/property. When you select a custom filter value with the **Minimum Pulse Width** attribute/property, NI-DAQmx uses an internal 32-bit utility counter to generate the desired filter value. If you would like to generate the filter clock using your own external signal, you can use the **Digital Filter Timebase Source** and **Digital Filter Timebase Rate** attributes/properties. You must configure both to use an external signal as the source for the digital filter.

You cannot set both **Digital Filter Enable** and **Digital Synchronization Enable** to true at the same time. You can use only one of these digital filtering methods at a time.

The following table lists the counter input terminals that can be digitally filtered.

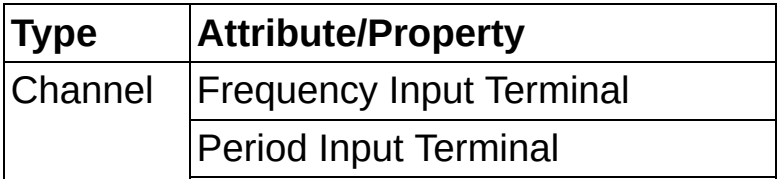
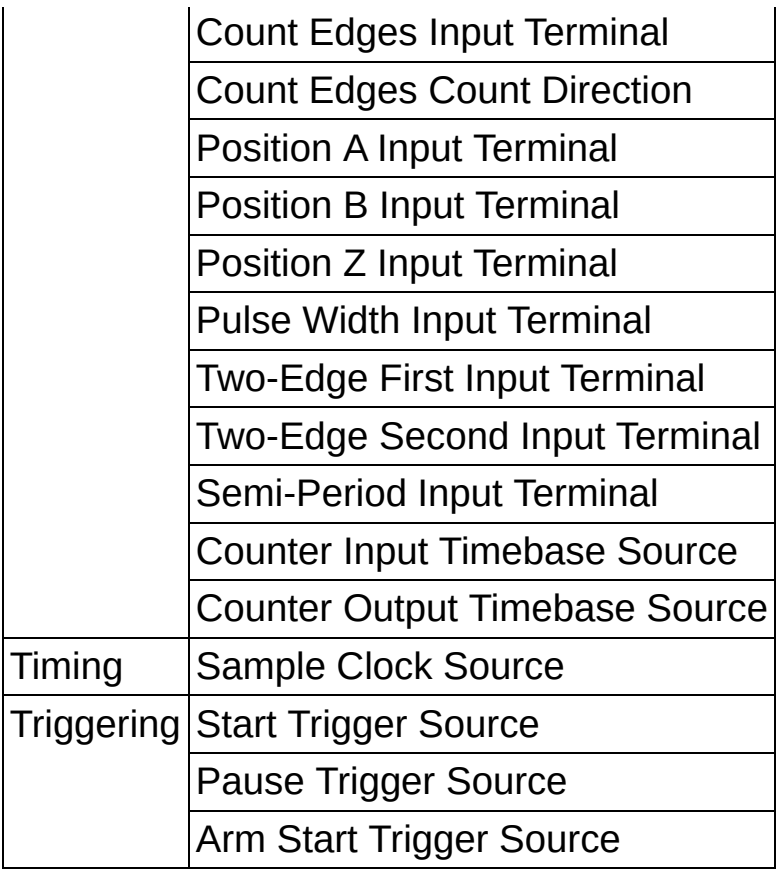

# **Digital I/O**

This section contains information specific to DIO devices.

## **Change Detection**

This section contains information about change detection for C [Series,](#page-76-0) [DIO,](#page-75-0) and **M [Series](#page-76-0)** devices.

### <span id="page-75-0"></span>**Change Detection Considerations for NI 6527 Devices**

The **Change Detection Overflowed** attribute/property uses the change detection overflow circuitry on a DIO device to determine if an overflow occurred. The NI 6527 change detection overflow circuitry does not detect an overflow if a single rising edge and a single falling edge are detected prior to reading a sample. It will detect overflows if two rising edges or two falling edges occur prior to reading a sample.

### <span id="page-76-0"></span>**Change-Detection Considerations for C Series and M Series Devices**

When performing a buffered change-detection task with an M Series device or a CompactDAQ system, the correlated digital input circuitry is automatically reserved and used for the task. Non-buffered tasks, including hardware-timed single point, do not reserve or use the correlated digital input circuitry.

## <span id="page-77-0"></span>**Digital I/O Considerations for C Series Devices**

Digital I/O module capabilities depend on the type of digital signals that the module can measure or generate. Static digital I/O modules are designed for signals that change slowly and are accessed by softwaretimed reads and writes. Static digital I/O modules might take longer to update than their specifications indicate. Correlated digital I/O modules are for signals that change rapidly and are updated by either software or hardware-timed reads and writes. In addition, correlated digital I/O modules can perform the following tasks:

- Hardware-timed digital input/output tasks (when used in slots 1 through 4)
- Counter/timer tasks (when used in slots 5 and 6)
- Accessing PFI signal tasks (when used in slots 5 and 6)

The NI 9403, NI 9425, NI 9476, and NI 9477 are static digital I/O modules. The NI 9401, NI 9402, NI 9411, NI 9421, NI 9422, NI 9423, NI 9435, NI 9472, NI 9474, NI 9481, and NI 9485 are correlated digital I/O modules.

# **Sample Clock Timing for Digital I/O**

You can use sample clock timing for digital I/O on the following devices.

### **AO Series 1**

NI 673*X*

### **C Series 1**

Correlated digital I/O devices support sample clock timing as long as you use slots 1, 2, 3, or 4. Refer to Digital I/O [Considerations](#page-77-0) for C Series for more information.

### **M Series 1**

- NI 622*X*
- NI 625*X*
- NI 628*X*

### **S Series 1**

- NI 6115
- NI 6120
- NI 6132
- NI 6133

#### **NI 653***X*

- NI PCI-6533 (DIO-32HS)
- NI PCI-6534
- NI PXI-6533
- NI PXI-6534

<sup>1</sup>There is no dedicated onboard sample clock for digital I/O on these devices. You must use a different clock, typically the AI or AO Sample Clock.

## **Handshake Timing Devices**

You can use handshake timing for digital I/O on the following devices:

- NI PCI-6025E
- NI PCI-6533 (DIO-32HS)
- NI PCI-6534
- NI PCI-DIO-24
- NI PCI-DIO-96
- NI PXI-6025E
- NI PXI-6508
- NI PXI-6533
- NI PXI-6534
- NI PCIe-6536
- NI PCIe-6537

## **Burst Handshaking Timing Defaults for NI 653X Devices**

The following table lists the default terminals used for burst handshake timing.

 $\boxtimes$ **Note** The NI 6533 and NI 6534 have two timing engines, Timing Engine 1 and Timing Engine 0. Each timing engine is associated with PFI lines. The timing engine you use is determined by the digital lines you use. If the least significant port is port 0, NI-DAQmx picks Timing Engine 0. If the least significant port is port 2, NI-DAQmx picks Timing Engine 1.

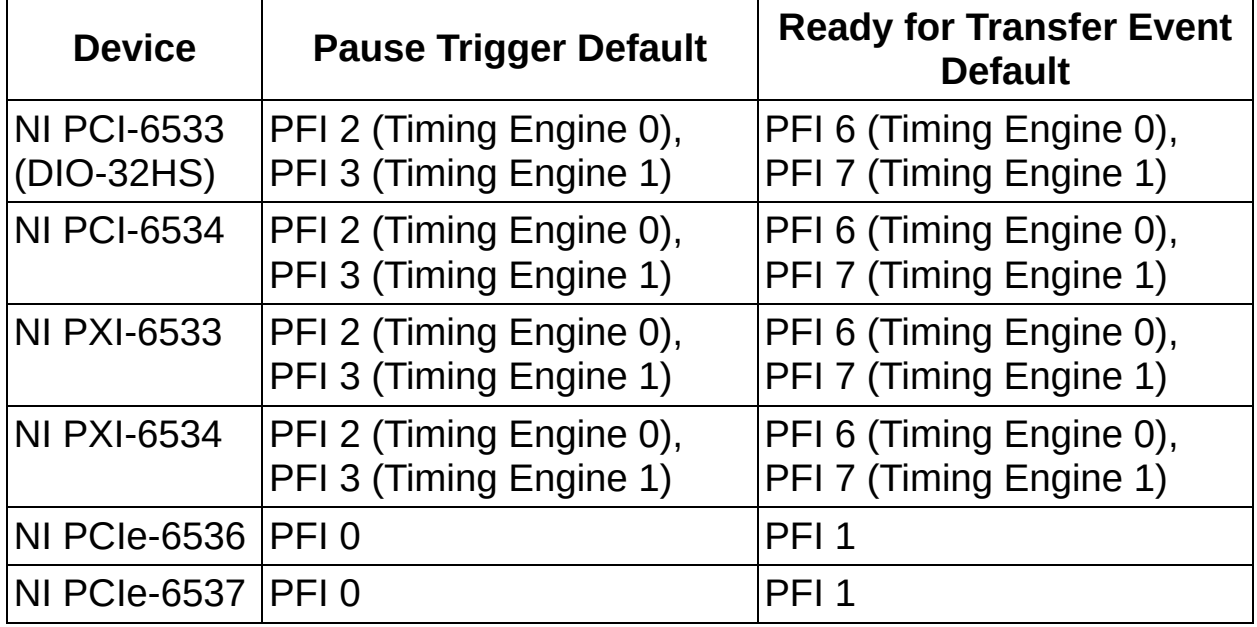

The recommended sample clock terminal for burst handshake timing is PFI 4 (Timing Engine 0) or PFI 5 (Timing Engine 1).

# **Burst Handshake Timing for Digital I/O**

You can use burst handshake timing for digital I/O on the following devices:

- NI PCI-6533 (DIO-32HS)
- NI PCI-6534
- NI PXI-6533
- NI PXI-6534
- NI PCIe-6536
- NI PCIe-6537

# **Handshake Timing Defaults**

The following table lists the default terminals used for handshake timing for NI 653*X* devices.

**Note** The NI 6533 and NI 6534 have two timing engines, Timing Engine 1 and Timing Engine 0. Each timing engine is associated with PFI lines. The timing engine you use is determined by the digital lines you use. If the least significant port is port 0, NI-DAQmx picks Timing Engine 0. If the least significant port is port 2, NI-DAQmx picks Timing Engine 1.

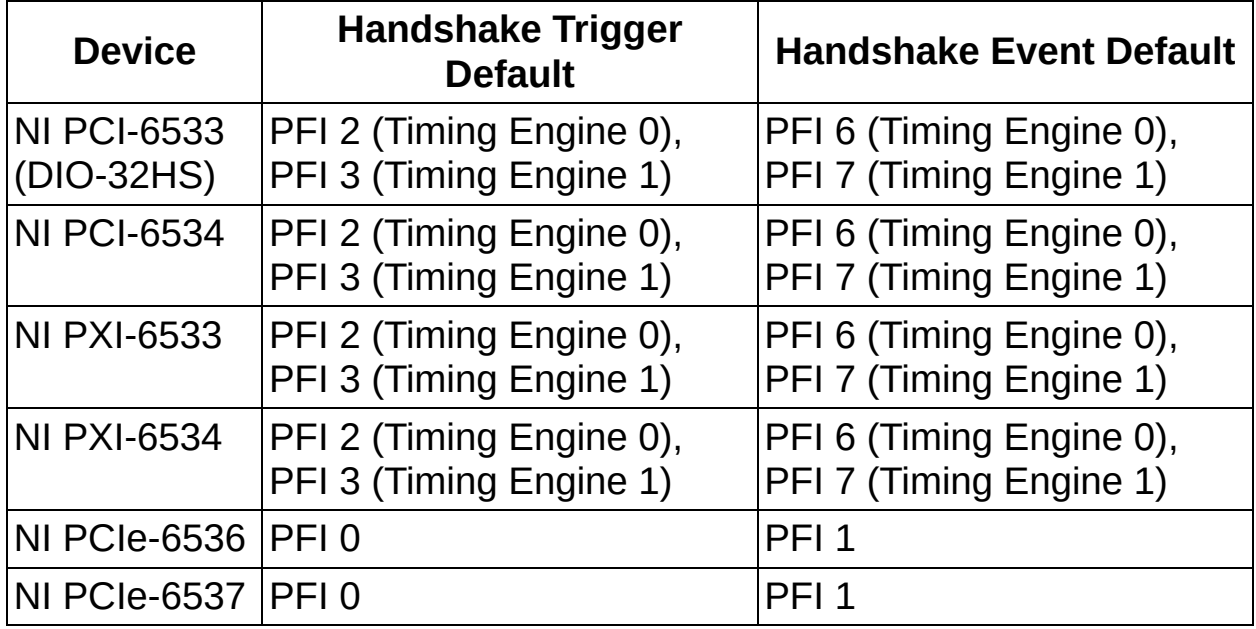

The recommended sample clock terminal for burst handshake timing is PFI 4 (Timing Engine 0) or PFI 5 (Timing Engine 1).

 $\sqrt{2}$ 

## **Watchdog Timers**

Watchdog timers are a hardware feature that you can use to detect a failure in the software controlling the device. Software failures could include a system crash or a loop rate that is slower than you intend. To use a watchdog timer, you must use a watchdog timer task. When you create a watchdog timer task, you specify the timeout value for the watchdog timer and a set of expiration states for digital output physical channels on the device. The channels go to those expiration states if the watchdog timer expires.

Your application must continuously reset the watchdog timer to prevent it from expiring. For example, if you have a digital I/O application, and you expect a loop in the application to acquire and analyze data 10 times per second, you should set the watchdog timer to expire in 100 ms and reset the timer inside the digital I/O loop. If the loop does not execute once every 100 ms, the watchdog timer expires and the device goes into the expired state. You must then clear the expiration or reset the device.

Also, you can use the Expiration Trigger to cause the watchdog timer to expire. Set the timeout of the watchdog timer task to -1 to disable expiration due to timeout if you want the Expiration Trigger to be the only mechanism to cause expiration.

## **Pause Triggering**

This section contains information about Pause Triggering for AO [Series,](#page-90-0) [DSA,](#page-93-0) E [Series,](#page-94-0) M [Series](#page-98-0), S Series, and [TIO](#page-101-0) devices.

### <span id="page-90-0"></span>**Pause Trigger Considerations for AO Series Devices**

The source of your sample clock can affect when your generation resumes after the deassertion of a Pause Trigger.

### **Analog Output**

When you generate analog output signals, the generation pauses as soon as the Pause Trigger is asserted. If the source of your sample clock is the onboard clock, the generation resumes as soon as the Pause Trigger is deasserted.

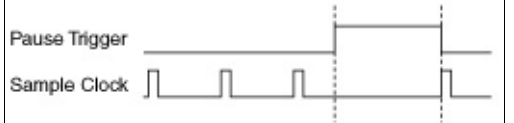

If you are using any signal other than the onboard clock as the source of your sample clock, the generation resumes as soon as the Pause Trigger is deasserted and another edge of the sample clock is received, as shown in the following figure.

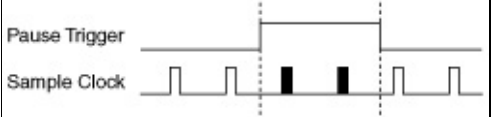

#### **Counters**

Continuous pulse-train generation: The pulse-train generation pauses as soon as the Pause Trigger is asserted, not at the end of a pulse. The pulse train resumes after the Pause Trigger is deasserted. A Pause Trigger elongates either the high or low pulse depending on which one was being generated at the time the Pause Trigger was asserted.

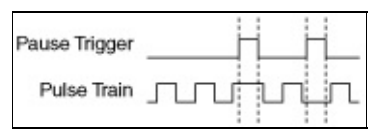

Nonbuffered edge counting: The counter stops counting edges as soon as the Pause Trigger is asserted and resumes counting edges after the Pause Trigger is deasserted.

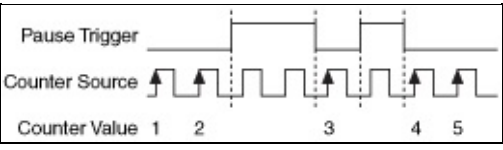

## <span id="page-93-0"></span>**Pause Trigger Considerations for DSA Devices**

DSA devices do not support Pause Triggering.

### <span id="page-94-0"></span>**Pause Trigger Considerations for E Series and M Series Devices**

The source of your sample clock often can affect when your acquisition or generation pauses and resumes with the assertion and deassertion of a Pause Trigger.

### **Analog Input**

When you measure analog input signals and the Pause Trigger is asserted, the current sample across all channels finishes before pausing. For instance, if you are sampling four channels and the second channel is being sampled at the time the Pause Trigger is asserted, the second, third, and fourth channels complete their sample before the acquisition pauses. If you are using the onboard clock as the source of your sample clock, the acquisition resumes as soon as the Pause Trigger is deasserted.

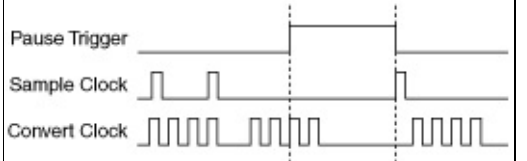

If you are using any signal other than the onboard clock as the source of your sample clock, the acquisition resumes as soon as the Pause Trigger is deasserted and another edge of the sample clock is received as shown in the following figure.

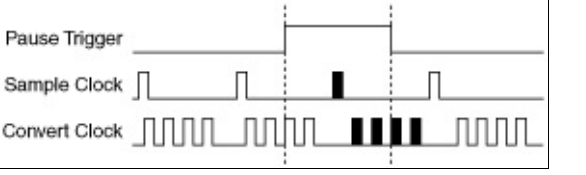

### **Analog Output**

When you generate analog output signals, the generation pauses as soon as the Pause Trigger is asserted. If the source of your sample clock is the onboard clock, the generation resumes as soon as the Pause Trigger is deasserted.

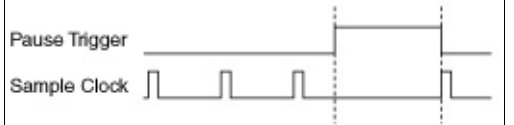

If you are using any signal other than the onboard clock as the source of your sample clock, the generation resumes as soon as the Pause Trigger is deasserted and another edge of the sample clock is received as shown in the following figure.

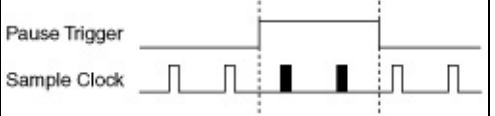

#### **Counters**

Continuous pulse-train generation: The pulse-train generation pauses as soon as the Pause Trigger is asserted, not at the end of a pulse. The pulse train resumes after the Pause Trigger is deasserted. A Pause Trigger elongates either the high or low pulse depending on which one was being generated at the time the Pause Trigger was asserted.

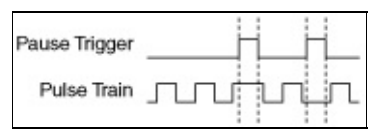

Nonbuffered edge counting: The counter stops counting edges as soon as the Pause Trigger is asserted and resumes counting edges after the Pause Trigger is deasserted.

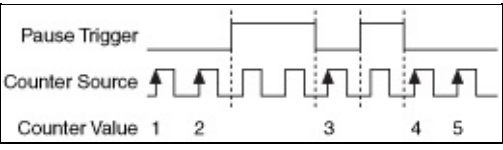

## <span id="page-98-0"></span>**Pause Trigger Considerations for S Series Devices**

The source of your sample clock often can affect when your acquisition or generation pauses and resumes with the assertion and deassertion of a Pause Trigger.

### **Analog Input and Analog Output**

When you generate analog output signals or acquire analog input signals, the generation/acquisition pauses as soon as the Pause Trigger is asserted. If the source of your sample clock is the onboard clock, the generation/acquisition resumes as soon as the Pause Trigger is deasserted.

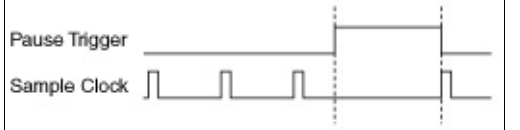

If you are using any signal other than the onboard clock as the source of your sample clock, the generation/acquisition resumes as soon as the Pause Trigger is deasserted and another edge of the sample clock is received as shown in the following figure.

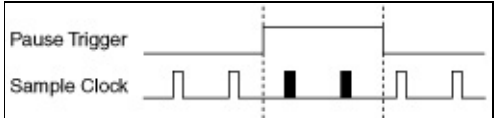

Pause triggers also require special consideration when used on a device with a pipelined ADC. See the **S Series Timing [Considerations](#page-239-0)** for how pipelined ADCs and Pause Triggers can affect your measurement.

### **Counters**

Continuous pulse-train generation: The pulse-train generation pauses as soon as the Pause Trigger is asserted, not at the end of a pulse. The pulse train resumes after the Pause Trigger is deasserted. A Pause Trigger elongates either the high or low pulse depending on which one was being generated at the time the Pause Trigger was asserted.

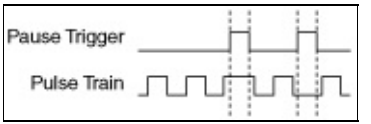

Nonbuffered edge counting: The counter stops counting edges as soon as the Pause Trigger is asserted and resumes counting edges after the Pause Trigger is deasserted.

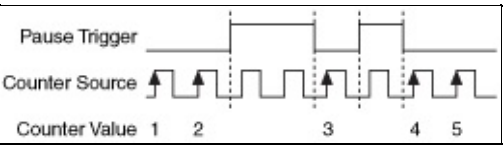

**Note** The NI 6154 does not support pause triggering. $\mathbb{N}$ 

# <span id="page-101-0"></span>**Pause Trigger Considerations for TIO Devices**

#### **Counters**

#### **Continuous Pulse-Train Generation**

The pulse-train generation pauses as soon as the Pause Trigger is asserted, not at the end of a pulse. The pulse train resumes after the Pause Trigger is deasserted. A Pause Trigger elongates either the high or low pulse depending on which one was being generated at the time the Pause Trigger was asserted.

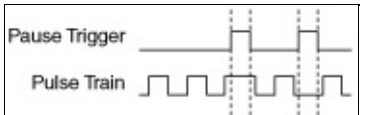

#### **Nonbuffered Edge Counting**

The counter stops counting edges as soon as the Pause Trigger is asserted and resumes counting edges after the Pause Trigger is deasserted.

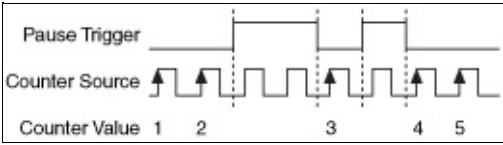

## **Physical Channels**

This section contains information about physical channels for AO [Series](#page-103-0), [bus-powered](#page-122-0) M Series, C [Series](#page-107-0), E [Series](#page-114-0), M [Series](#page-119-0), NI [6010,](#page-131-0) NI [6154,](#page-133-0) NI 6221 [\(37-pin\),](#page-152-0) NI [623](#page-128-0)*X*, NI [653](#page-135-0)*X*, S [Series](#page-137-0), [SCXI,](#page-142-0) [SCC](#page-142-0), [TIO](#page-151-0), and USB DAQ devices.

## <span id="page-103-0"></span>**AO Series Physical Channels**

Dev1 in physical channel names is the default device name for AO Series devices. You can change these names in MAX.

### **Analog Output**

An AO Series device has between four and 32 analog output physical channels named Dev1/ao0 to Dev1/ao31.

With static AO devices, channels 0–15 are voltage output, and channels 16–31 are current output.

### **Digital Input and Output**

All AO Series devices have eight lines of digital input and output named Dev1/port0/line0 through Dev1/port0/line7. These lines belong to a single port, and the physical channel Dev1/port0 refers to all eight lines at once.

### **Counter Input and Output**

All AO Series devices have two counter/timers referred to by the physical channel names Dev1/ctr0 and Dev1/ctr1. Unlike the other I/O types, these physical channel names do not refer to terminals on the I/O connector but instead to circuits within the device. There are three primary terminals associated with each counter. These are the terminals used as the SOURCE, GATE and OUT functions. NI-DAQmx has default values for these terminals. For counter input tasks, if you know whether your signal provides the SOURCE or GATE function and wire your signal to the default, you do not have to set the **Input Terminal** attribute/property.

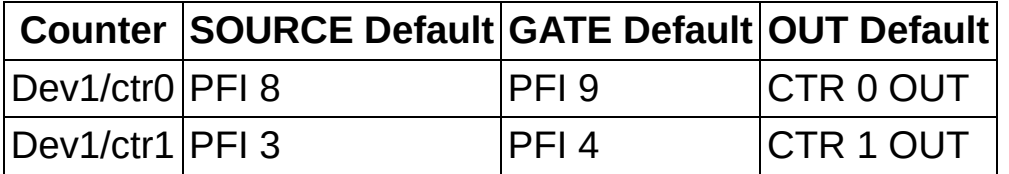

Refer to **AO Series Signal [Connections](#page-46-0) for Counters** for more information.

## <span id="page-107-0"></span>**C Series Physical Channels**

In physical channel names, cDAQ1Mod1 is the default device name for a C Series device plugged into an NI cDAQ-9172 chassis, where cDAQ1 is the default chassis device name, and Mod1 refers to the slot number. You can change these names in MAX.
## **Analog Input**

The NI 9225 has three physical channels named cDAQ1Mod1/ai0 to cDAQ1Mod1/ai2. The NI 9211, NI 9215, NI 9217, NI 9219, NI 9229, NI 9233, NI 9234, NI 9237, and NI 9239 have four analog input physical channels named cDAQ1Mod1/ai0 to cDAQ1Mod1/ai3. The NI 9201, NI 9203, NI 9221, NI 9235, and NI 9236 have eight analog input physical channels named cDAQ1Mod1/ai0 to cDAQ1Mod1/ai7.

The NI 9205 and NI 9206 have 32 analog input channels named cDAQ1Mod1/ai0 to cDAQ1Mod1/ai31. You can configure channels 0-7 and 16-23 as the positive channel of a differential pair. If *N* is this channel, channel  $N + 8$  is the negative input of the pair. For instance, if you configure channel 1 in differential mode, the positive input is channel 1, and channel 9 is the negative input. Use only the physical channel name of the positive channel (not both) when creating a differential channel.

You can use channels from multiple analog input C Series devices in the same DAQmx task. Only one analog input task per chassis can run at a given time.

#### **Strain and Wheatstone Bridge Measurements**

The NI 9235, NI 9236, and NI 9237 support only the AI Strain Gage and AI Custom Voltage With Excitation channel types.

When using the NI 9219, NI 9235, NI 9236, or NI 9237 with an AI Custom Voltage With Excitation channel, you must set the

**AI.Excit.UseForScaling** attribute/property to true. This attribute/property causes the channel to return ratiometric data: Vin/Vex. The NI 9219, NI 9235, NI 9236, and NI 9237 modules perform this division in hardware.

For the NI 9219, NI-DAQmx requires the **AI.Excit.Val** attribute/property to be set to 2.5 V for AI Strain Gage and AI Custom Voltage With Excitation channel types and to 500 µA for resistance and RTD measurements. The actual excitation voltage or current output by the NI 9219 varies with the sensor resistance or the load being measured.

With the NI 9219, NI 9235, NI 9236, and NI 9237, the

**AI.Bridge.InitialVoltage** attribute/property refers to a voltage, not a ratio, so it should be set to the ratio Vin/Vex returned by the device multiplied by Vex.

The NI 9219 does not have quarter bridge completion circuitry, which

affects AI Strain Gage Quarter Bridge I channels and AI Custom Voltage With Excitation Quarter Bridge channels (but not AI Strain Gage Quarter Bridge II channels). With these channels, the NI 9219 performs a 2-wire resistance measurement on the active gage element, then NI-DAQmx uses software scaling to convert the resistance measurement into a bridge ratio. For these channels, the polynomial coefficients specified by the **AI.DevScalingCoeff** attribute/property convert unscaled data into Ohms, not into V/V. Likewise, the **AI.Rng.High/AI.Rng.Low** attributes/properties should be specified in units of Ohms, not V/V.

When the NI 9219 is in quarter bridge mode, you need to use the **AI.Bridge.NomResistance** attribute/property to control whether the channel uses the 120  $\Omega$  range or the 350  $\Omega$  range.

## **Analog Output**

The NI 9263 and NI 9265 have has four analog output physical channels named cDAQ1Mod1/ao0 to cDAQ1Mod1/ao3. The NI 9264 has sixteen analog output physical channels named cDAQ1Mod1/ao0 to cDAQ1Mod1/ao15.

You can use channels from multiple analog output C Series devices in the same analog output task. If the task is hardware-timed, there is a limit of 16 channels per task, but if the task is software-timed, the number of channels is limited only by the number of devices. Only one hardwaretimed analog output task per chassis can run at a given time.

When using the the NI 9263, NI 9264, or NI 9265, you can run only one type of timing at a time. You can have one software-timed task per channel or one hardware-timed task running on a device at one time, but you cannot have a combination of timing on that device. For instance, you can run up to four software-timed tasks on an the NI 9265 concurrently, but running one hardware-timed task with one softwaretimed task generates an error.

## **Digital Input and Output**

The NI 9402, NI 9435, and 9481 have four lines of digital input and/or output named cDAQ1Mod1/port0/line0 to cDAQ1Mod1/port0/line3. The NI 9411 has six lines of digital input named cDAQ1Mod1/port0/line0 to cDAQ1Mod1/port0/line5. The NI 9401, NI 9421, NI 9422, NI 9423, NI 9472, NI 9474, and NI 9485 have eight lines of digital input and/or output named cDAQ1Mod1/port0/line0 to cDAQ1Mod1/port0/line7. These lines belong to a single port, and the physical channel cDAQ1Mod1/port0 refers to all four, six, or eight lines at once.

In the NI cDAQ-9172, C Series devices in slots 1, 2, 3, and 4 can perform both hardware-timed and static digital operations. You can use devices in slots 5 and 6 as static digital I/O lines or PFI lines, /cDAQ1Mod5/PFI0 to /cDAQ1Mod5/PFI7 and /cDAQ1Mod6/PFI0 to /cDAQ1Mod6/PFI7. Devices in slots 7 and 8 can be used only as static digital I/O lines. Hardwaretimed digital input/output and PFI lines are only supported on correlated digital I/O modules. Refer to Digital I/O [Considerations](#page-77-0) for C Series for more information.

## **Counter Input and Output**

The NI cDAQ-9172 has two counter/timers that are used with a C Series digital I/O device in slot 5 or 6. These are referred to by the physical channel names cDAQ1Mod5/ctr0, cDAQ1Mod5/ctr1, cDAQ1Mod6/ctr0, and cDAQ1Mod6/ctr1. Unlike the other I/O types, these physical channel names do not refer to terminals on the device I/O connector but instead to circuits within the chassis. The NI cDAQ-9172 chassis also has a 4-bit frequency output generator, referred to as cDAQ1Mod5/freqout and cDAQ1Mod6/freqout.

Each counter has four primary terminals associated with it. These are the terminals used as the SOURCE, GATE, AUX, and OUT functions. NI-DAQmx has default values for these terminals. For counter input tasks, if you know whether your signal provides the SOURCE, AUX, or GATE function and wire your signal to the default, you do not have to set the Input Terminal attribute/property.

Counter/timers are only supported on correlated digital I/O modules. Refer to Digital I/O [Considerations](#page-77-0) for C Series for more information.

The following table shows the counter terminal defaults for 8-channel DIO/DI/DO C Series devices.

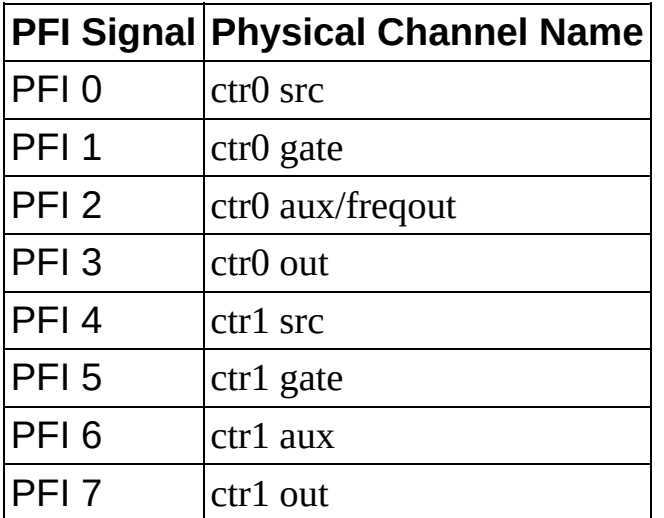

The following table shows the counter terminal defaults for 6-channel DIO/DI/DO C Series devices.

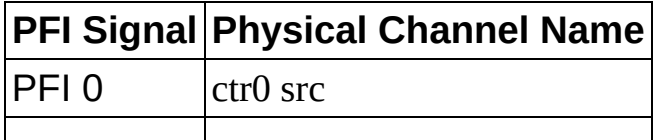

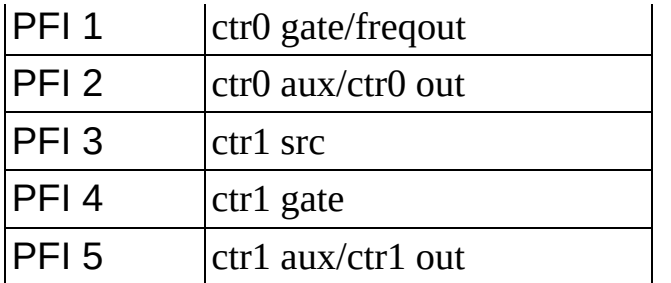

The following table shows the counter terminal defaults for 4-channel DIO/DI/DO C Series devices.

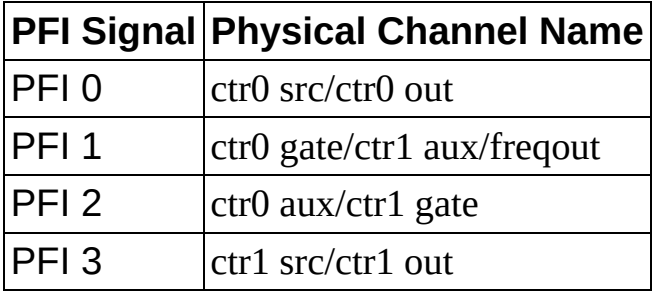

Refer to C Series Signal [Connections](#page-42-0) for Counters for more information.

# **E Series Physical Channels**

Dev1 in physical channel names is the default device name for E Series devices. You can change these names in MAX.

### **Analog Input**

A 16-channel E Series device has physical channels ranging from Dev1/ai0 to Dev1/ai15. You can configure only channels 0 through 7 in differential mode. When you configure a channel in differential mode, the channel is the positive input and channel plus eight is the negative input. For instance, if you configure channel 1 in differential mode, the positive input is channel 1, and channel 9 is the negative input.

A 64-channel E Series device has physical channels ranging from Dev1/ai0 to Dev1/ai63. You can configure channels in banks of every other eight beginning with 0 through 7 as the positive channel of a differential pair (0-7, 16-23, 32-39, and 48-55). If *N* is this channel, channel *N* + 8 is the negative input of the pair.

Use only the physical channel name of the positive channel when creating a differential channel (not both).

## **Analog Output**

An E Series device that supports analog output has two analog output physical channels named Dev1/ao0 and Dev1/ao1.

## **Digital Input and Output**

All E Series devices except the NI 6025E have eight lines of digital input and output named Dev1/port0/line0 through Dev1/port0/line7. These lines belong to a single port, and the physical channel Dev1/port0 refers to all eight lines at once.

The NI 6025E has 32 lines of digital input and output with eight lines belonging to one of four ports. The names are of the form Dev1/port*P*/line0 through Dev1/port*P*/line7, where *P* ranges from 0 through 3. There are also four physical channel names that refer to all eight lines in a port at once of the form Dev1/portP, where *P* ranges from 0 through 3. There are two more physical channel names that refer to all the lines in multiple consecutive ports. They are both of the form Dev1/port*P*\_*N*, where *P* is the port number of the lowest numbered port, and *N* is the total number of lines. All 32 lines at once can be configured as a single virtual channel with the physical channel name Dev1/port0\_32. You can configure the two ports that can be handshaked as a single virtual channel by using the physical channel name Dev1/port1\_16.

## **Counter Input and Output**

All E Series devices have two counter/timers referred to by the physical channel names Dev1/ctr0 and Dev1/ctr1. Unlike the other I/O types, these physical channel names do not refer to terminals on the I/O connector but instead to circuits within the device. There are three primary terminals associated with each counter. These are the terminals used as the SOURCE, GATE and OUT functions. NI-DAQmx has default values for these terminals. For counter input tasks, if you know whether your signal provides the SOURCE or GATE function and wire your signal to the default, you do not have to set the **Input Terminal** attribute/property.

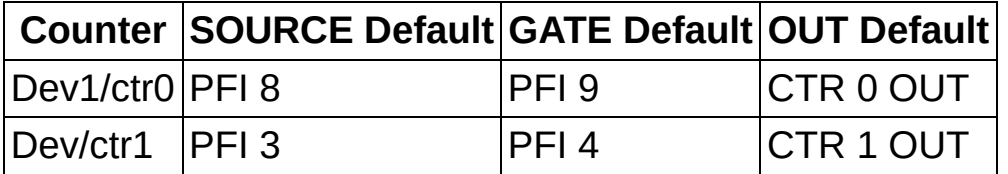

Refer to E Series Signal [Connections](#page-46-0) for Counters for more information.

# **M Series Physical Channels**

In physical channel names, Dev1 is the default device name for M Series devices. You can change these names in MAX.

#### **Analog Input**

Depending on your M Series device, you can have from 16 to 80 analog input channels. A 16-channel M Series device has physical channels ranging from Dev1/ai0 to Dev1/ai15, a 32-channel device from Dev1/ai0 to Dev1/ai31, and so on. You can configure the first eight channels as the positive channel of a differential pair. If *N* is this channel, channel *N* + 8 is the negative input of the pair. For instance, if you configure channel 1 in differential mode, the positive input is channel 1, and channel 9 is the negative input. For devices with more than 16 AI channels, 16-23, 32-39, 48-55, and 64-71 are also positive channels of a differential pair.

Use only the physical channel name of the positive channel (not both) when creating a differential channel.

#### **Analog Output**

An M Series device that supports two analog outputs has analog output physical channels named Dev1/ao0 and Dev1/ao1.

An M Series device that supports four analog outputs has analog output physical channels named Dev1/ao0, Dev1/ao1, Dev1/ao2, and Dev1/ao3.

#### **Digital Input and Output**

All M Series devices have eight, 16, or 32 lines of digital input and output named Dev1/port0/line0 through Dev1/port0/line7, Dev1/port0/line0 through Dev1/port0/line15, or Dev1/port0/line0 through Dev1/port0/line31. These lines belong to a single port, and the physical channel Dev1/port0 refers to all eight or 32 lines at once. Port 0 can perform both hardware-timed and static digital operations.

M Series devices have two more ports, port 1 and port 2. Port 1 has eight digital I/O lines, Dev1/port1/line0 through Dev1/port1/line7. Port 2 has eight digital I/O lines, Dev1/port2/line0 through Dev1/port2/line7. Port 1 and port 2 can be used as static digital I/O lines or PFI lines, PFI 0..15. When any of PFI lines 0..15 is used as a digital I/O signal, it uses the physical channel name shown in the following table.

#### **PFI Signal Physical Channel Name**

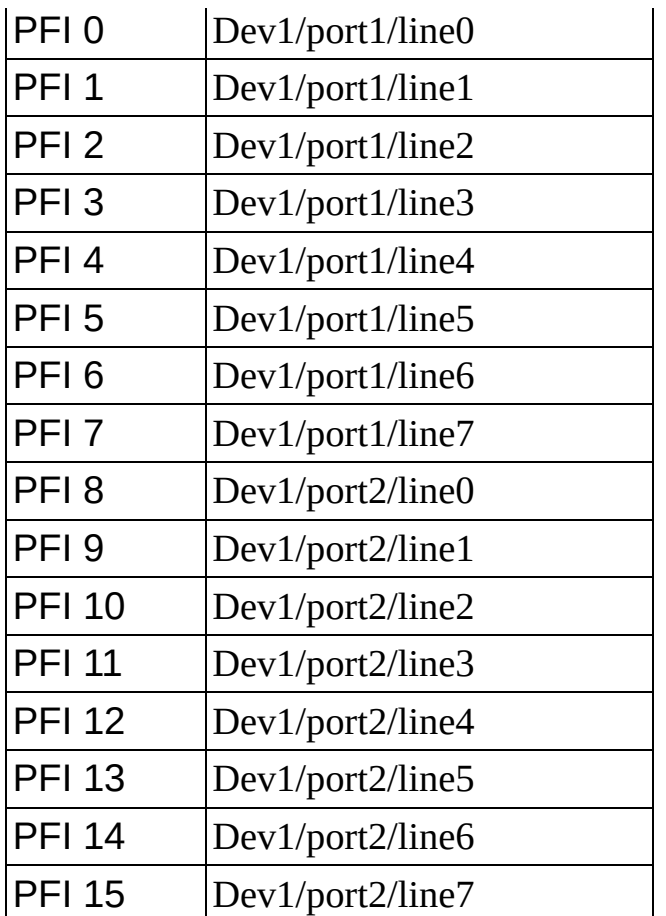

Physical channel Dev1/port1 refers to all eight lines, Dev1/port1/line0:7, at once. Physical channel Dev1/port2 refers to all eight lines, Dev1/port2/line0:7, at once.

#### **Counter Input and Output**

All M Series devices have two counter/timers referred to by the physical channel names Dev1/ctr0 and Dev1/ctr1. Unlike the other I/O types, these physical channel names do not refer to terminals on the I/O connector but instead to circuits within the device. There are four primary terminals associated with each counter. These are the terminals used as the SOURCE, GATE, AUX, and OUT functions. NI-DAQmx has default values for these terminals. For counter input tasks, if you know whether your signal provides the SOURCE, AUX, or GATE function and wire your signal to the default, you do not have to set the **Input Terminal** attribute/property.

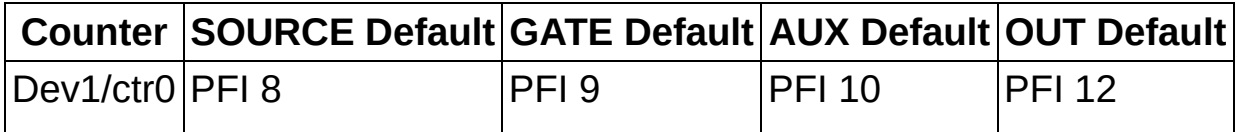

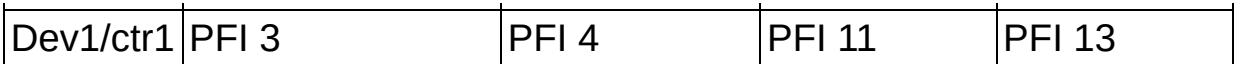

Refer to **M Series Signal [Connections](#page-53-0) for Counters** for more information.

# **Bus-Powered M Series Physical Channels**

In physical channel names, Dev1 is the default device name for M Series devices. You can change these names in MAX.

#### **Analog Input**

Depending on your M Series device, you can have from 16 to 32 analog input channels. A 16-channel M Series device has physical channels ranging from Dev1/ai0 to Dev1/ai15 and a 32-channel device from Dev1/ai0 to Dev1/ai31. You can configure the first eight channels as the positive channel of a differential pair. If *N* is this channel, channel *N* + 8 is the negative input of the pair. For instance, if you configure channel 1 in differential mode, the positive input is channel 1, and channel 9 is the negative input. For devices with more than 16 AI channels, 16-23, 32-39, 48-55, and 64-71 are also positive channels of a differential pair.

Use only the physical channel name of the positive channel (not both) when creating a differential channel.

#### **Analog Output**

An M Series device that supports two analog outputs has analog output physical channels named Dev1/ao0 and Dev1/ao1.

An M Series device that supports four analog outputs has analog output physical channels named Dev1/ao0, Dev1/ao1, Dev1/ao2, and Dev1/ao3.

#### **Digital Input and Output**

Most [bus-powered](#page-296-0) M Series devices have two ports, port 0 and port 1. For devices with eight PFI lines, Port 0 has four digital input lines, Dev1/port0/line0 through Dev1/port0/line3, and port 1 has four digital output lines, Dev1/port1/line0 through Dev1/port1/line3. For devices with 16 PFI lines such as the NI 6218, Port 0 has eight digital input lines, Dev1/port0/line0 through Dev1/port0/line7, and port 1 has eight digital output lines, Dev1/port1/line0 through Dev1/port1/line7. You can use port 0 as static digital input lines or input PFI lines. You can use port 1 as static digital output lines or output PFI lines. When any of PFI lines 0..15 is used as a digital I/O signal, it uses the physical channel name shown in the following table.

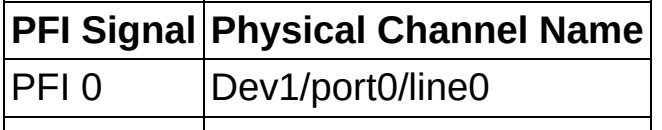

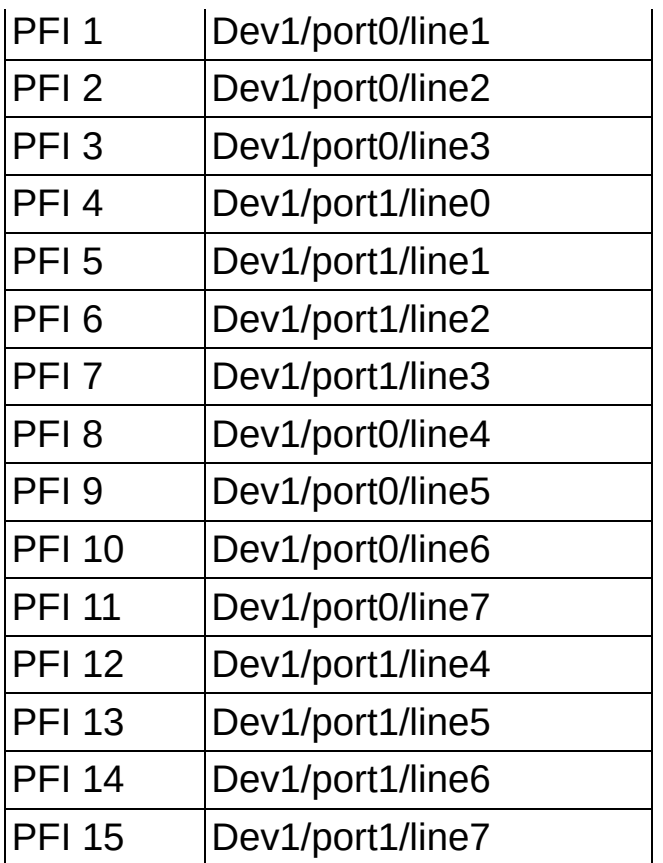

Physical channel Dev1/port0 refers to all four or eight lines, Dev1/port1/line0:3 or Dev1/port1/line0:7, at once. Physical channel Dev1/port1 refers to all four or eight lines, Dev1/port1/line0:3 or Dev1/port1/line0:7, at once.

The NI 6212 and NI 6216 have 16 lines of digital input and output named Dev1/port0/line0 through Dev1/port0/line15. These lines belong to a single port, and the physical channel Dev1/port0 refers to all 16 lines at once. Port 0 can perform static digital I/O operations only.

The NI 6212 and NI 6216 have two more ports, port 1 and port 2. Port 1 has eight digital I/O lines, Dev1/port1/line0 through Dev1/port1/line7. Port 2 has eight digital I/O lines, Dev1/port2/line0 through Dev1/port2/line7. Port 1 and port 2 can be used as static digital I/O lines or PFI lines, PFI 0..15. When any of PFI lines 0..15 is used as a digital I/O signal, it uses the physical channel name shown in the following table.

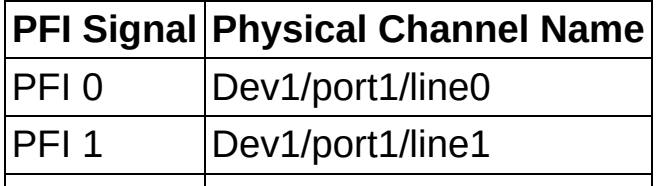

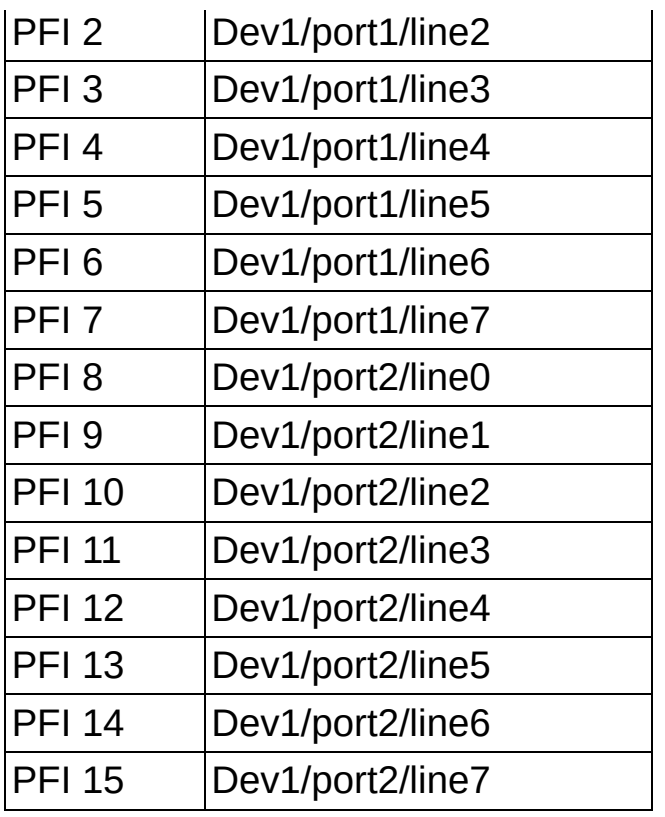

Physical channel Dev1/port1 refers to all eight lines, Dev1/port1/line0:7, at once. Physical channel Dev1/port2 refers to all eight lines, Dev1/port2/line0:7, at once.

#### **Counter Input and Output**

All M Series devices have two counter/timers referred to by the physical channel names Dev1/ctr0 and Dev1/ctr1. Unlike the other I/O types, these physical channel names do not refer to terminals on the I/O connector but instead to circuits within the device. There are four primary terminals associated with each counter. These are the terminals used as the SOURCE, GATE, AUX, and OUT functions. NI-DAQmx has default values for these terminals. For counter input tasks, if you know whether your signal provides the SOURCE, AUX, or GATE function and wire your signal to the default, you do not have to set the **Input Terminal** attribute/property.

#### **16-PFI Line Devices (NI 6218)**

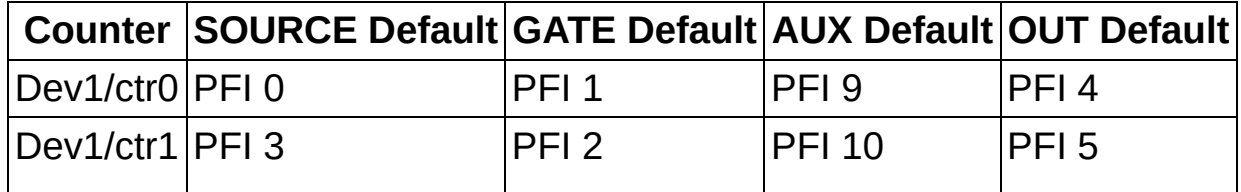

#### **16-PFI Line Devices (NI 6212/6216)**

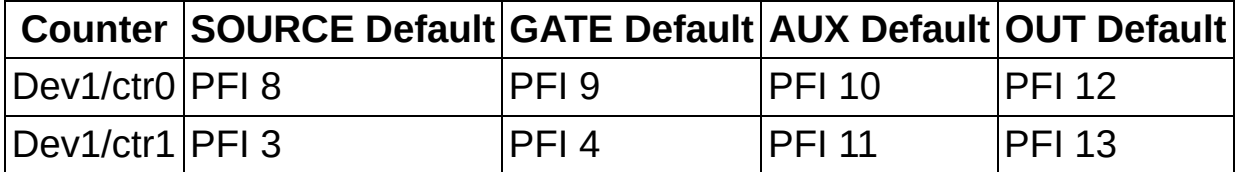

the contract of the contract of the contract of

 $\overline{\phantom{0}}$ 

**8-PFI Line Devices (Such as the NI 6210/6211/6215)**

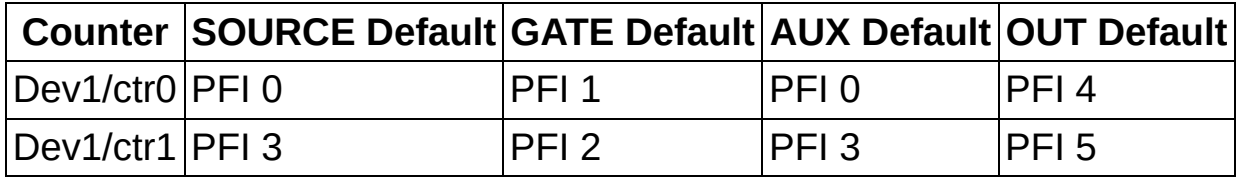

Refer to [Bus-Powered](#page-39-0) M Series Signal Connections for Counters for more information.

# **NI 6221 (37-Pin) Device Physical Channels**

In physical channel names, Dev1 is the default device name for NI 6221 (37-pin) devices. You can change these names in MAX.

#### **Analog Input**

A 16-channel NI 6221 (37-pin) device has physical channels ranging from Dev1/ai0 to Dev1/ai15. You can configure only channels 0 through 7 in differential mode. When you configure a channel in differential mode, the channel is the positive input and channel plus eight is the negative input. For instance, if you configure channel 1 in differential mode, the positive input is channel 1, and channel 9 is the negative input.

Use only the physical channel name of the positive channel (not both) when creating a differential channel.

#### **Analog Output**

NI 6221 (37-pin) devices have two analog outputs corresponding to two analog output physical channels named Dev1/ao0 and Dev1/ao1.

#### **Digital Input and Output**

NI 6221 (37-pin) devices have two ports, port 0 and port 1. Port 0 has two digital I/O lines, Dev1/port0/line0 and Dev1/port0/line1. Port 1 has eight digital I/O lines, Dev1/port1/line0 through Dev1/port1/line7. Port 1 can be used as static digital I/O lines or input PFI lines, PFI 0..7. When any of PFI lines 0..7 is used as a digital I/O signal, it uses the physical channel name shown in the following table.

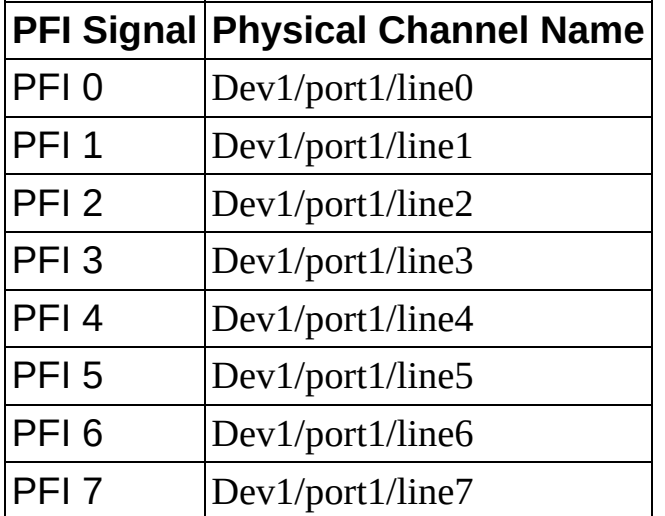

Physical channel Dev1/port0 refers to both lines, Dev1/port0/line0:1, at

once. Physical channel Dev1/port1 refers to all eight lines, Dev1/port1/line0:7, at once.

#### **Counter Input and Output**

NI 6221 (37-pin) devices have two counter/timers referred to by the physical channel names Dev1/ctr0 and Dev1/ctr1. Unlike the other I/O types, these physical channel names do not refer to terminals on the I/O connector but instead to circuits within the device. There are four primary terminals associated with each counter. These are the terminals used as the SOURCE, GATE, AUX, and OUT functions. NI-DAQmx has default values for these terminals. For counter input tasks, if you know whether your signal provides the SOURCE, AUX, or GATE function and wire your signal to the default, you do not have to set the **Input Terminal** attribute/property.

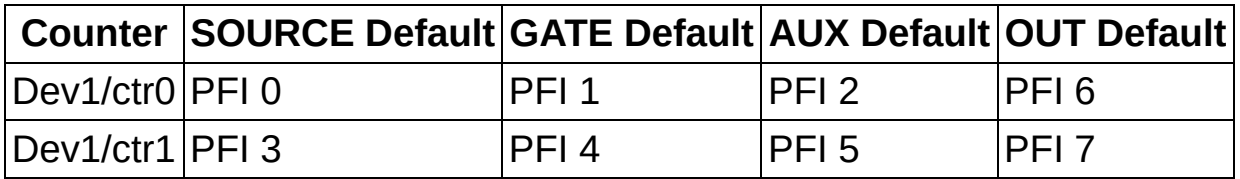

In addition, the NI 6221 (37-pin) has one frequency generator. The output terminal of the frequency generator is FREQOUT. The default for FREQOUT is PFI 5. When using FREQOUT, you can continue to use both ctr0 and ctr1 to perform other operations.

# **NI 623***X* **Physical Channels**

In physical channel names, Dev1 is the default device name for NI 623*X* devices. You can change these names in MAX.

#### **Analog Input**

Refer to the following table for the physical channel naming conventions for each 623*X* device.

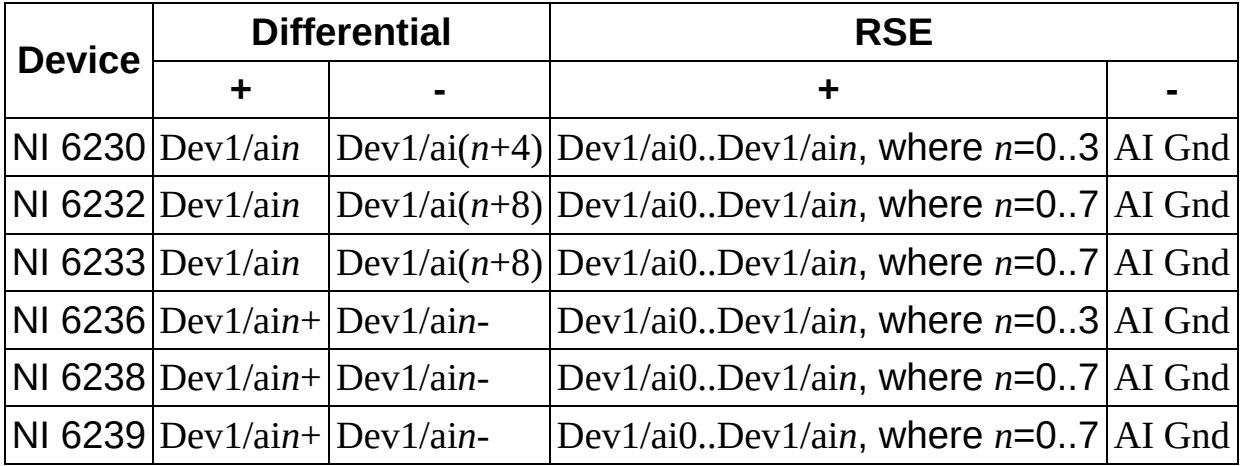

#### **Analog Output**

NI 623*X* devices have *m* analog outputs corresponding to *m* analog output physical channels ranging from Dev1/ao0 to Dev1/ao(*m*-1). Refer to the hardware documentation for the number of analog outputs for your device.

#### **Digital Input and Output**

NI 623*X* devices have two ports, port 0 and port 1. Port 0 has six digital input lines, Dev1/port0/line0 through Dev1/port0/line5. Port 1 has four digital output lines, Dev1/port1/line0 through Dev1/port1/line3. You can use port 0 as static digital input lines or input PFI lines, PFI 0..5. You can use port 1 as static digital output lines or output PFI lines, PFI 6..9. When any of PFI lines 0..9 is used as a digital I/O signal, it uses the physical channel name shown in the following table.

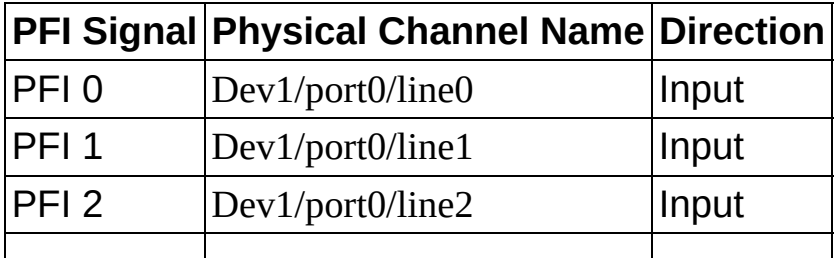

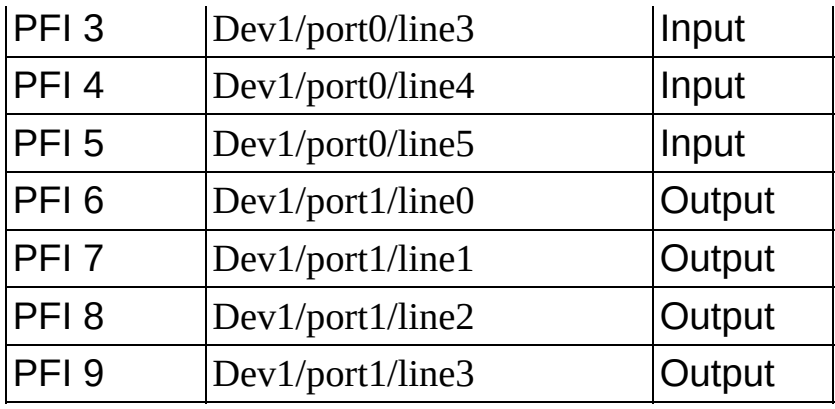

Physical channel Dev1/port0 refers to all six input lines, Dev1/port0/line0:5, at once. Physical channel Dev1/port1 refers to all four output lines, Dev1/port1/line0:3, at once.

### **Tristating Digital Output Channels (NI 6230/6236)**

NI 6230/6236 devices support tristating for port 1, the four digital output lines. The power-on state default is to tristate port 1. Tristating is supported only for the entire port at a time, not on a per-line basis. For instance, port 1 remains tristated as long as no lines on port 1 are toggled to generate a value. After a line on port 1 is toggled, all lines on the port are driven to logic high or logic low depending on what you choose. The default is logic low.

#### **Counter Input and Output**

NI 623*X* devices have two counter/timers referred to by the physical channel names Dev1/ctr0 and Dev1/ctr1. Unlike the other I/O types, these physical channel names do not refer to terminals on the I/O connector but instead to circuits within the device. There are four primary terminals associated with each counter. These are the terminals used as the SOURCE, GATE, AUX, and OUT functions. NI-DAQmx has default values for these terminals. For counter input tasks, if you know whether your signal provides the SOURCE, AUX, or GATE function and wire your signal to the default, you do not have to set the **Input Terminal** attribute/property.

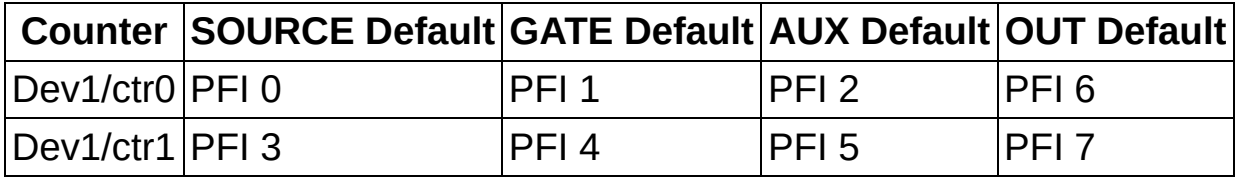

In addition, the NI 623*X* has one frequency generator. The output

terminal of the frequency generator is FREQOUT. The default for FREQOUT is PFI 8. When using FREQOUT, you can continue to use both ctr0 and ctr1 to perform other operations.

The NI 623*X* uses the same default terminals for common counter [applications](#page-50-0) as other 37-Pin DSUB devices. Refer to 37-Pin DSUB Signal Connections for Counters for default terminals for NI 623*X* devices.

# **NI 6010 Physical Channels**

In physical channel names, Dev1 is the default device name for NI 6010 devices. You can change these names in MAX.

#### **Analog Input**

A 16-channel NI 6010 device has physical channels ranging from Dev1/ai0 to Dev1/ai15. You can configure only channels 0 through 7 in differential mode. When you configure a channel in differential mode, the channel is the positive input and channel plus eight is the negative input. For instance, if you configure channel 1 in differential mode, the positive input is channel 1, and channel 9 is the negative input.

Use only the physical channel name of the positive channel (not both) when creating a differential channel.

#### **Analog Output**

NI 6010 devices have two analog outputs corresponding to two analog output physical channels named Dev1/ao0 and Dev1/ao1.

#### **Digital Input and Output**

NI 6010 devices have two ports, port 0 and port 1. Port 0 has six digital input lines, Dev1/port0/line0 through Dev1/port0/line5. Port 1 has four digital output lines, Dev1/port1/line0 through Dev1/port1/line3. Port 0 can be used as static digital input lines or input PFI lines, PFI 0..5. Port 1 can be used as static digital output lines or output PFI lines, PFI 6..9. When any of PFI lines 0..9 is used as a digital I/O signal, it uses the physical channel name shown in the following table.

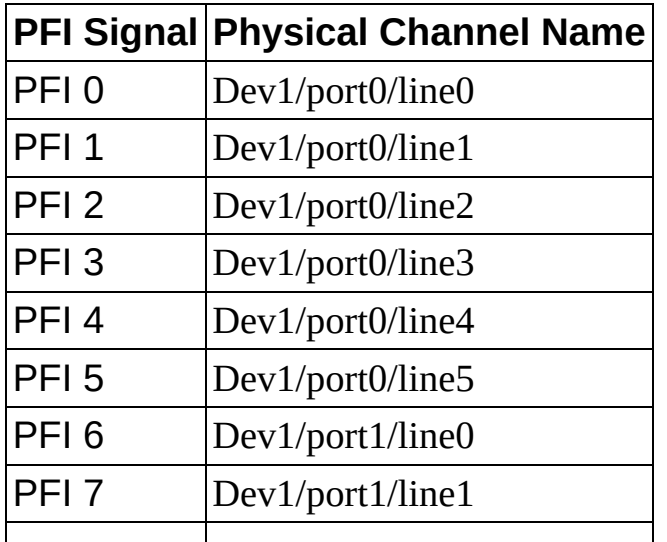

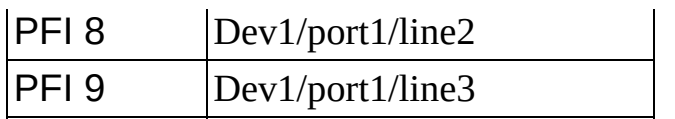

Physical channel Dev1/port0 refers to all six lines, Dev1/port0/line0:5, at once. Physical channel Dev1/port1 refers to all four lines, Dev1/port1/line0:3, at once.

#### **Counter Input and Output**

NI 6010 devices have two counter/timers referred to by the physical channel names Dev1/ctr0 and Dev1/ctr1. Unlike the other I/O types, these physical channel names do not refer to terminals on the I/O connector but instead to circuits within the device. There are four primary terminals associated with each counter. These are the terminals used as the SOURCE, GATE, AUX, and OUT functions. NI-DAQmx has default values for these terminals. For counter input tasks, if you know whether your signal provides the SOURCE, AUX, or GATE function and wire your signal to the default, you do not have to set the **Input Terminal** attribute/property.

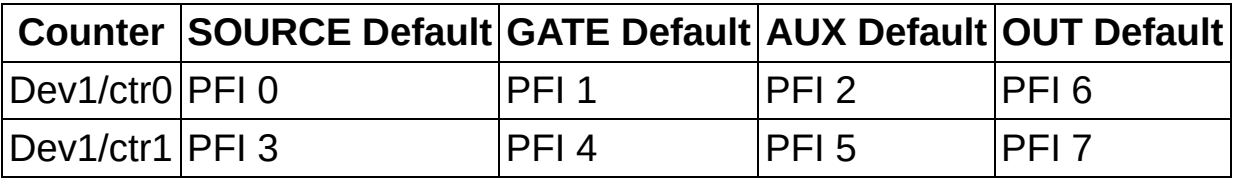

Refer to 37-Pin DSUB Signal [Connections](#page-50-0) for Counters for more information.

## **NI 6154 Physical Channels**

In physical channel names, Dev1 is the default device name for NI 6154 devices. You can change these names in MAX.

#### **Analog Input**

A 4-channel NI 6154 device has physical channels ranging from Dev1/ai0 to Dev1/ai3.

### **Analog Output**

NI 6154 devices have four analog outputs corresponding to four analog output physical channels ranging from Dev1/ao0 to Dev1/ao3.

### **Digital Input and Output**

NI 6154 devices have two ports, port 0 and port 1. Port 0 has six digital input lines, Dev1/port0/line0 through Dev1/port0/line5. Port 1 has four digital output lines, Dev1/port1/line0 through Dev1/port1/line3. You can use port 0 as static digital input lines or input PFI lines, PFI 0..5. You can use port 1 as static digital output lines or output PFI lines, PFI 6..9. When any of PFI lines 0..9 is used as a digital I/O signal, it uses the physical channel name shown in the following table.

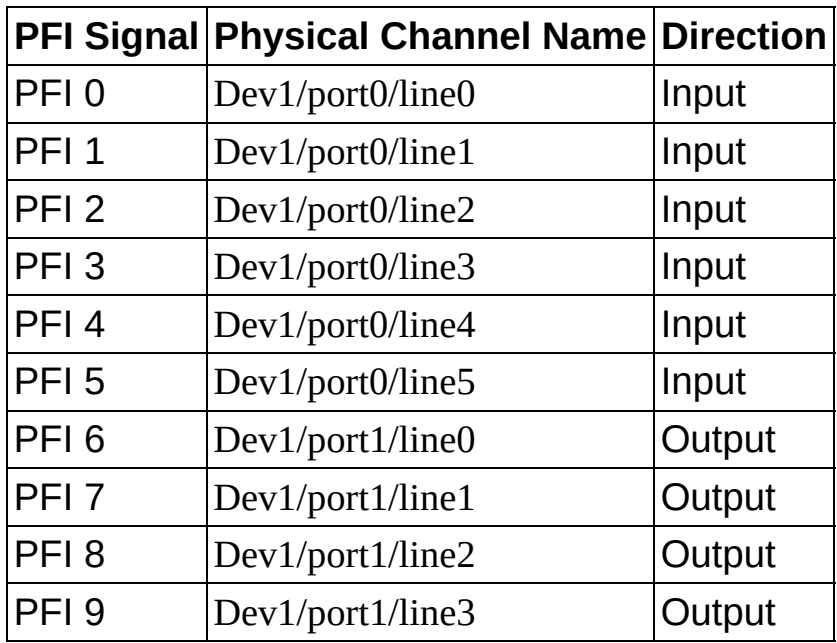

Physical channel Dev1/port0 refers to all six input lines, Dev1/port0/line0:5, at once. Physical channel Dev1/port1 refers to all four output lines, Dev1/port1/line0:3, at once.

#### **Counter Input and Output**

NI 6154 devices have two counter/timers referred to by the physical channel names Dev1/ctr0 and Dev1/ctr1. Unlike the other I/O types, these physical channel names do not refer to terminals on the I/O connector but instead to circuits within the device. There are four primary terminals associated with each counter. These are the terminals used as the SOURCE, GATE, AUX, and OUT functions. NI-DAQmx has default values for these terminals. For counter input tasks, if you know whether your signal provides the SOURCE, AUX, or GATE function and wire your signal to the default, you do not have to set the **Input Terminal** attribute/property.

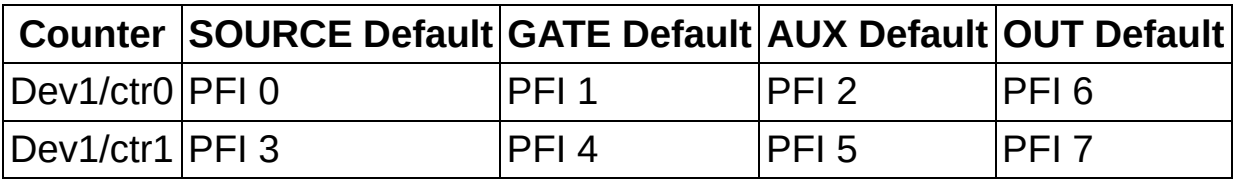

In addition, the NI 6154 has one frequency generator. The output terminal of the frequency generator is FREQOUT. The default for FREQOUT is PFI 8. When using FREQOUT, you can continue to use both ctr0 and ctr1 to perform other operations.

The NI 6154 uses the same default terminals for common counter applications as other 37-Pin DSUB devices. Refer to 37-Pin DSUB Signal [Connections](#page-50-0) for Counters for default terminals for NI 6154 devices.

## **NI 653X Device Physical Channels**

### **Digital Input and Output**

All NI 653*X* devices have 32 individually configurable lines of digital input and output that are grouped into four 8-bit ports.

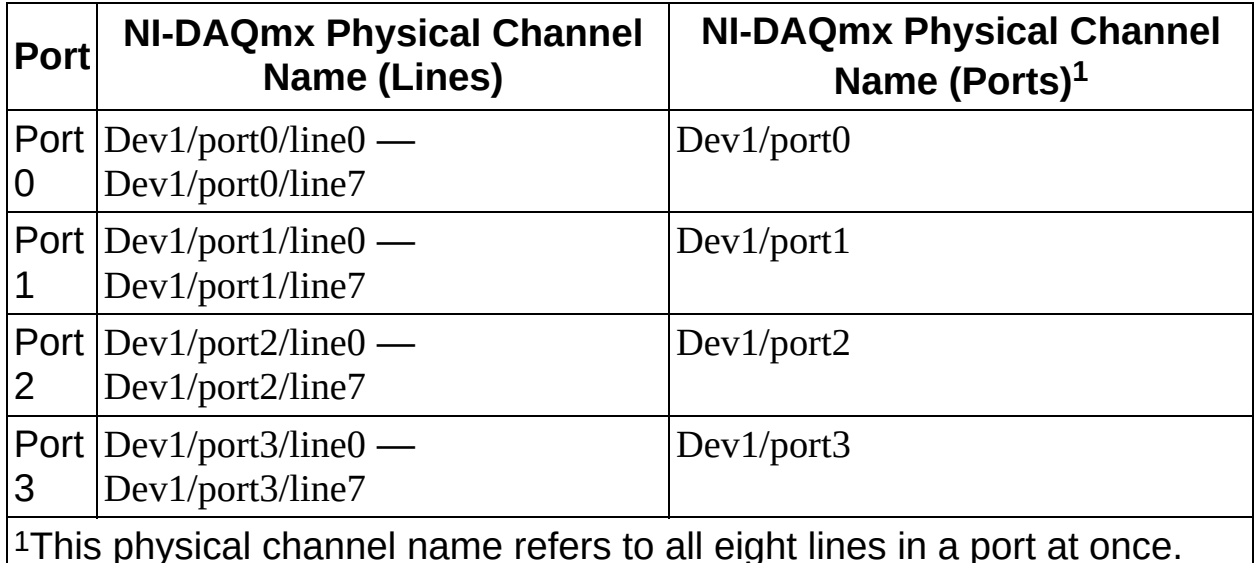

For Ports 0 through 3, you can configure a port width of eight, 16, or 32 bits. To configure a 32-bit port, use the physical channel name Dev1/port0 32. To configure a 16-bit port, use channel names that refer to all the lines in multiple consecutive ports: Dev1/portP\_N, where *P* is the port number of the lowest numbered port, and *N* is the total number of lines. For instance, combining Port 2 and 3 into a 16-bit port, you would specify Dev1/port2 16 as the physical channel.

NI 653*X* devices also have eight fixed-direction lines, grouped into two ports, that use PFI lines. Port 4 is used for input operations; Port 5 is for output.

Port 4 and port 5 can be used as static digital I/O lines or PFI lines. When any of these PFI lines is used as a digital I/O signal, it uses the physical channel name shown in the following table.

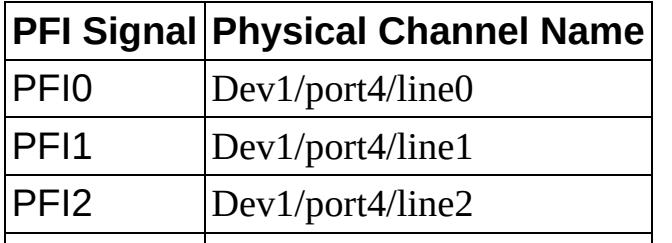

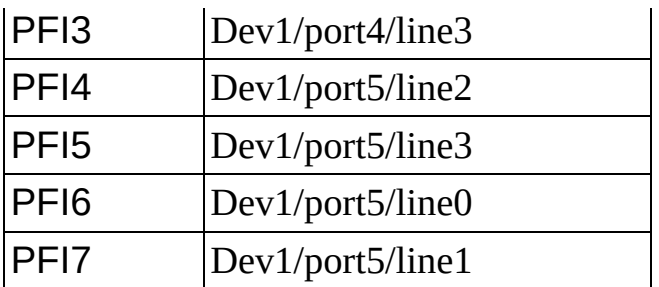

# **S Series Physical Channels**

Dev1 in physical channel names is the default device name for S Series devices. You can change these names in MAX.

### **Analog Input**

An S Series device has between two and eight analog input physical channels named Dev1/ai0 to Dev1/ai7.

## **Analog Output**

An S Series device that supports analog output has two analog output physical channels named Dev1/ao0 and Dev1/ao1.

## **Digital Input and Output**

All S Series devices have eight lines of digital input and output named Dev1/port0/line0 through Dev1/port0/line7. These lines belong to a single port, and the physical channel Dev1/port0 refers to all eight lines at once.

## **Counter Input and Output**

All S Series devices have two counter/timers referred to by the physical channel names Dev1/ctr0 and Dev1/ctr1. Unlike the other I/O types, these physical channel names do not refer to terminals on the I/O connector but instead to circuits within the device. There are three primary terminals associated with each counter. These are the terminals used as the SOURCE, GATE and OUT functions. NI-DAQmx has default values for these terminals. For counter input tasks, if you know whether your signal provides the SOURCE or GATE function and wire your signal to the default, you do not have to set the **Input Terminal** attribute/property.

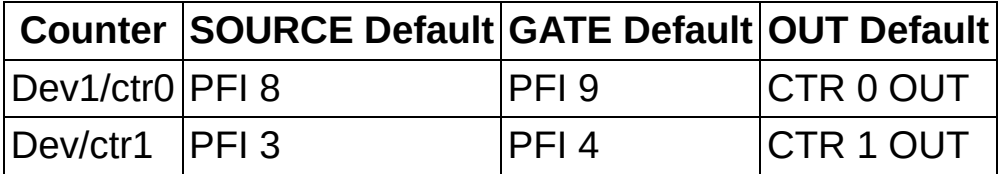

Refer to S Series Signal [Connections](#page-46-0) for Counters for more information.

## **SCXI and SCC Physical Channels**

SC1Mod1 is the default device name for an SCXI module, where SC1 is the default chassis ID, and Mod1 refers to the slot number. These names can be changed in MAX.

## **Analog Input**

An SCXI module usually has eight or 32 analog input channels; refer to your device documentation to be sure. These physical channel names are of the form SC1Mod<*slot#*>/ai0 to SC1Mod<*slot#*>/ai*N*, where <*slot#*> is the chassis slot number of the module, and *N* equals the number of analog input channels on the module minus one. For example, SCI1Mod1/ai31 is the highest numbered physical channel for a module with 32 analog input channels.

An SCC module has either one or two physical channels named SCC1Mod<*J connector#*>ai*N*, where <*J connector#*> is the number of the J connector where the SCC module resides, and *N* is the channel number. SCC1 is the SCC connector block ID (for example, SCC1Mod1/ai0).

NI PXI-4224 Only—You cannot scan channel ai7 and the CJC channel simultaneously in a task, since the CJC channel is multiplexed to channel 7. However, when you make a thermocouple measurement on ai0:7 with internal CJC, NI-DAQmx automatically reads the CJC channel at the beginning of the measurement and then scans the rest of the channels correctly.
#### **Analog Output**

An SCXI module has some number of output channels for voltage or current. These physical channel names are of the form SC1Mod<*slot#*>/ao0 to SC1Mod<*slot#*>/ao*N*, where <*slot#*> is the chassis slot number of the module, and *N* equals the number of analog output channels on the module minus one. For example, SC1Mod1/ao5 is the highest numbered physical channel on a module with six channels.

#### **Digital Input and Output**

An SCXI digital module has eight, 16, or 32 lines named SC1Mod<*slot#*>/port0/line0 through SC1Mod<*slot#*>/port0/line*N*, where <*slot#*> is the chassis slot number of the module, and *N* is the number of digital lines minus one. For example, SC1Mod1/port0/line31 is the highest numbered line for a module with 32 lines. These lines belong to a single port and the physical channel named SC1Mod<*slot#*>/port0 refers to all the lines at once.

An SCC module has either one digital input line or one digital output line with names of the form SCC1Mod<*J connector#*>di*N* or SCC1Mod<*J connector#*>di*N*, where <*J connector#*> is the number of the J connector where the SCC module resides, and *N* is the channel number. SCC1 is the SCC connector block ID (for example, SCC1Mod1/di0).

## **SensorDAQ Physical Channels**

SensorDAQ has analog input, analog output, digital I/O, and counter channels. It also has three analog sensor channels (labeled Ch. 1, Ch. 2, and Ch. 3 on the device) and one digital sensor channel (labeled DIG on the device) for use with Vernier sensors. Please contact Vernier for additional information on the analog and digital sensor channels.

#### **Analog Input**

SensorDAQ has two AI physical channels, Dev1/ai0 and Dev1/ai1. When you configure a channel in differential mode, Dev1/ai0 is the positive input and Dev1/ai1 is the negative input.

#### **Analog Output**

SensorDAQ has two AO physical channels, Dev1/ao0 and Dev1/ao1.

#### **Digital Input/Output**

SensorDAQ has four digital I/O physical channels.

#### **Counter Input and Output**

There is one counter channel referred to by the physical channel name Dev1/ctr0. pfi0 is the terminal used for this physical channel.

## **TIO Physical Channels**

#### **Counter Input and Output**

TIO devices have up to eight counter/timers referred to by the physical channel names Dev1/ctr0 to Dev1/ctr7. Unlike the other I/O types, these physical channel names do not refer to terminals on the I/O connector but instead to circuits within the device.

There are four primary terminals associated with each TIO counter. These are the terminals used as the SOURCE, GATE, AUX, and OUT functions. NI-DAQmx has default values for these terminals. For counter input tasks, if you know whether your signals provide the SOURCE, GATE, or AUX functions and wire your signal to the default input, you do not have to set the **Input Terminal** attribute/property.

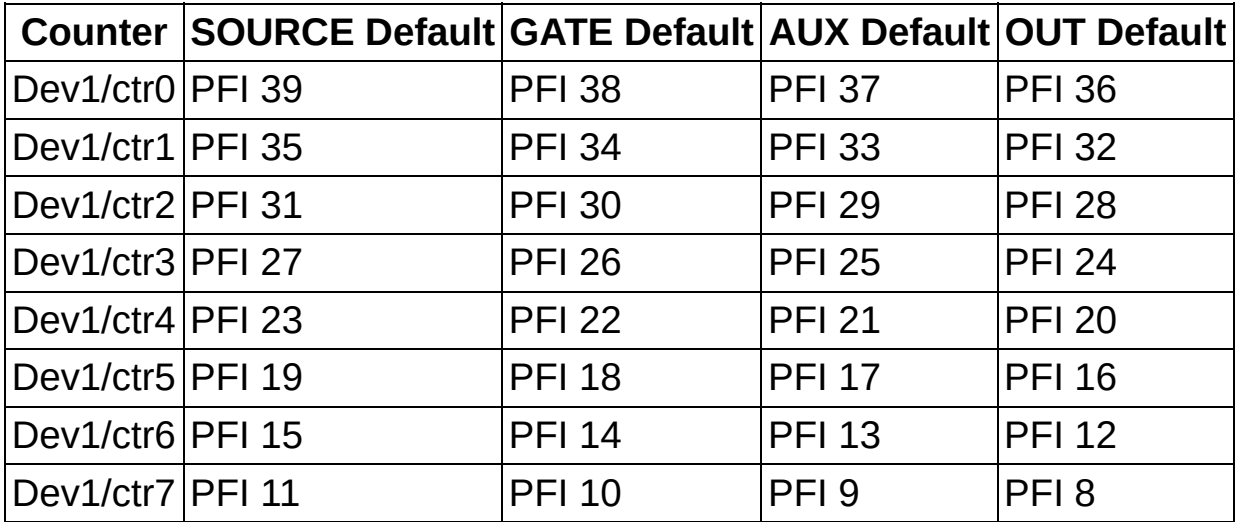

 $\bigotimes$ **Note** The NI 6601 has only four counters (ctr0–ctr3). The entries in the previous table for cntr4, cntr5, cntr6, and cntr7 do not apply for that device.

## **USB DAQ Physical Channels**

Dev1 in physical channel names is the default device name for USB Series DAQ devices. You can change these names in MAX.

#### **Analog Input**

The NI USB-9211, NI USB-9211A, NI USB-9215, NI USB-9215A, NI USB-9219, NI USB-9229, NI USB-9233, and NI USB-9239 have four analog input physical channels named Dev1/ai0 to Dev1/ai3. The NI USB-9201 and NI USB-9221 have eight analog input physical channels named Dev1/ai0 to Dev1/ai7.

#### **Strain and Wheatstone Bridge Measurements**

The NI USB-9237 supports only the AI Strain Gage and AI Custom Voltage With Excitation channel types.

When using the NI USB-9219 or NI USB-9237 with an AI Custom Voltage With Excitation channel, you must set the **AI.Excit.UseForScaling** attribute/property to true. This attribute/property causes the channel to return ratiometric data: Vin/Vex. The NI USB-9219 and NI USB-9237 modules perform this division in hardware.

For the NI USB-9219, NI-DAQmx requires the **AI.Excit.Val** attribute/property to be set to 2.5 V for AI Strain Gage and AI Custom Voltage With Excitation channel types and to 500 µA for resistance and RTD measurements. The actual excitation voltage or current output by the NI USB-9219 varies with the sensor resistance or the load being measured.

With the NI USB-9219 and NI USB-9237, the **AI.Bridge.InitialVoltage** attribute/property refers to a voltage, not a ratio, so it should be set to the ratio Vin/Vex returned by the device multiplied by Vex.

The NI USB-9219 does not have quarter bridge completion circuitry, which affects AI Strain Gage Quarter Bridge I channels and AI Custom Voltage With Excitation Quarter Bridge channels (but not AI Strain Gage Quarter Bridge II channels). With these channels, the NI USB-9219 performs a 2-wire resistance measurement on the active gage element, then NI-DAQmx uses software scaling to convert the resistance measurement into a bridge ratio. For these channels, the polynomial coefficients specified by the **AI.DevScalingCoeff** attribute/property convert unscaled data into Ohms, not into V/V. Likewise, the **AI.Rng.High/AI.Rng.Low** attributes/properties should be specified in units of Ohms, not V/V.

When the NI USB-9219 is in quarter bridge mode, you need to use the

**AI.Bridge.NomResistance** attribute/property to control whether the channel uses the 120  $\Omega$  range or the 350  $\Omega$  range.

#### **Analog Output**

The NI USB-9263 has four analog output physical channels named Dev<sub>1</sub>/ao0 to Dev<sub>1</sub>/ao<sub>3</sub>.

When using the the NI USB-9263, you can run only one type of timing at a time. You can have one software-timed task per channel or one hardware-timed task running on a device at one time, but you cannot have a combination of timing on that device. For instance, you can run up to four software-timed tasks on an the NI USB-9263 concurrently, but running one hardware-timed task with one software-timed task generates an error. Additionally, the NI USB-9263 can run only one hardware-timed analog output task per device at a given time.

### **Internal Channels**

This section contains information about internal channels for C [Series](#page-157-0), [DSA,](#page-160-0) E [Series,](#page-169-0) M Series, NI [6010](#page-164-0), NI [PXI-42](#page-167-0)XX, S Series, [SCXI,](#page-176-0) and [USB](#page-177-0) DAQ devices.

## <span id="page-157-0"></span>**Internal Channels for C Series Devices**

The following table lists the internal channels for the NI 9211 device.

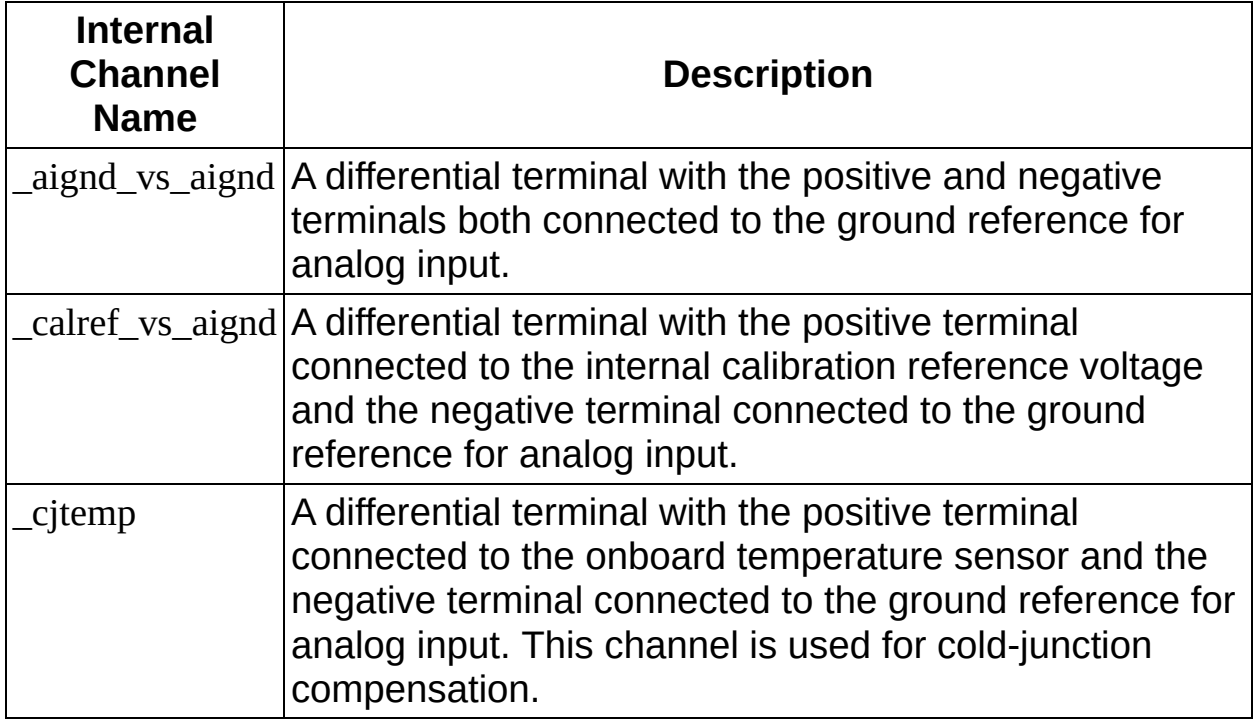

The following table lists the internal channels for the NI 9205 and NI 9206 devices.

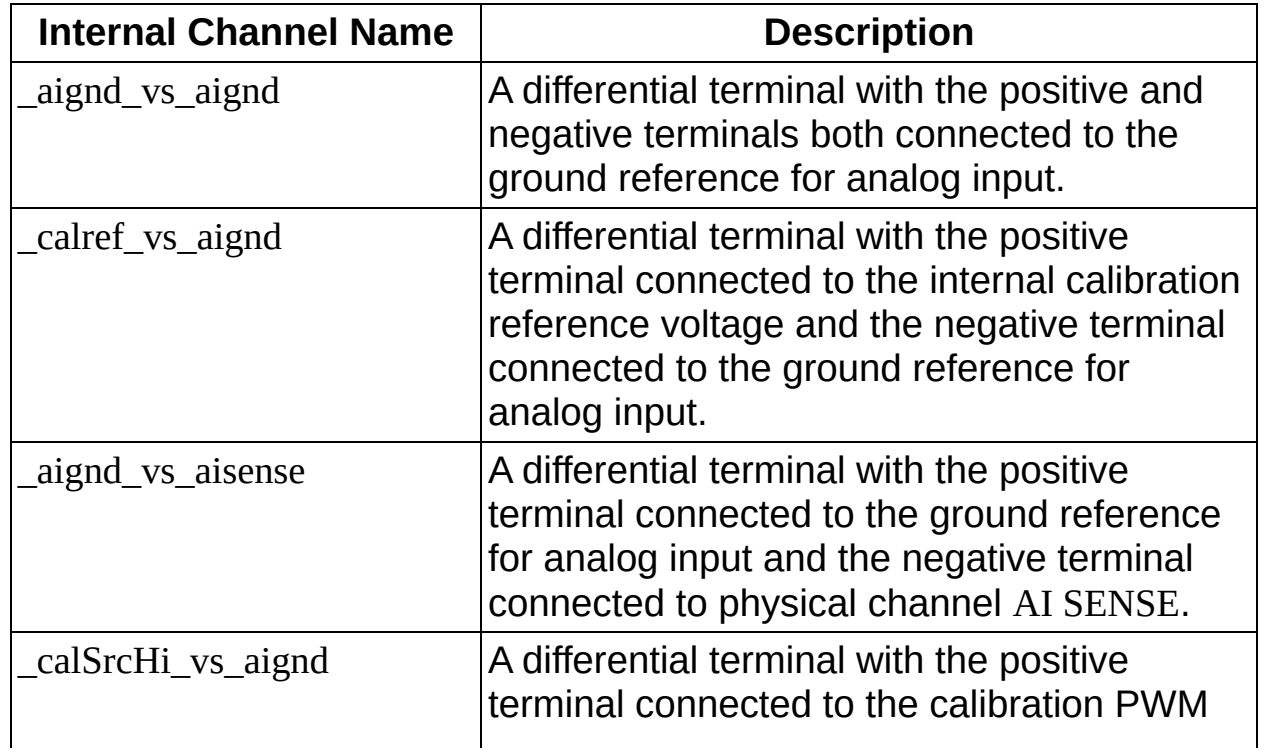

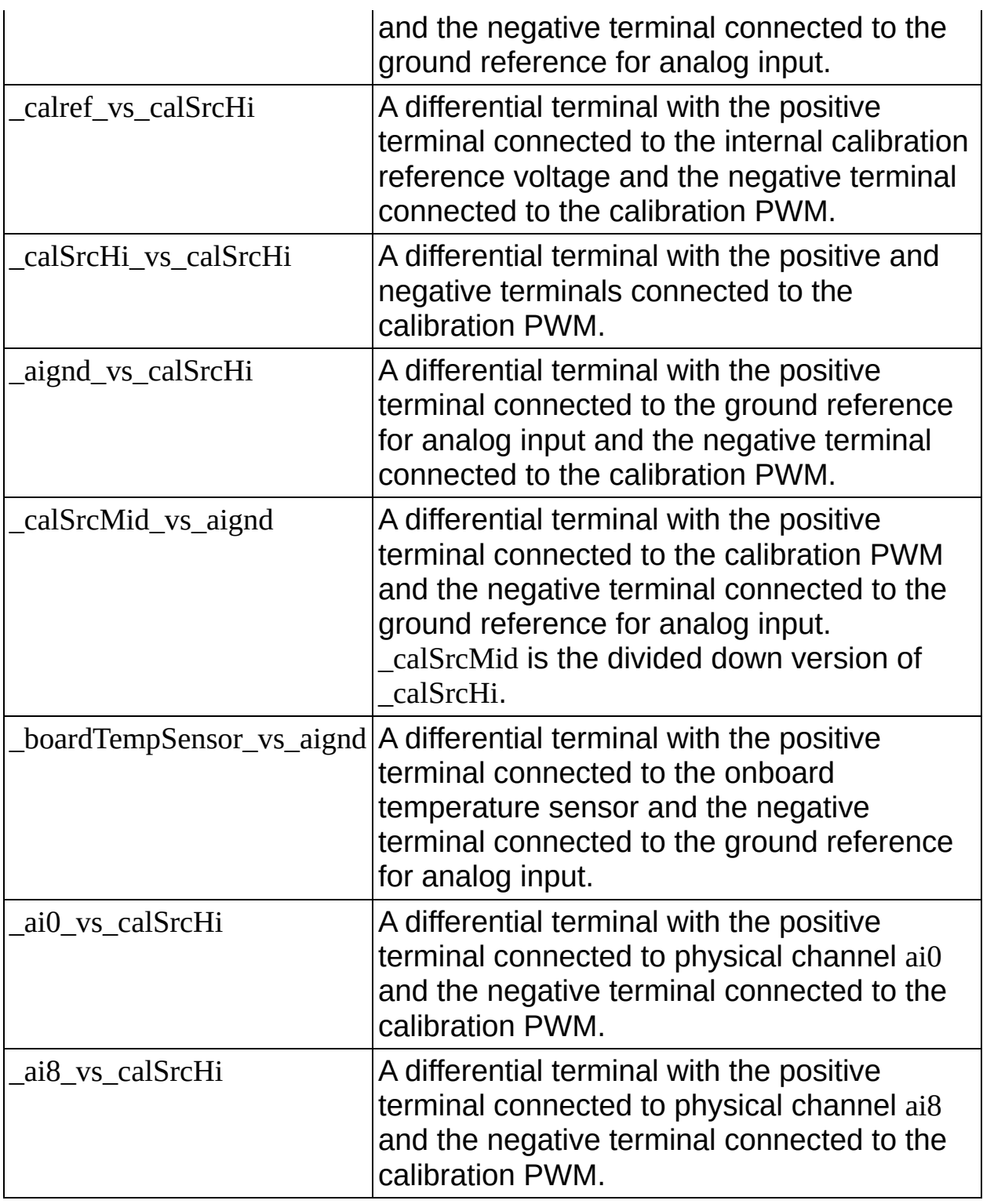

The following table lists the internal channels for the NI cDAQ-9172 chassis.

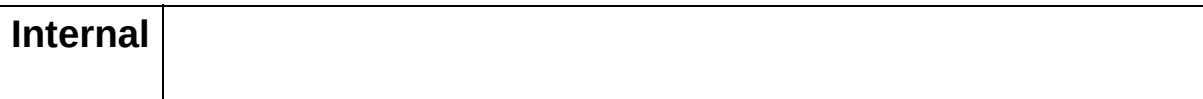

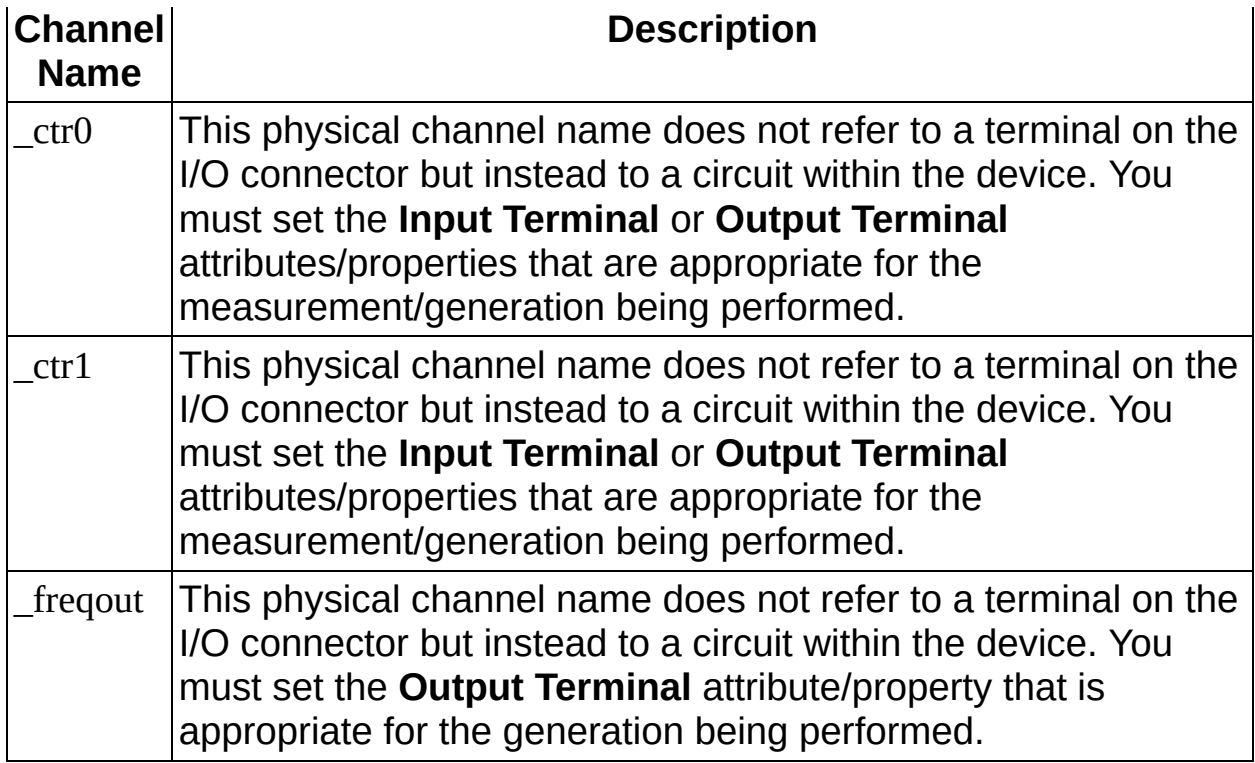

The following table lists the internal channels for the NI 9219 device.

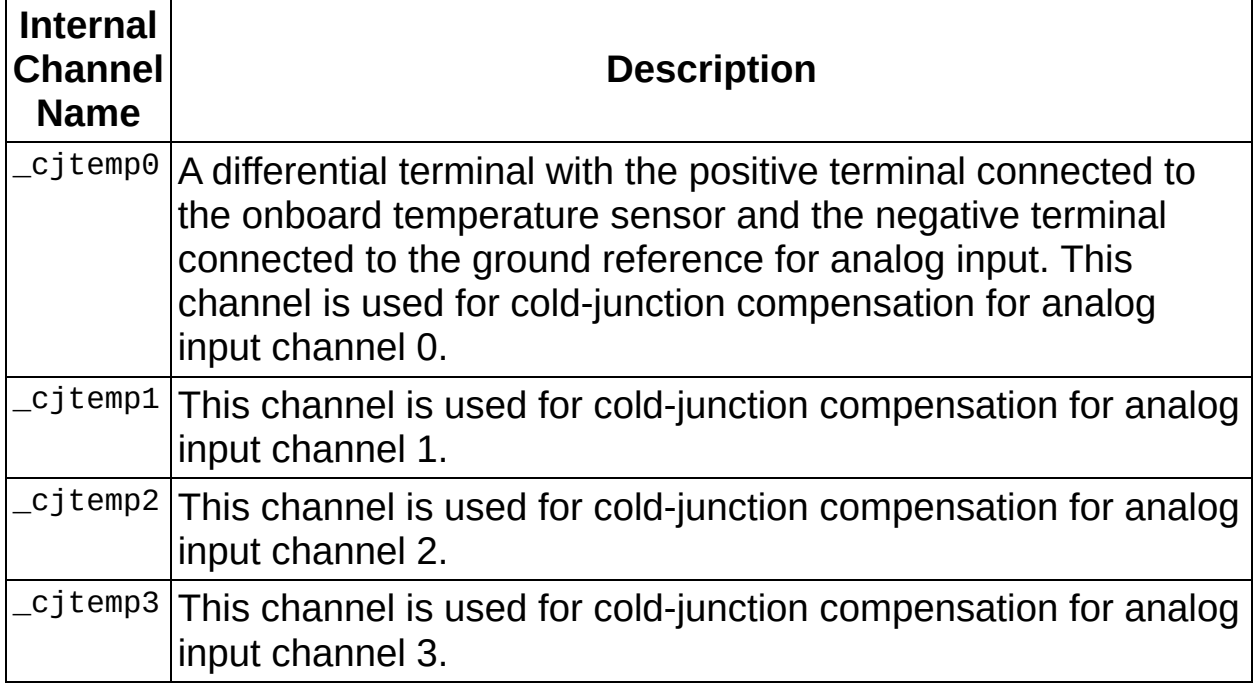

## <span id="page-160-0"></span>**Internal Channels for DSA Devices**

On a DSA device, you can either acquire a signal present on the I/O connector, or you can acquire a signal that is generated from the internal calibration multiplexer. The channels available on this multiplexer are typically used for calibration purposes, but you can also sample them as you would a physical signal present on the I/O connector. To read from one of these internal channels, you must use one of the device's AI physical channels (for instance, Dev1/ai0) when creating the channel to select which ADC to use, then set the appropriate string value on the **Input Source** channel attribute/property.

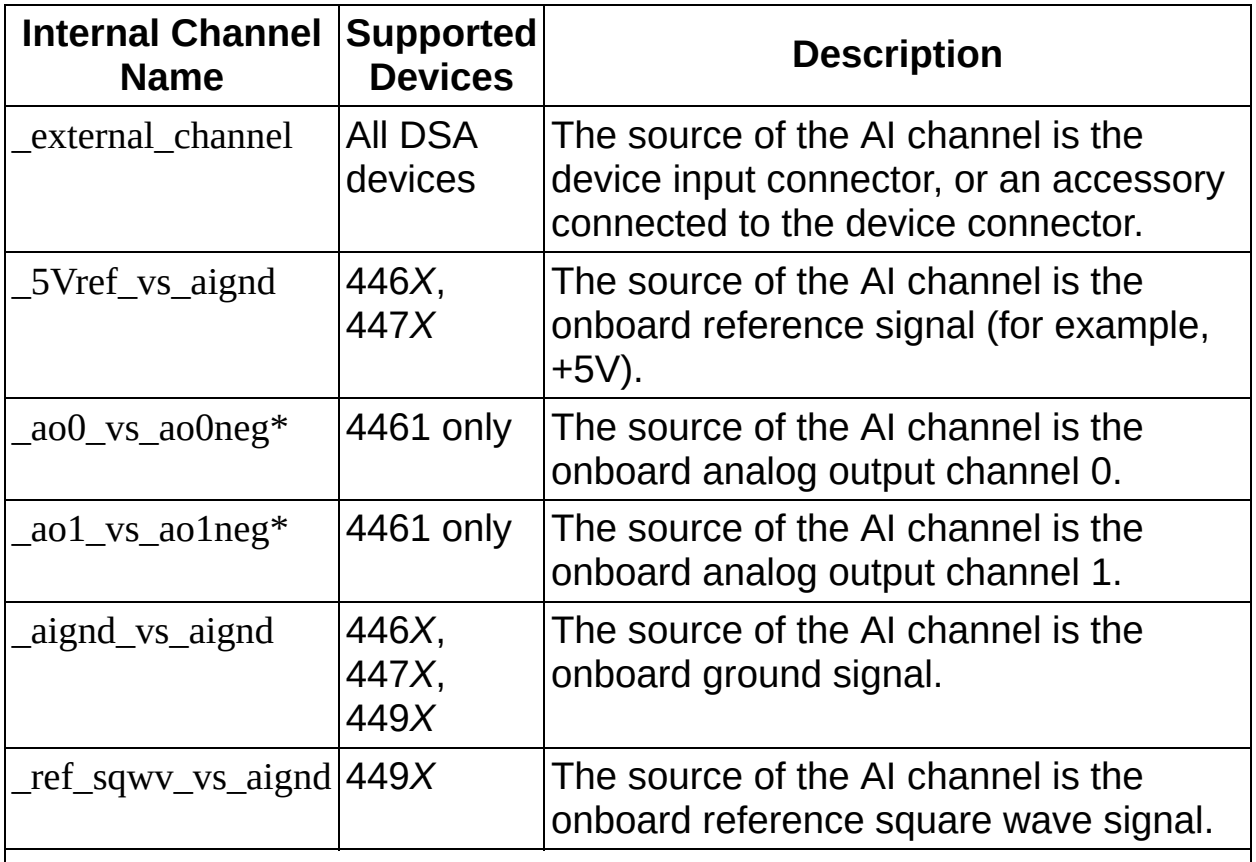

The following table lists internal channels for DSA devices.

\* The AO internal channels are valid only for devices with AO physical channels.

For all DSA devices, only one internal channel can be read at a time, although the same internal channel can be read on multiple physical channels (with additional restrictions for NI 447*X* devices). For example, you cannot simultaneously read the internal 5 V reference on one

physical channel and the analog ground on another physical channel.

The NI 447*X* AI physical channels are grouped into pairs, for instance {ai0, ai1}, {ai2, ai3}, and so on. NI 447*X* devices cannot read an internal channel on more than one physical channel group, and when reading an internal channel, both physical channels in the group are connected to the internal channel source. For example, if the **Input Source** for channel ai0 is set to 5Vref\_vs\_aignd and the **Input Source** for channel ai1 is left at the default value of \_external\_channel, ai1 still reads the internal channel 5Vref\_vs\_aignd since ai0 and ai1 are in the same physical channel group.

## <span id="page-162-0"></span>**Internal Channels for E Series Devices**

The following table is a list of internal physical channels for all E Series devices. Different E Series devices have different subsets of channels. These channels are typically for self-calibration, and you can sample them as you would a physical channel present on the I/O connector.

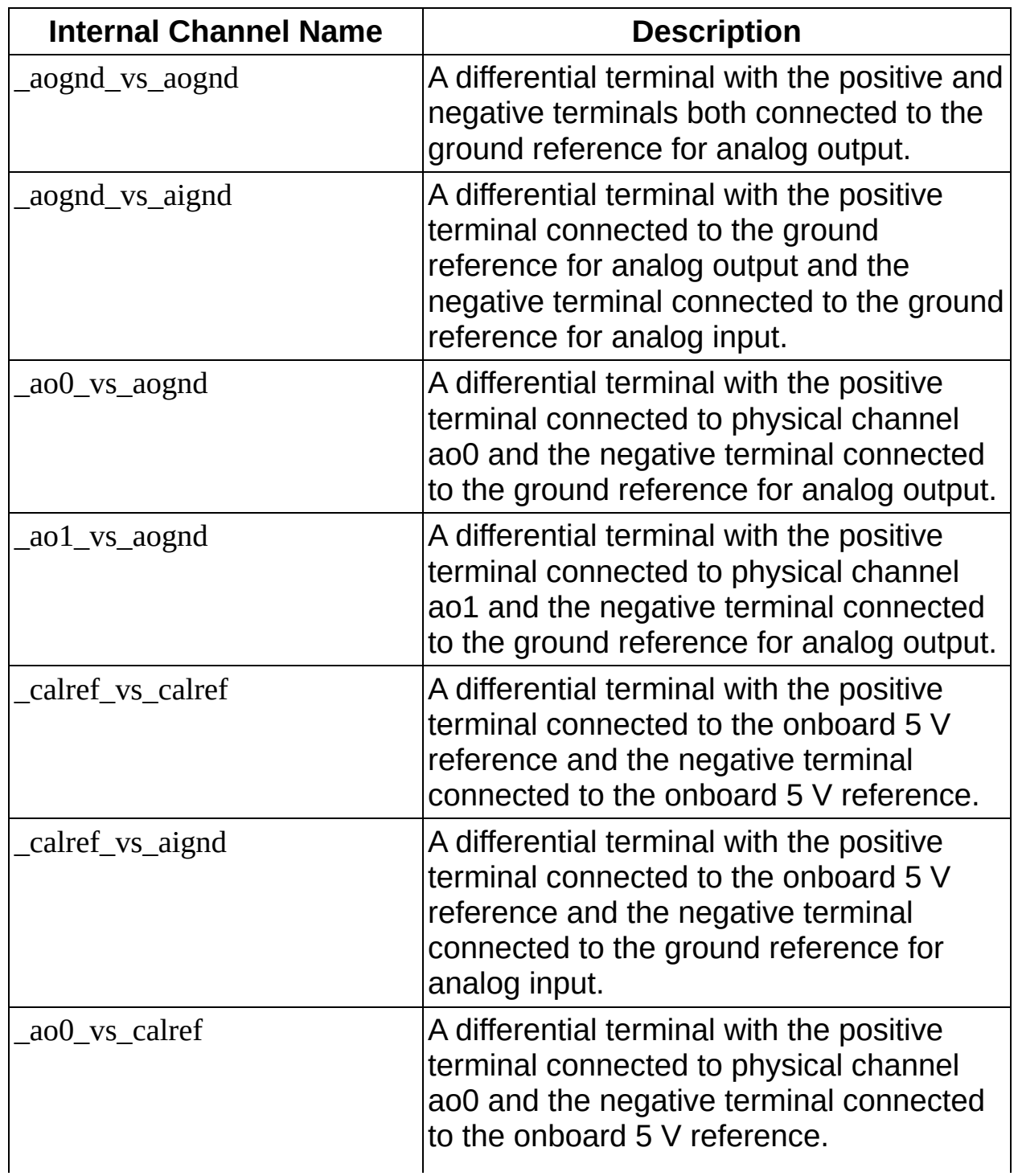

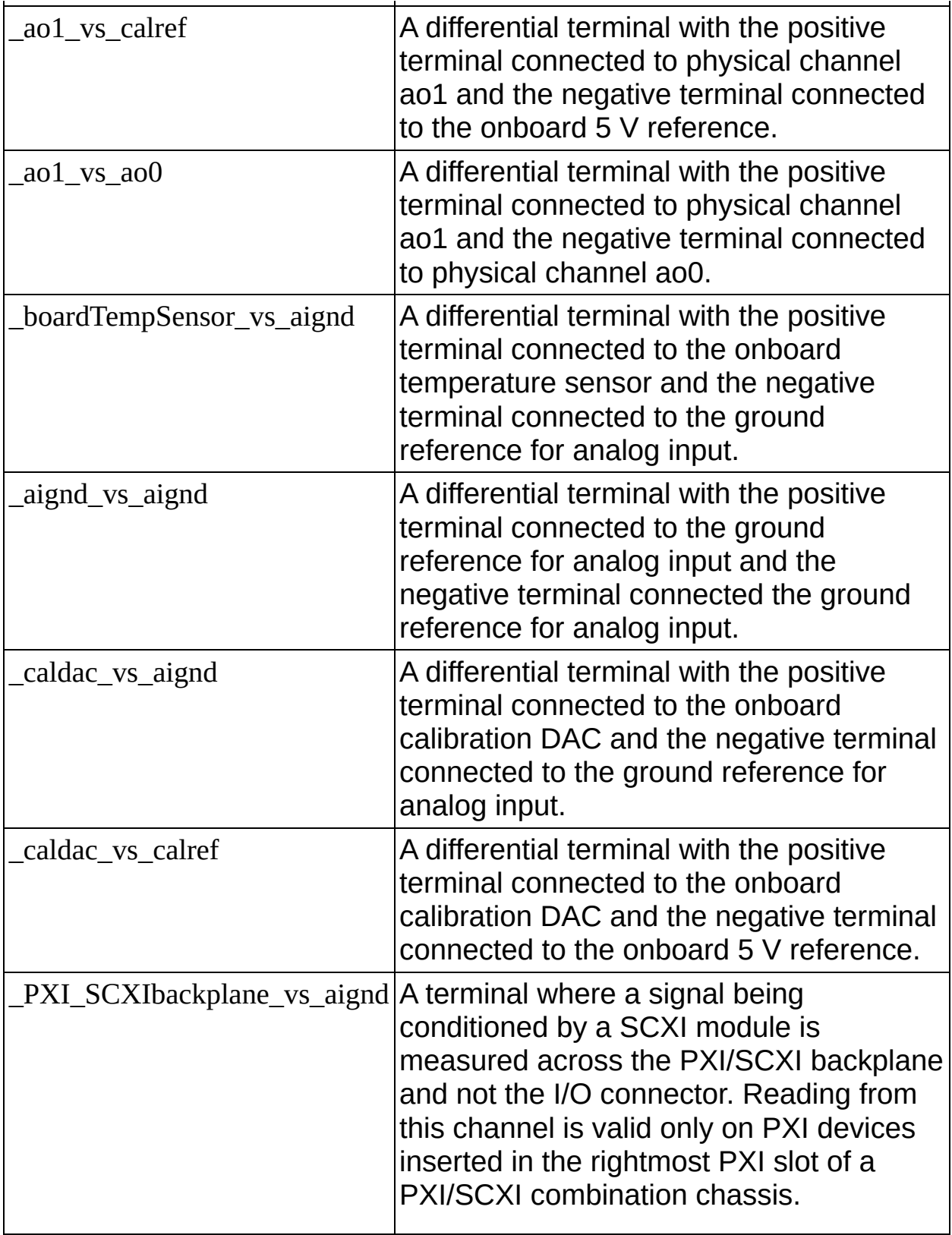

### <span id="page-164-0"></span>**Internal Channels for M Series and NI 6010 Devices**

The following table describes all M Series and NI 6010 internal channels.

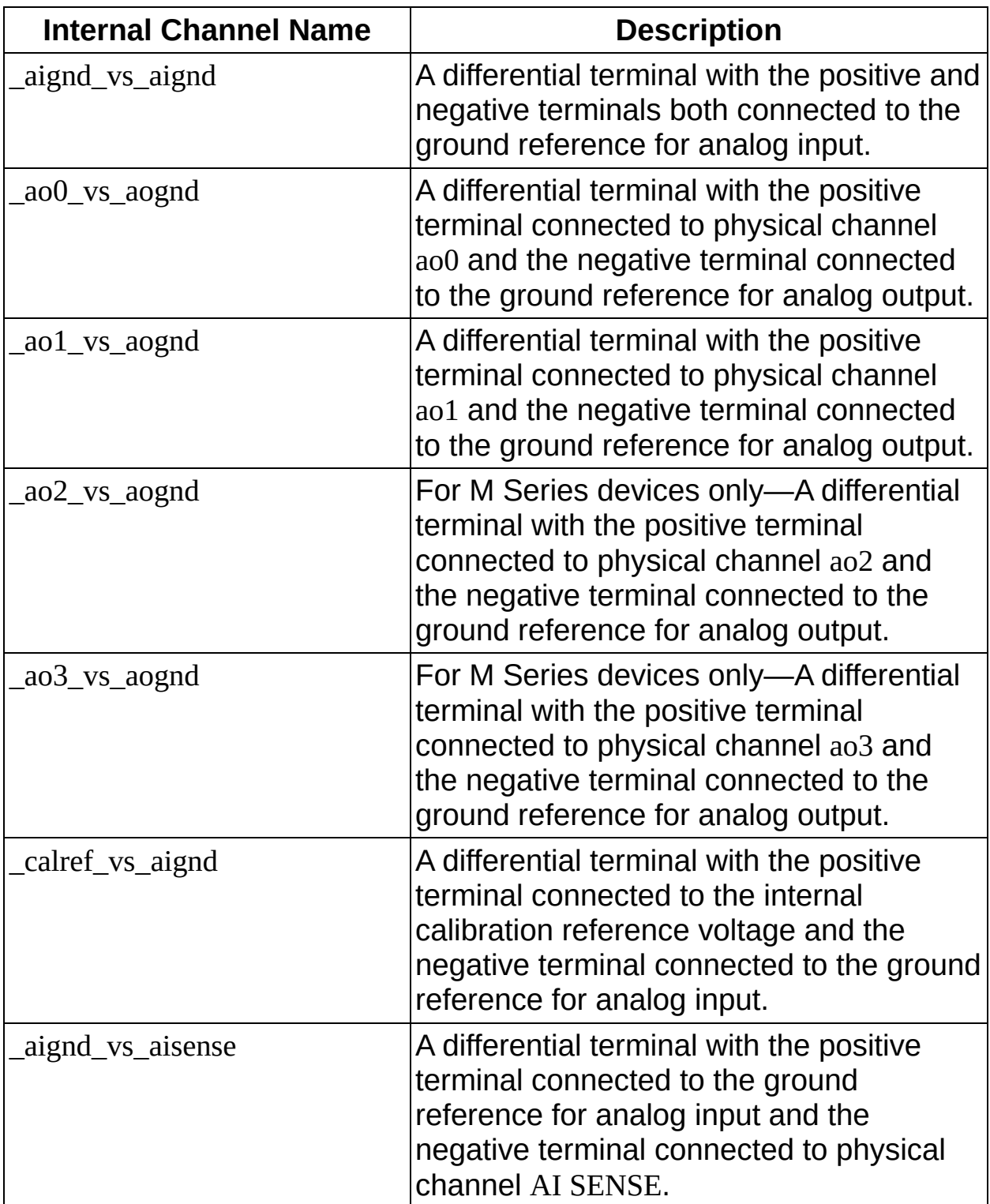

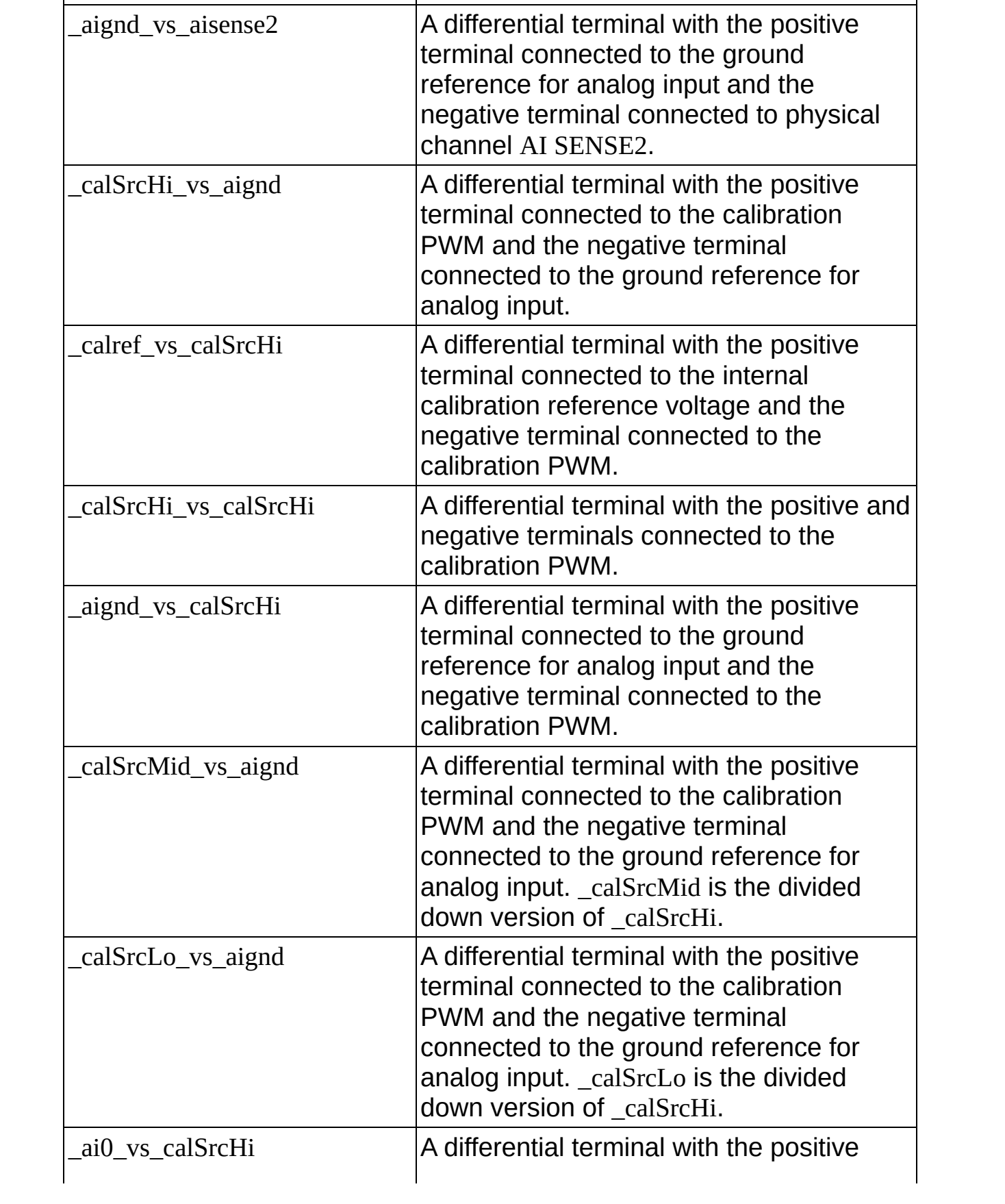

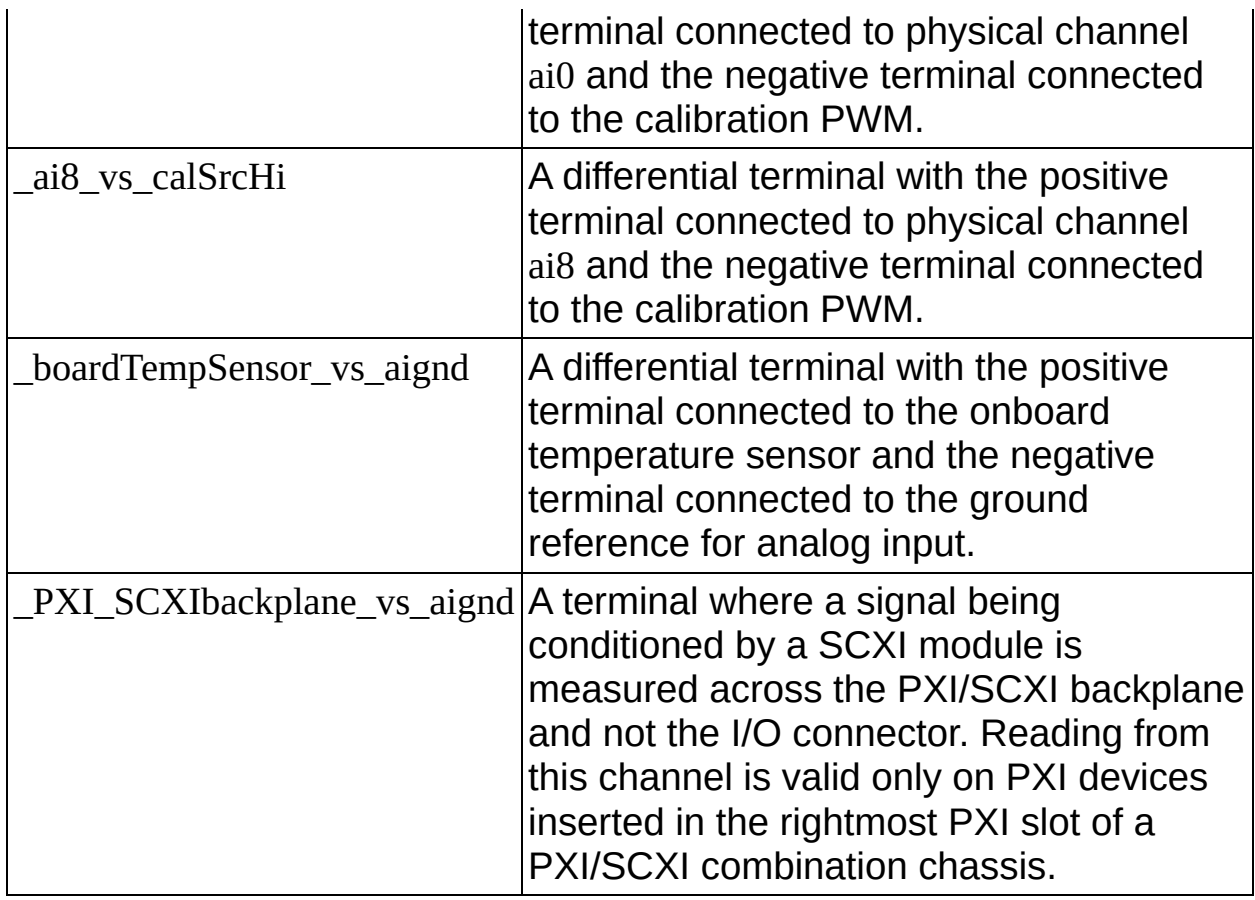

## <span id="page-167-0"></span>**Internal Channels for the NI PXI-42***XX*

The following table is a list of internal physical channels for the PXI-42*XX* devices. The subset of channels present on your device depends on the specific E Series device being used. These channels are typically for selfcalibration, and you can sample them as you would a physical channel present on the I/O connector.

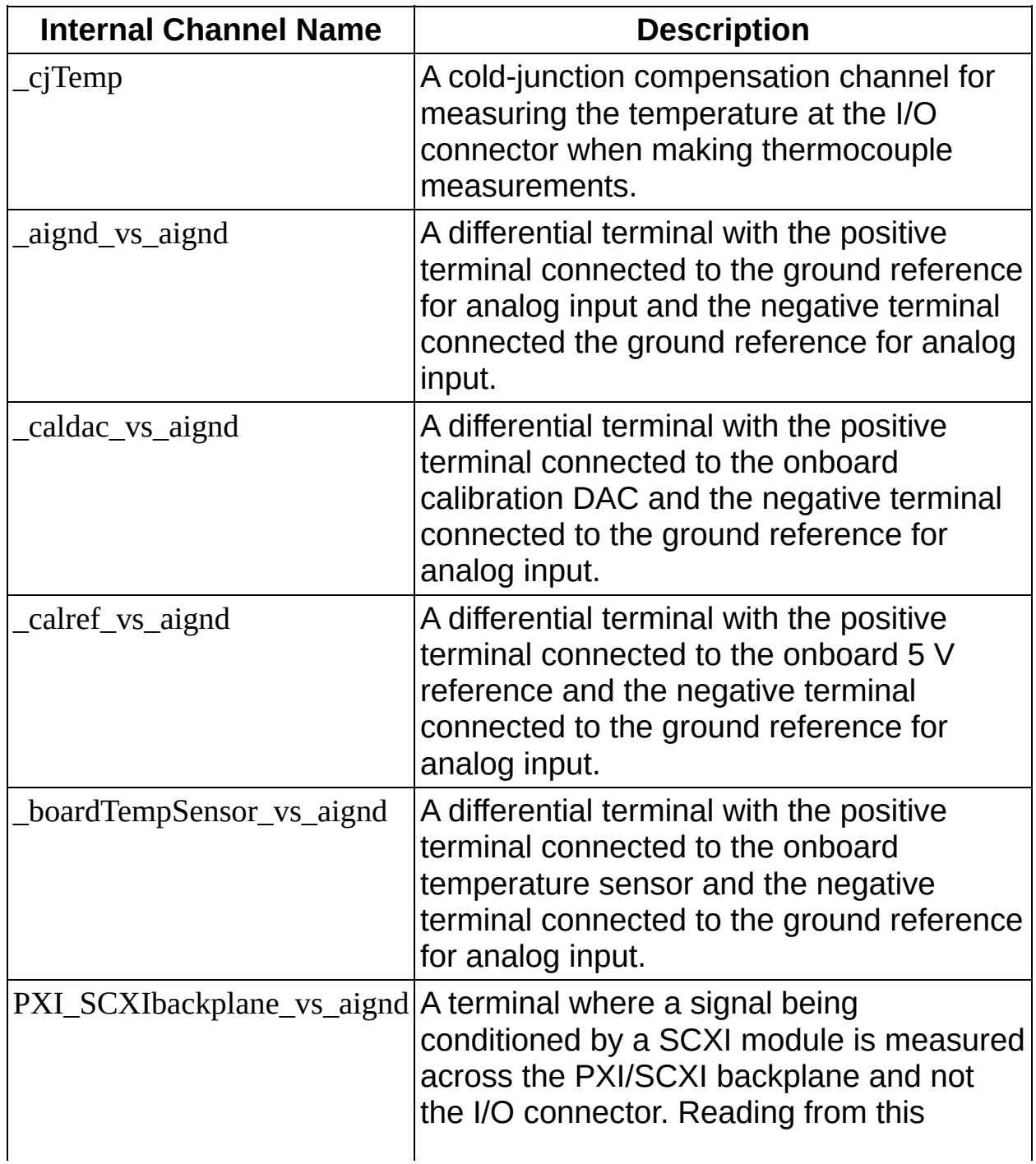

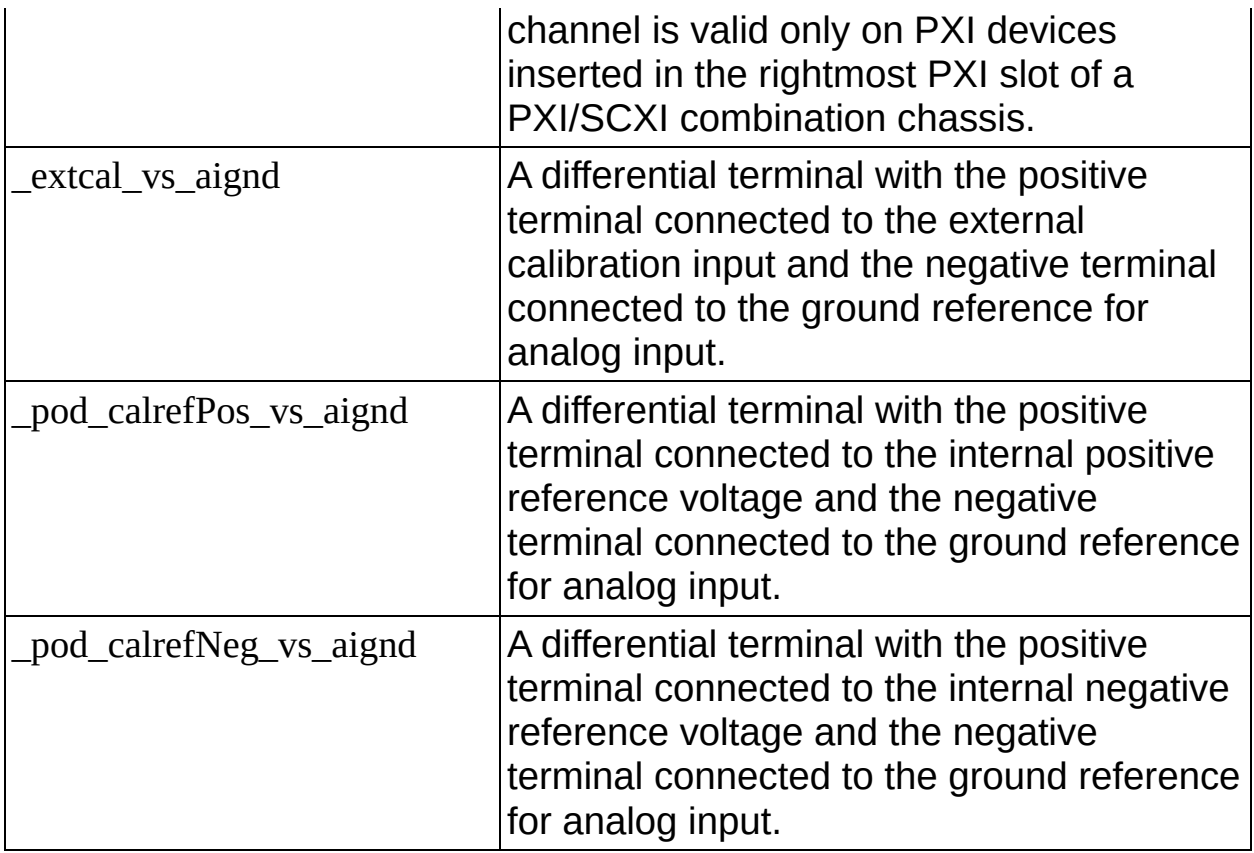

## <span id="page-169-0"></span>**Internal Channels for S Series Devices**

On an S Series device, you can either acquire a signal present on the I/O connector, or you can acquire a signal that is being generated from the internal calibration multiplexer. The channels available on this multiplexer are typically used for calibration purposes, but you can also sample them as you would a physical signal present on the I/O connector. To read from one of these internal channels, you must use one of the device's AI physical channels (Dev1/ai0 through Dev1/ai7) when creating the virtual channel. The physical channel specifies the ADC for the internal channel. You can then set the appropriate string value on the **Input Source** channel attribute/property.

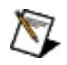

**Note** All S Series devices must have the same **Input Source** setting on all channels. The NI PCI-6110 and NI PCI-6111 devices cannot acquire from more than one ADC at a time when using an internal channel.

#### **NI PCI-6110, NI PCI-6111, NI 6115, NI 6120 Internal Channels**

- \_external\_channel
- \_aognd\_vs\_aognd
- \_aognd\_vs\_aignd
- \_ao0\_vs\_aognd
- \_ao1\_vs\_aognd
- \_calref\_vs\_calref
- \_calref\_vs\_aignd
- \_ao0\_vs\_calref
- \_ao1\_vs\_calref

#### **NI PCI-6143 Internal Channels**

- \_external\_channel
- \_aignd\_vs\_aignd
- \_calref\_vs\_aignd
- \_calSrcHi\_vs\_aignd
- \_calref\_vs\_calSrcHi
- \_calSrcHi\_vs\_calSrcHi
- \_aignd\_vs\_calSrcHi

#### **NI PXI-6132/6133 Internal Channels**

- \_external\_channel
- \_aignd\_vs\_aignd
- \_calref\_vs\_aignd
- \_calSrcMid\_vs\_aignd
- \_calSrcHi\_vs\_aignd
- \_calref\_vs\_calSrcHi
- \_calSrcMid\_vs\_calSrcHi
- \_calSrcHi\_vs\_calSrcHi
- \_aignd\_vs\_calSrcHi

#### **NI PCI-6154 Internal Channels**

- \_external\_channel
- \_aignd\_vs\_aignd
- \_calref\_vs\_aignd
- \_calSrcHi\_vs\_aignd
- \_aignd\_vs\_calSrcHi
- \_calref\_vs\_calSrcHi
- \_calSrcHi\_vs\_calSrcHi
- \_aox\_vs\_aognd

The following table describes all S Series internal channels.

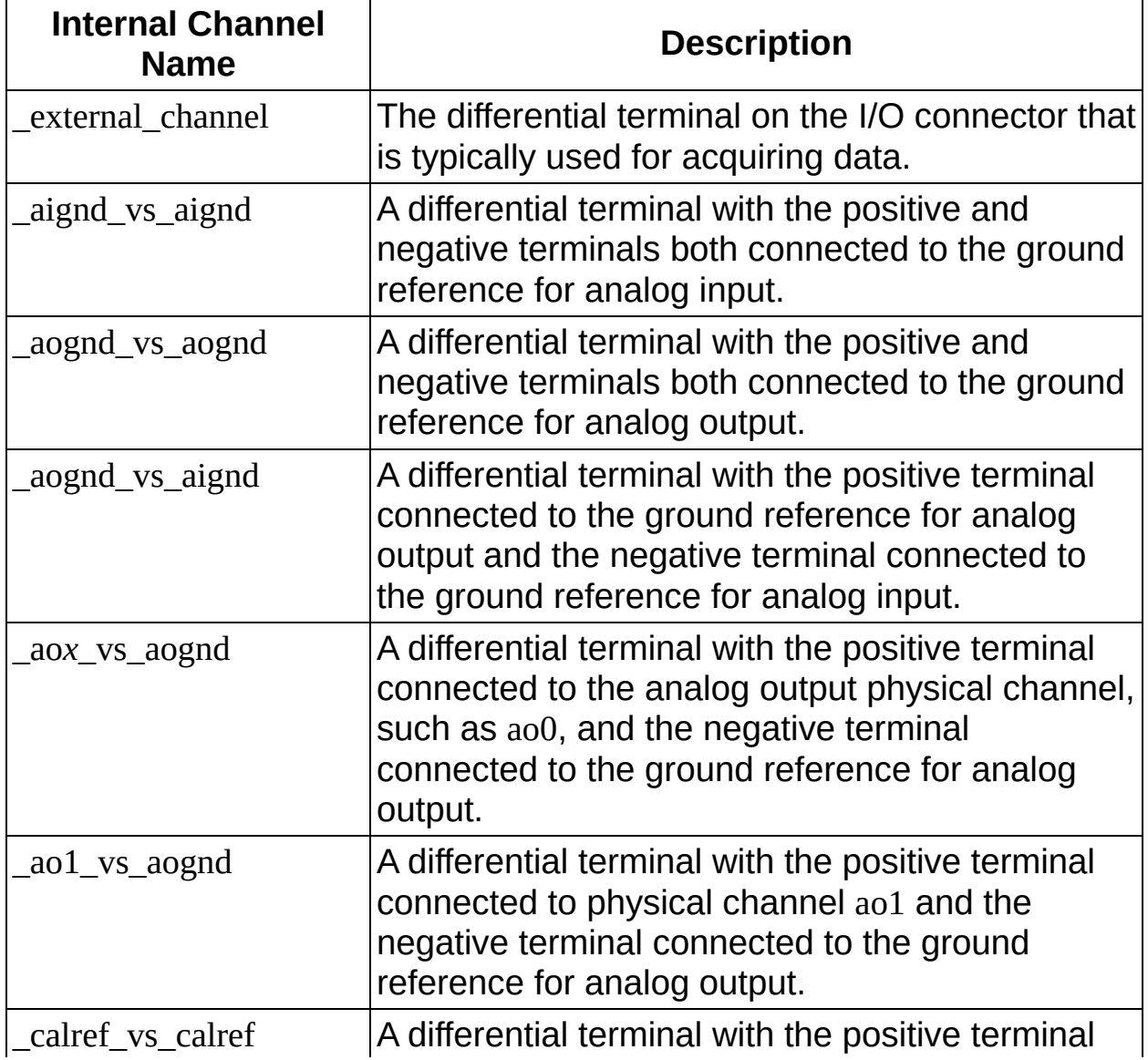

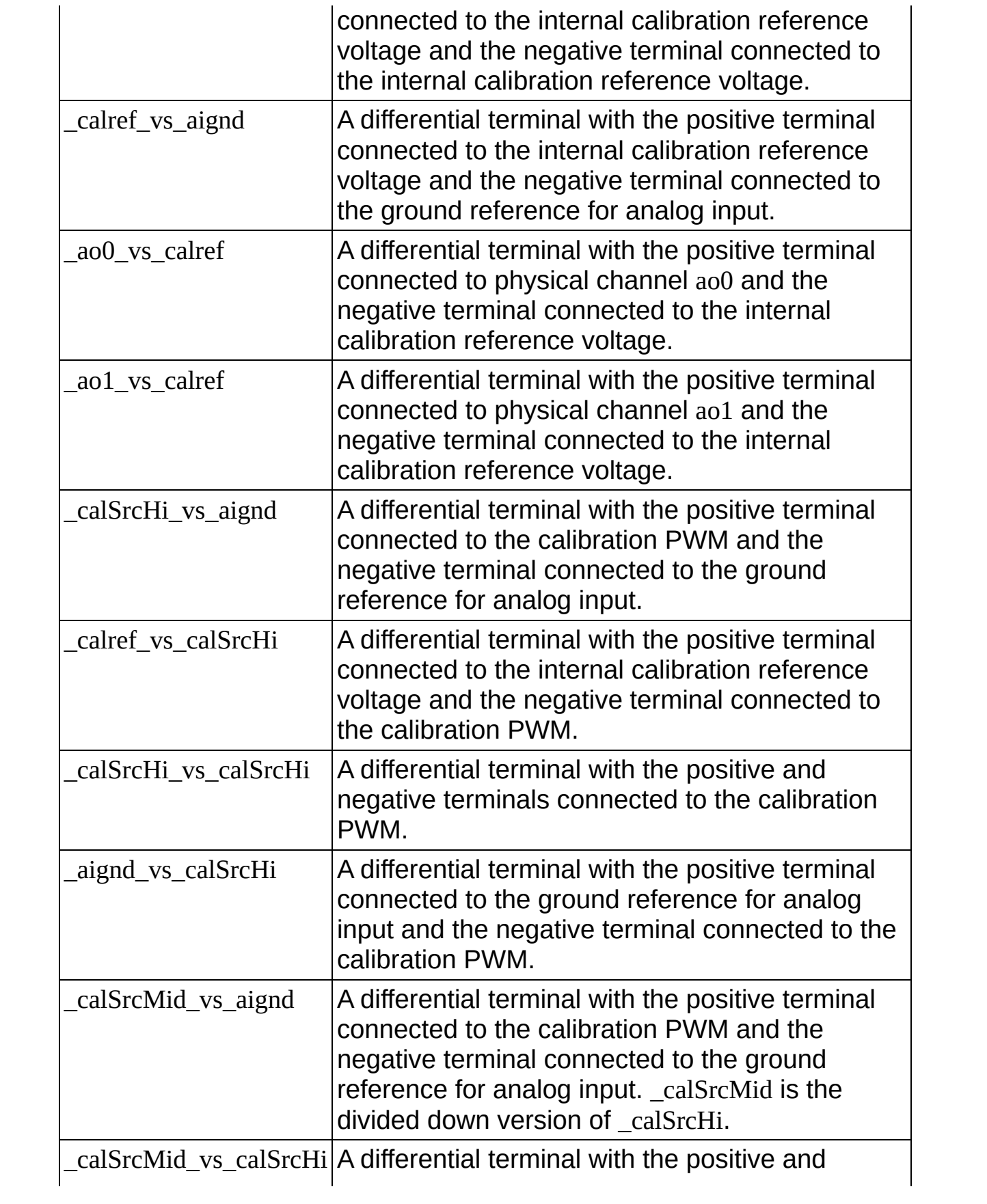

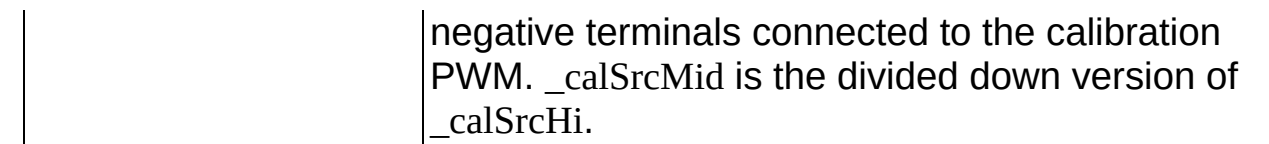

## <span id="page-176-0"></span>**SCXI Internal Channels**

Some SCXI modules also have internal channels. These are physical channels that are not accessible from an I/O connector. To measure the signals present at these internal physical channels, use them to create virtual channels. The SCXI-1100, SCXI-1102, SCXI-1120, SCXI-1121, SCXI-1122, and SCXI-1125 modules have an internal physical channel called \_cjTemp channel. It is the cold-junction compensation channel for measuring the temperature at the connector for thermocouples.

The SCXI-1112 has internal channels \_cjTemp0, \_cjTemp1, \_cjTemp2, \_cjTemp3, \_cjTemp4, \_cjTemp5, \_cjTemp6, and \_cjTemp7. These are the cold-junction compensation channels for each analog input channel on the SCXI-1112.

The SCXI-1520 has eight pairs of internal channels \_pPos0 and \_pNeg0 through \_pPos7 and \_pNeg7. These channels read back the excitation on the corresponding analog input channel. The pPos half of the pair is the positive side of the excitation, and the pNeg half is the negative side of the excitation. The real excitation value is the pPos value minus the pNeg value.

The SCXI-1521/B has 24 voltage excitation internal channels \_Vex0 through \_Vex23. These channels read back the excitation on the corresponding analog input channel. In addition, the SCXI-1521/B has 24 pairs of internal channels \_IexPos0 and \_IexNeg0 through \_IexPos23 and \_IexNeg23. The current through a sensor connected to channel *X* is the  $IexPosX$  value minus the  $IexNegX$  value.

## <span id="page-177-0"></span>**Internal Channels for USB DAQ Devices**

The following table lists the internal channel for the USB-9211 device.

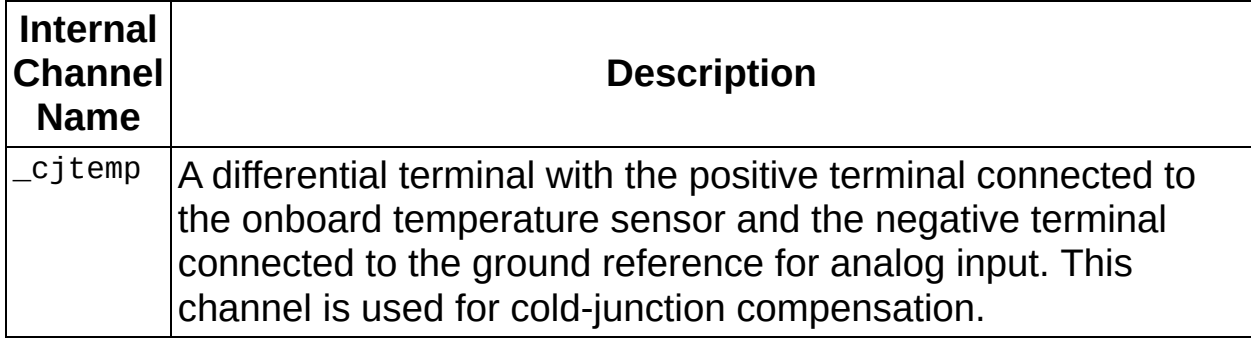

The following table lists the internal channels for the USB-9219 device.

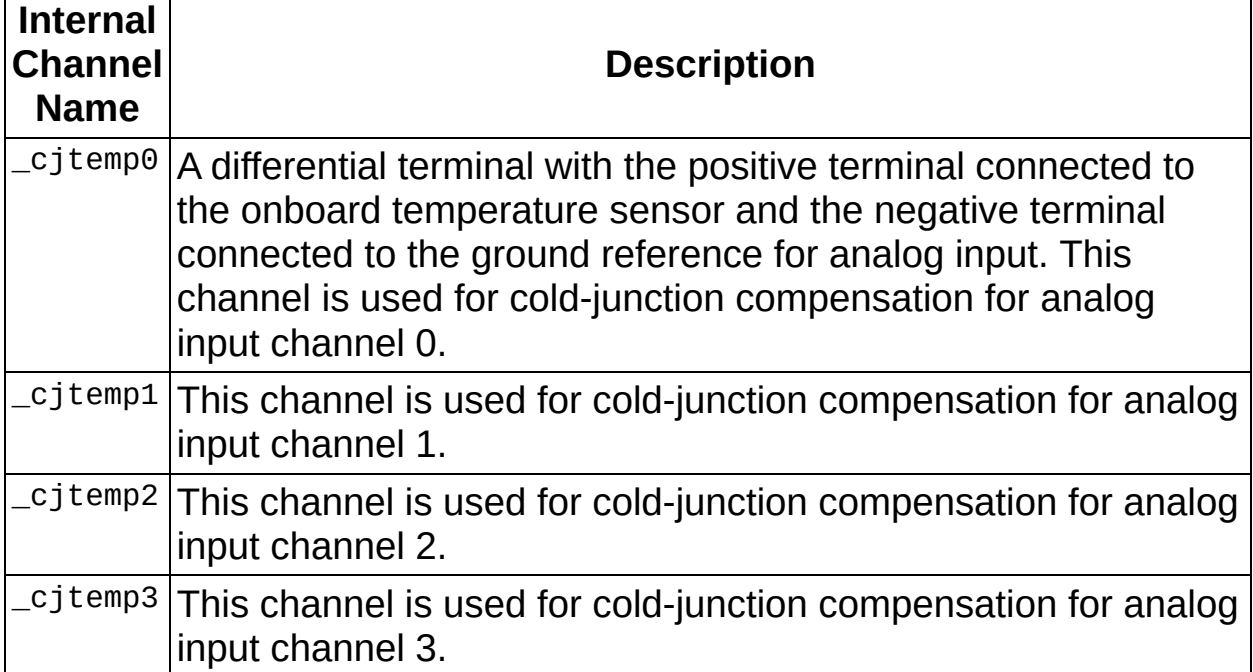

# **Default Input/Output Terminal Configurations**

If you do not explicitly specify the input or output terminal configuration when you create a channel, NI-DAQmx automatically determines the default terminal configuration at run time. The following table lists the default terminal configurations for devices.

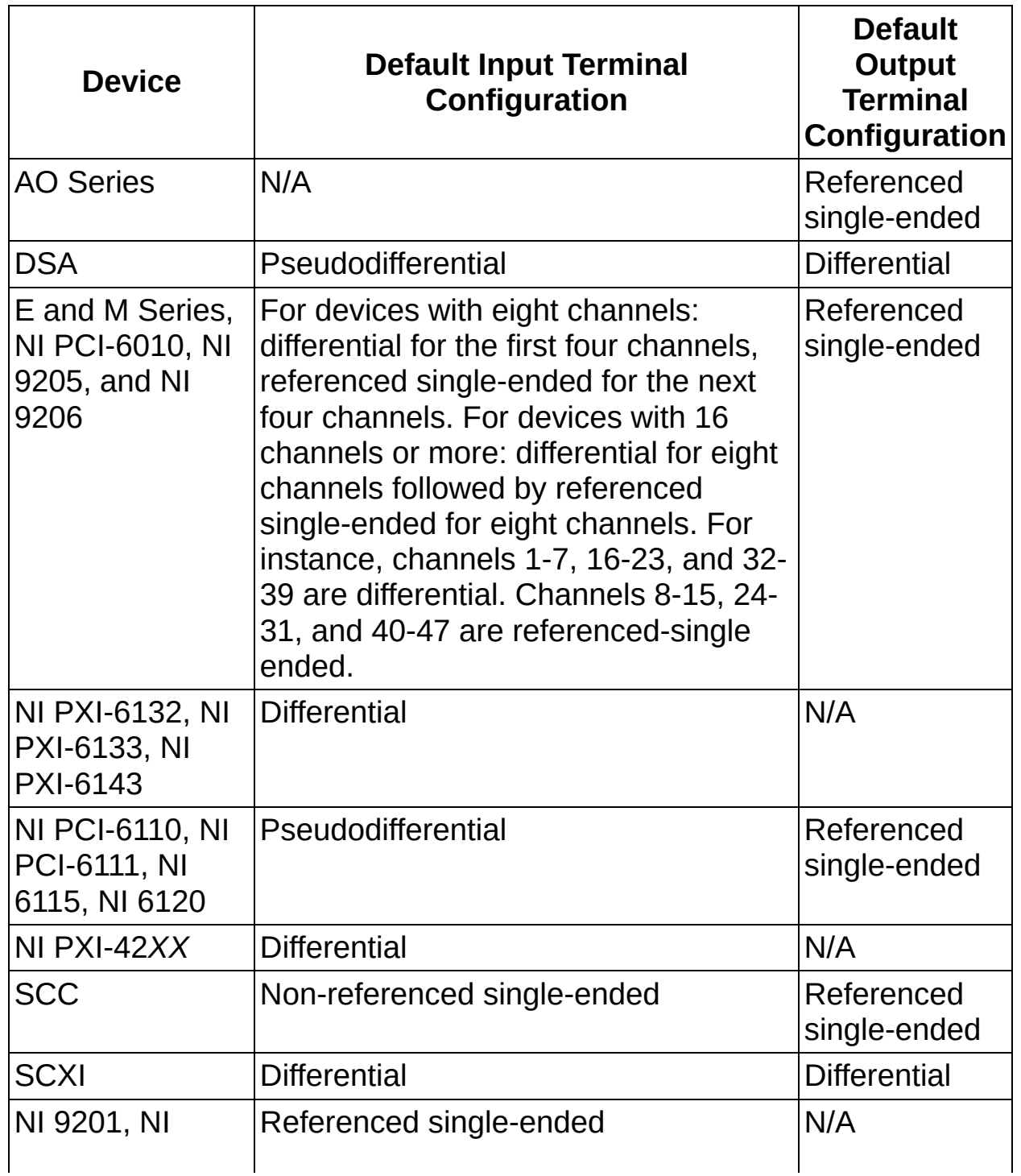

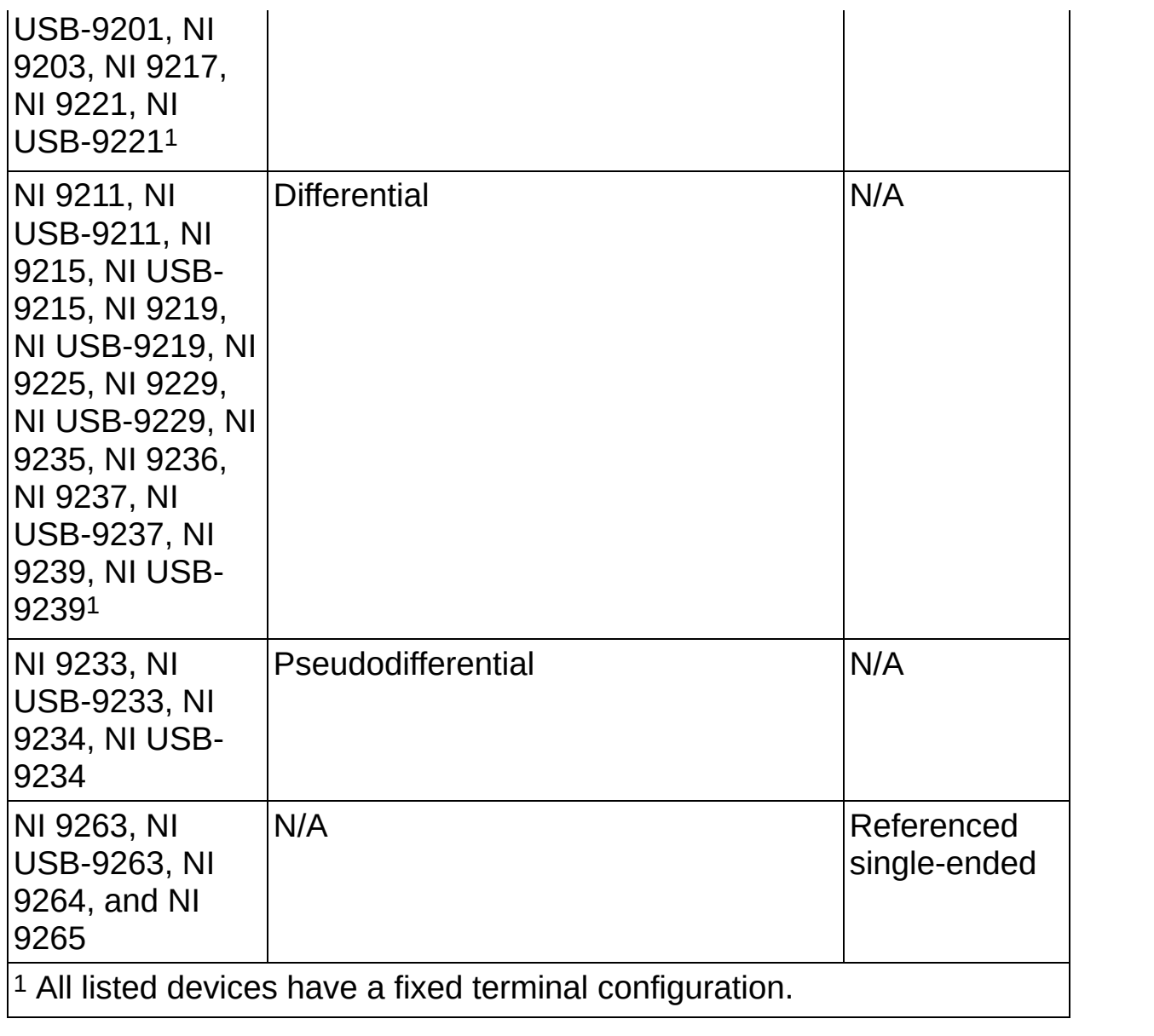
#### **Terminal Configurations (Analog Input Ground Reference Settings) for Isolated Devices**

You can use differential, referenced single-ended (RSE), or nonreferenced single-ended (NRSE) terminal configurations (or analog input ground reference settings) for isolated devices.

The following figure shows a differential measurement system. For illustrations of other terminal configurations, refer to your device documentation.

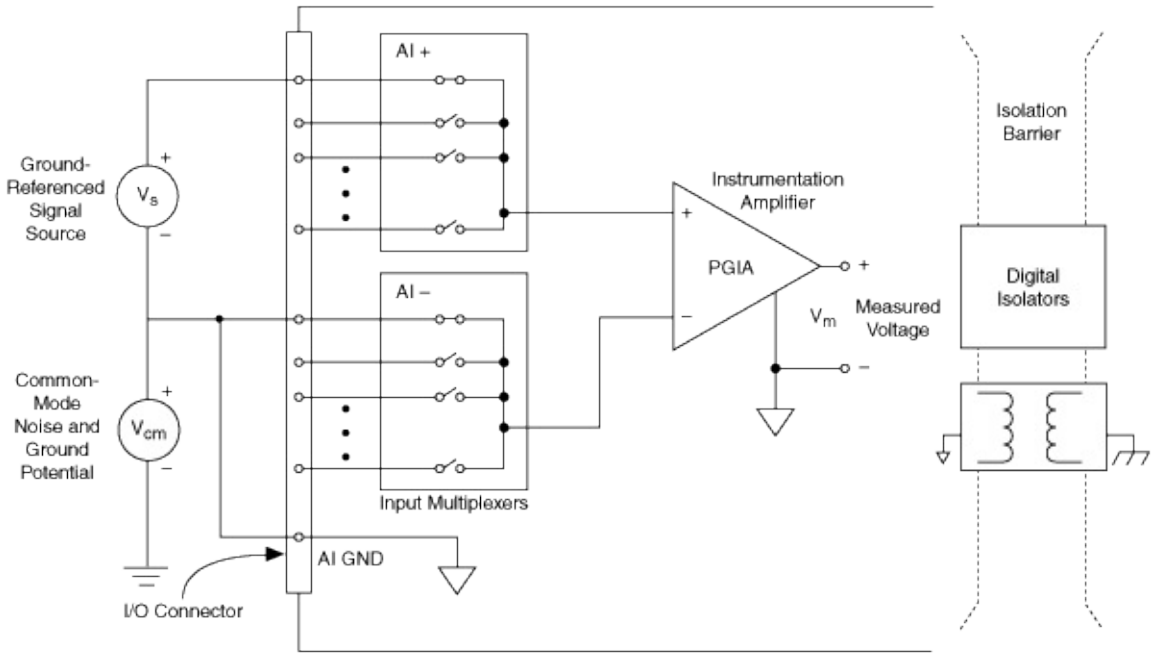

M Series Isolated Device Configured in DIFF Mode

RSE and NRSE measurement systems are the same for isolated devices in that the measurement is made with respect to a floating or isolated ground, AI GND. AI GND is the floating reference for all RSE and NRSE channels. AI GND is isolated from earth ground through an isolation barrier on the device.

It is important to keep within the specifications of your device to avoid hazardous conditions. It is considered improper use of the device to surpass the specifications, and the device is no longer considered to be in safe use. Isolated devices specify a continuous working isolation voltage that specifies the maximum voltage difference allowed between any of the input signals to the chassis/earth ground. For example, a product rated for 60 VDC of continuous working isolation that has a

voltage difference of +51 VDC between AIGND and the chassis/earth ground cannot have a signal greater than +9 VDC when referenced to a AIGND or 60 VDC when reference to chassis/earth ground at its input terminals.

# **Routing**

This section contains [information](#page-185-0) about routing for AO [Series,](#page-183-0) E [Series](#page-185-0), S Series, and **[TIO](#page-188-0)** devices.

## <span id="page-183-0"></span>**Routing Considerations for AO Series Devices**

The following sections detail special routing considerations for AO Series devices.

#### **Counters**

The counters on AO Series devices are very versatile and in many cases can route signals across subsystems. They can also be used to route signals to/from the I/O connector. However, when a counter is used as part of a route, you may not be able to use the counter for other applications while the route remains reserved. Most routes do not require an internal counter terminal, but many advanced routes do. For example, if you want to use the signal present at PFI 4 on Dev1 as the Start Trigger for an acquisition on Dev2, you simply need to specify /Dev1/PFI4 as the source of the trigger. However, to make the route, the signal is internally routed from /Dev1/PFI4 to /Dev1/Ctr0Source to a RTSI bus line or PXI\_Trig to Dev2/ai/StartTrigger. These terminals need not be explicitly specified when programming the route. In this case, it is not obvious that a counter terminal is used to make the route. Subsequent attempts at using the counter while it is in use result in a routing reservation error. To see if the route you are making uses counter resources, consult the table displayed under the Device Routes tab in MAX.

#### <span id="page-185-0"></span>**Routing Considerations for E Series and S Series Devices**

The following sections detail special routing considerations for E Series and S Series devices.

#### **PFI 0**

When exporting a signal through task-based routing to most PFI terminals, the route is reserved and committed with the task. When the task goes back to a verified state, software resources for the route are released, but the route remains in place in hardware. It remains in place to prevent glitching on the PFI terminal and to prevent any unexpected effects on external circuitry monitoring the signal. However, PFI 0 is an exception to this rule. Because PFI 0 can accept both analog and digital signals, it tristates when the task is not in the committed or running state. This behavior is intended to prevent accidental connections of an analog signal directly to digital circuitry that could damage the device.

ΛZ **Note** PFI 0 accepts only digital signals on the NI 6154.

When in use, the analog trigger circuitry takes over the PFI 0 terminal internal to the device. Because of this, you cannot use PFI 0 to route any digital signals when using the analog trigger, regardless of whether you are triggering off of PFI 0 or an analog input channel. If you try to use PFI 0 for digital signals and the analog trigger at the same time, you receive a routing error.

#### **Counters**

The counters on E Series and S Series devices are very versatile and in many cases can route signals across subsystems. Counters also can be used to route signals to and from the I/O connector. However, when a counter is used as part of a route, you may not be able to use the counter for other applications while the route remains reserved. Most routes do not require an internal counter terminal, but many advanced routes do. For example, if you want to use the signal present at PFI 4 on Dev1 as the Start Trigger for an acquisition on Dev2, you simply need to specify /Dev1/PFI4 as the source of the trigger. However, to make the route, the signal is internally routed from /Dev1/PFI4 to /Dev1/Ctr0Source to a RTSI bus line or PXI Trig to Dev2/ai/StartTrigger. These terminals need not be explicitly specified when programming the route. In this case, it is not obvious that a counter terminal is used to make the route. Subsequent attempts at using the counter while it is in use result in a routing reservation error. To see if the route you are making uses counter resources, consult the table displayed under the Device Routes tab in MAX.

# <span id="page-188-0"></span>**Routing Considerations for TIO Devices**

#### **Counters**

Though TIO counters can receive signals from any of the PFI lines, NI-DAQmx uses internal resources to connect some PFIs to counter inputs. There are some PFI lines that do not use internal resources that are preferred for use with different counter signals.

- **Ctr***n***Aux**—PFI 37, PFI 33, PFI 29, PFI 25, PFI 21, PFI 17, PFI 13, PFI 9
- **Ctr***n***Gate**—PFI 38, PFI 34, PFI 30, PFI 26, PFI 22, PFI 18, PFI 14, PFI 10
- **Ctr***n***Source**—PFI 39, PFI 35, PFI 31, PFI 27, PFI 23, PFI 19, PFI 15, PFI 11

For output, the same rules apply. Though the counter can output on any PFI line, there are a subset of preferred PFIs that do not use internal resources to make the routes.

**Ctr***n***InternalOutput**—PFI 36, PFI 32, PFI 28, PFI 24, PFI 20, PFI 16, PFI 12, PFI 8

To see if the route you are making uses internal resources, consult the table displayed under the Device Routes tab in MAX.

#### **Switches**

This section contains [information](#page-190-0) specific to switch devices about API support and [switching](#page-205-0) capacity, including switching voltage, switching current, and [switching](#page-204-0) power.

### <span id="page-190-0"></span>**API Support for Switch Modules**

Switch modules can support any of four different ways to control their relays. You may use the APIs interchangeably, but NI recommends using a single API for each application.

- **Digital Output**—Create your tasks, either programmatically with the Create Channel Digital Output function/VI or interactively through the DAQ Assistant, using the digital output physical channels. Use the digital versions of the Write function/VI to control the relays. Each digital port consists of 32 digital lines, and each line represents a relay on the switch. For example, if a module contains 64 relays, the first 32 are on port 0, and the rest will be on port 1. Writing a 0 to a digital line opens the relay and writing a 1 closes it.
- **Immediate**—The immediate API, supported by all switches, provides a switch channel-based interaction recommended for nonscanning operations. Functions/VIs such as DAQmx Switch Connect and DAQmx Switch Disconnect are considered part of the immediate API.
- **Relay**—The relay API provides a relay-based interaction. Functions/VIs like DAQmx Switch Open Relays and DAQmx Switch Close Relays are considered part of the relay API.
- **Scanning**—Scanning is a method of connecting channels and is often used when connecting instruments and devices under test (DUTs) in a specific order. In this operation mode, the switch cycles through each entry in a scan list downloaded to the switch. The triggers the switch receives initiate this cycling. Create scanning tasks using DAQmx Switch Create Scan List and control tasks using functions/VIs like DAQmx Start, DAQmx Stop, and so on.

#### **Supported Topologies**

Every switch module supports one or more topologies. Changing the topology alters the functionality of the switch and, in many cases, changes the list of supported channel names.

#### **Special Considerations**

Some switch modules have specific behaviors that you must consider when developing applications, described in the following table.

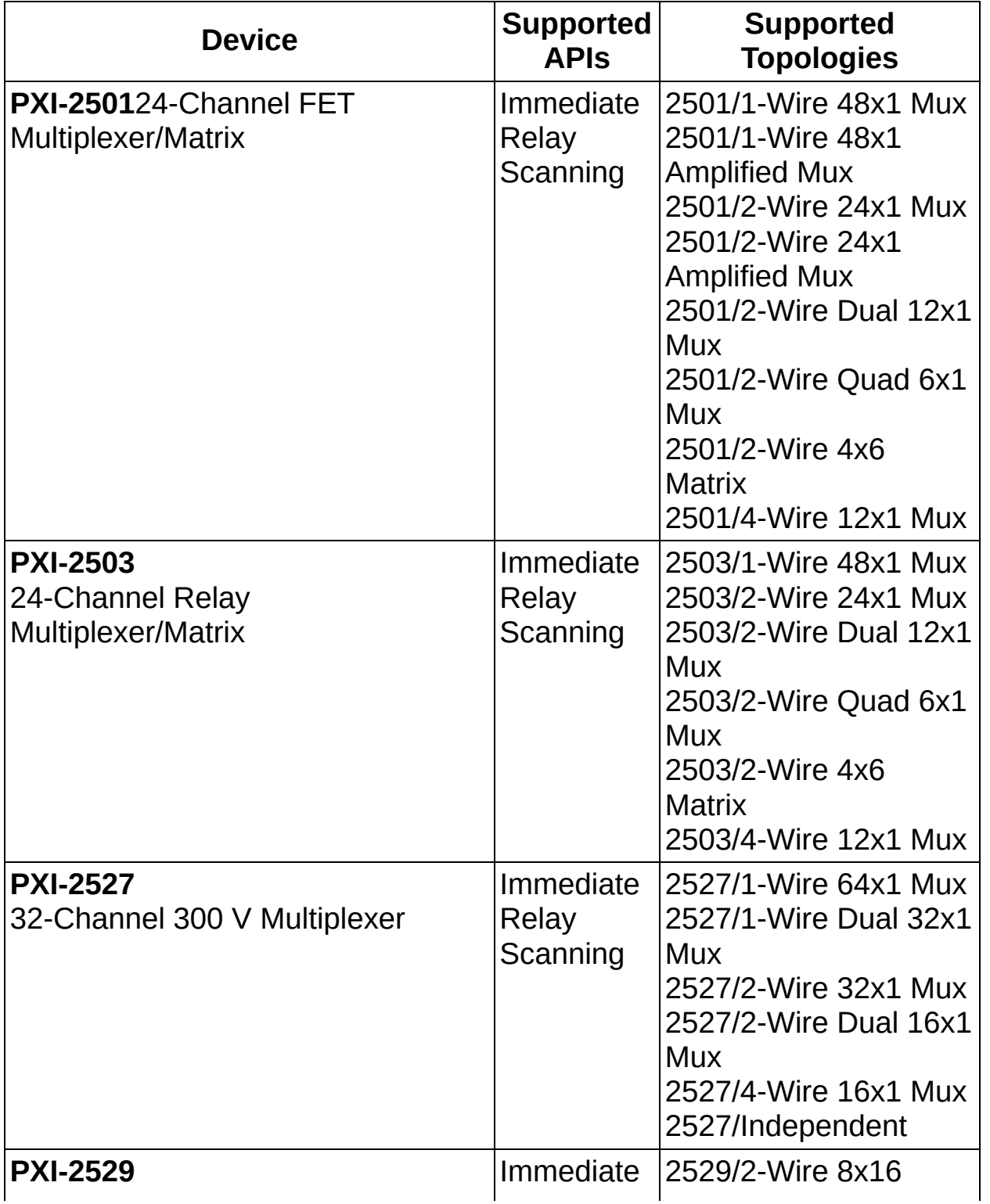

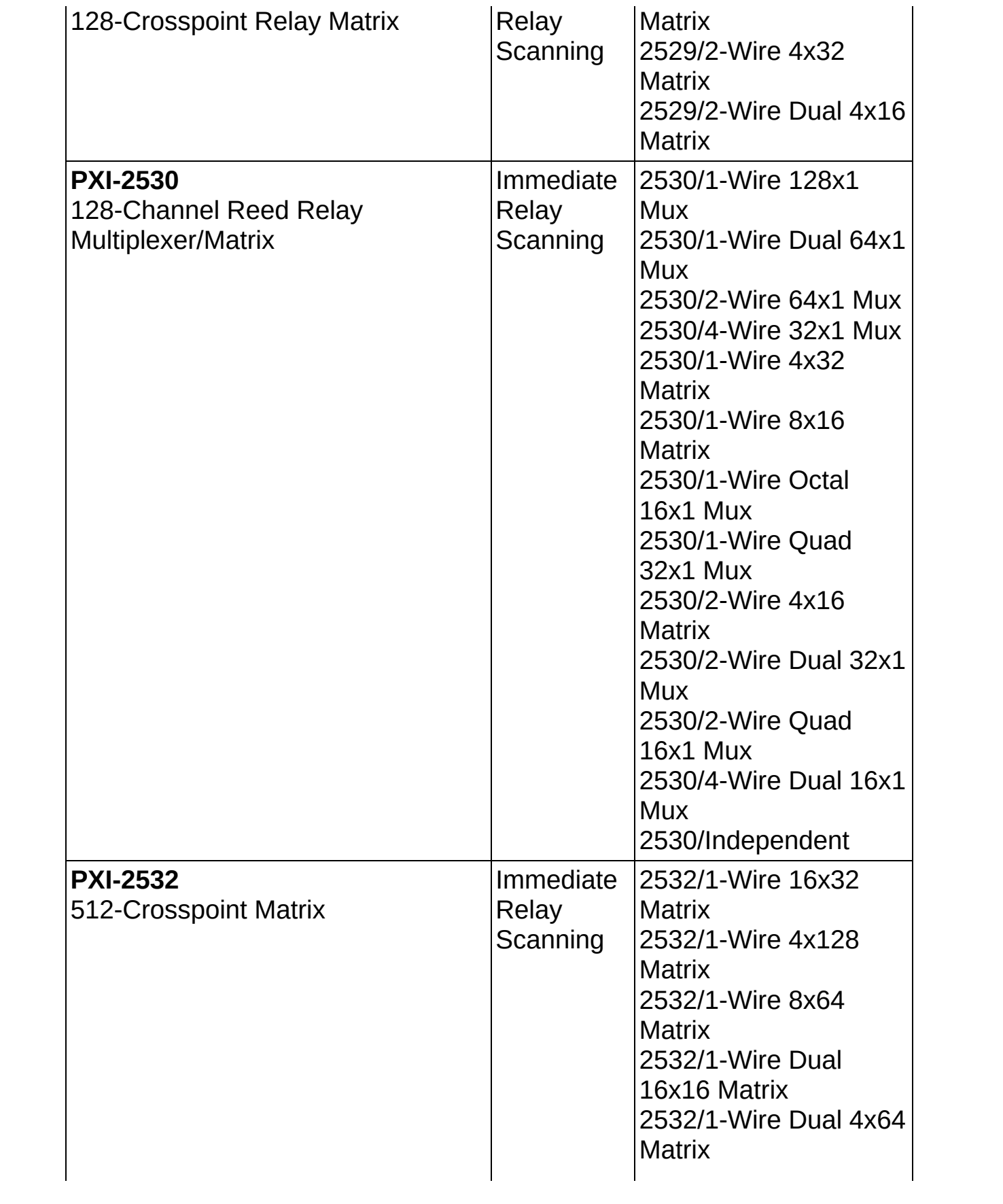

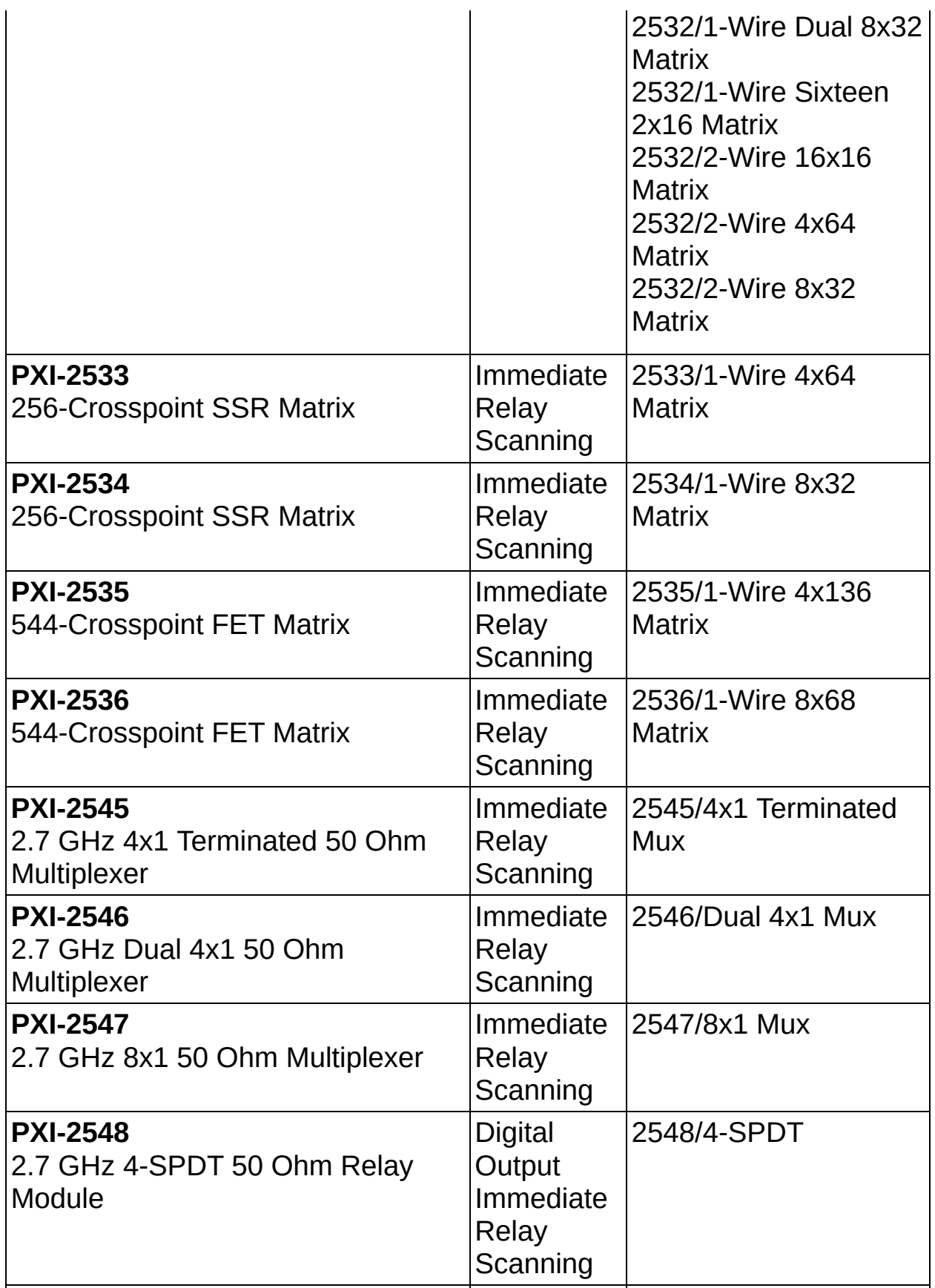

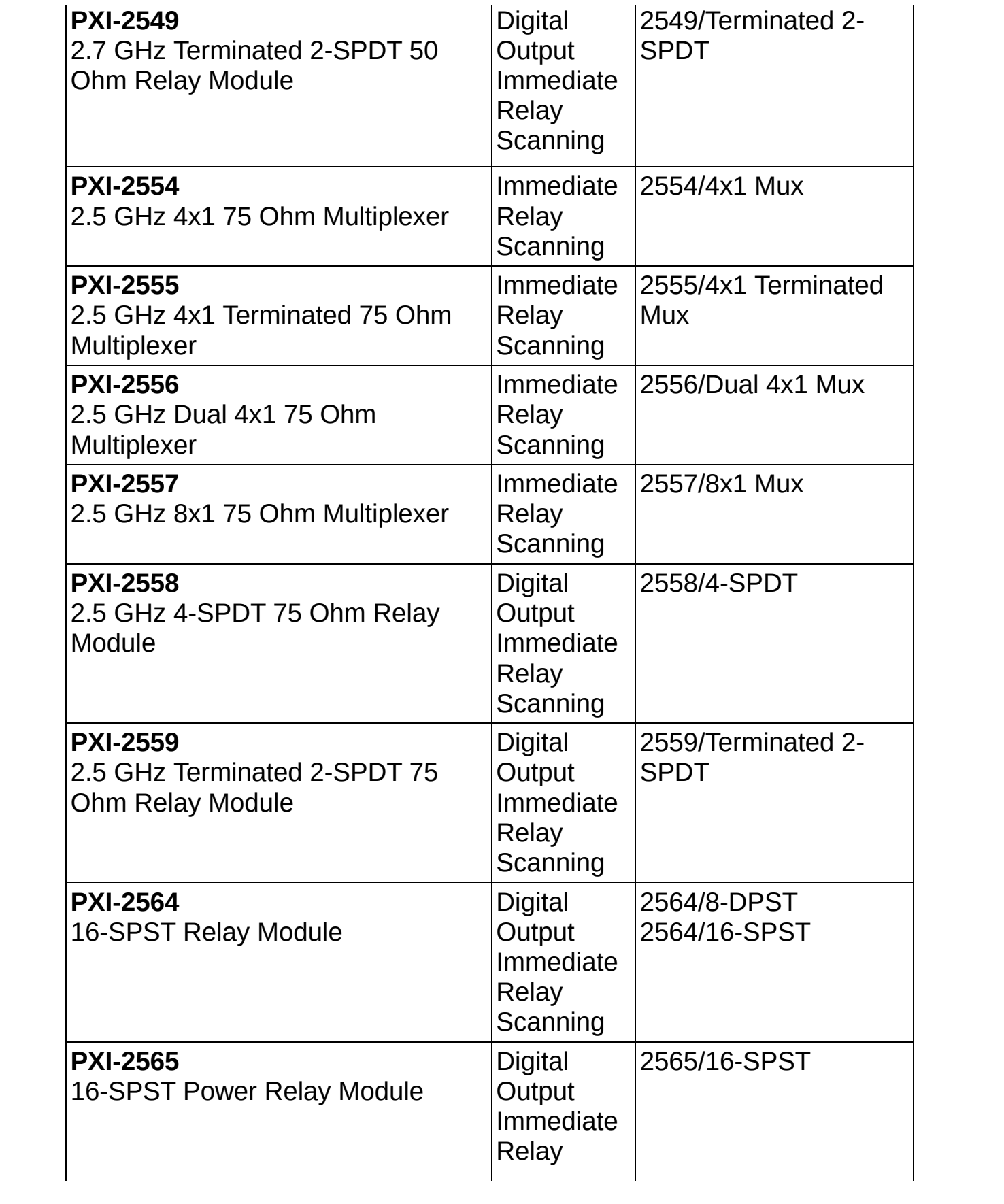

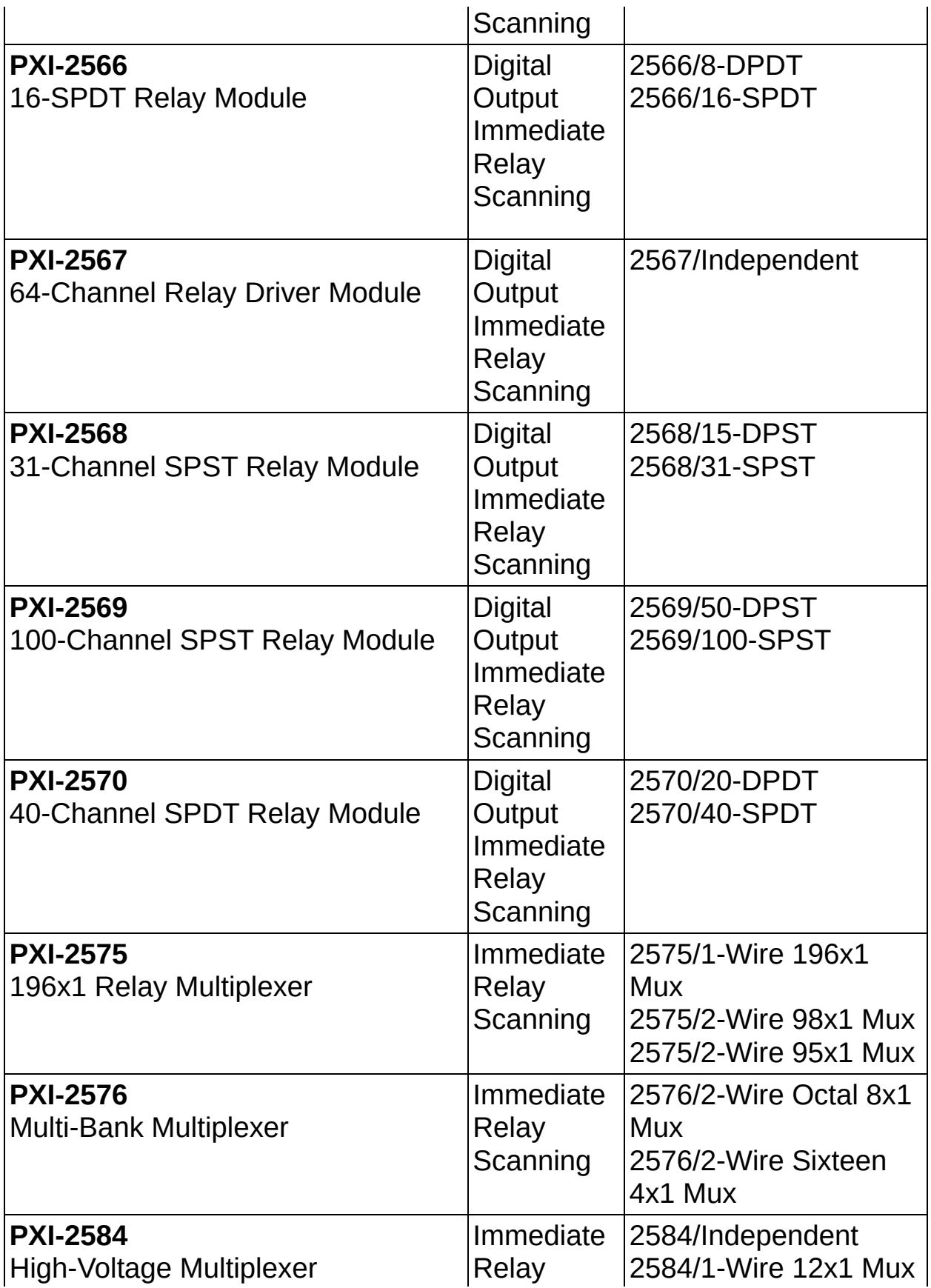

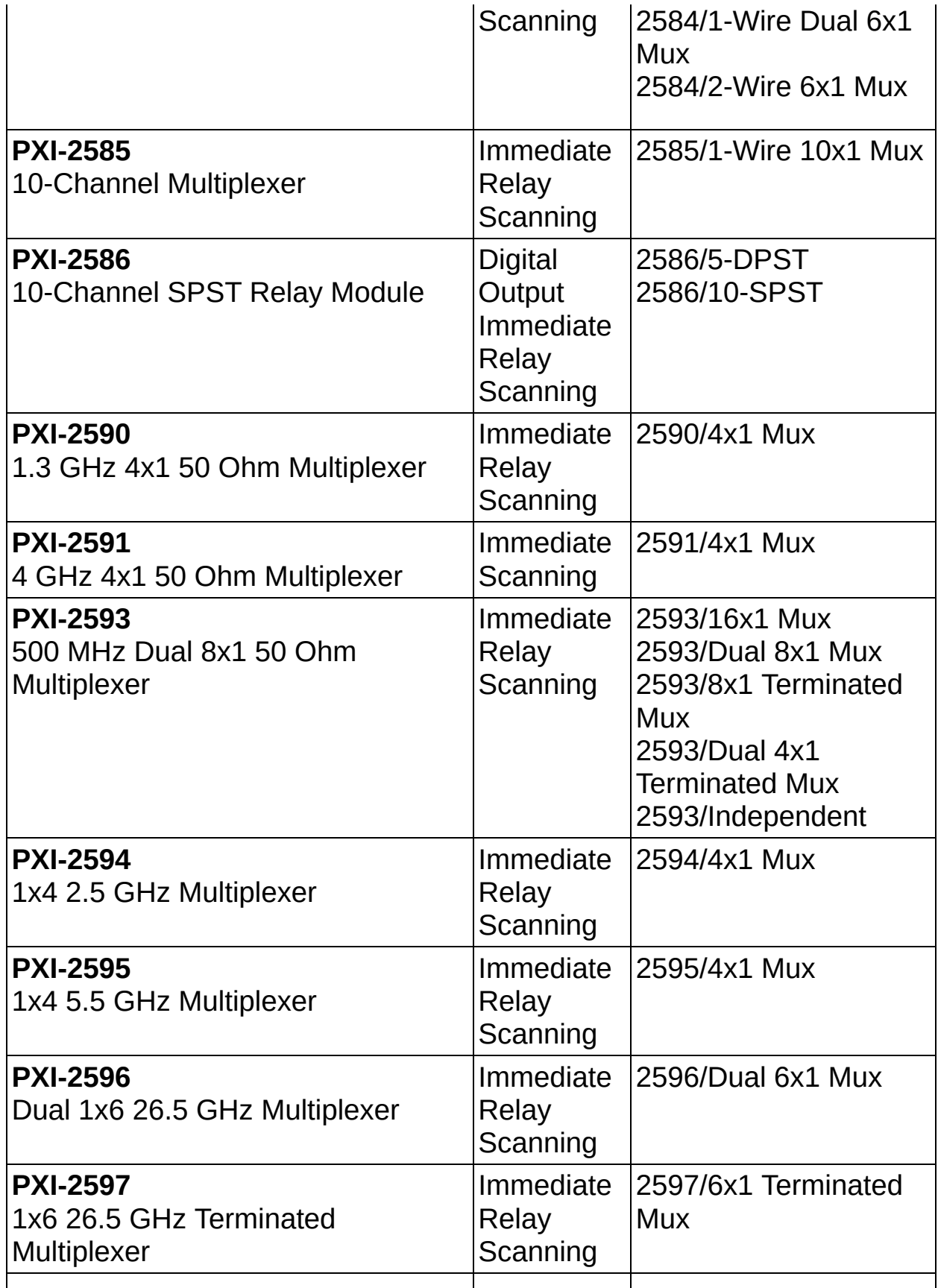

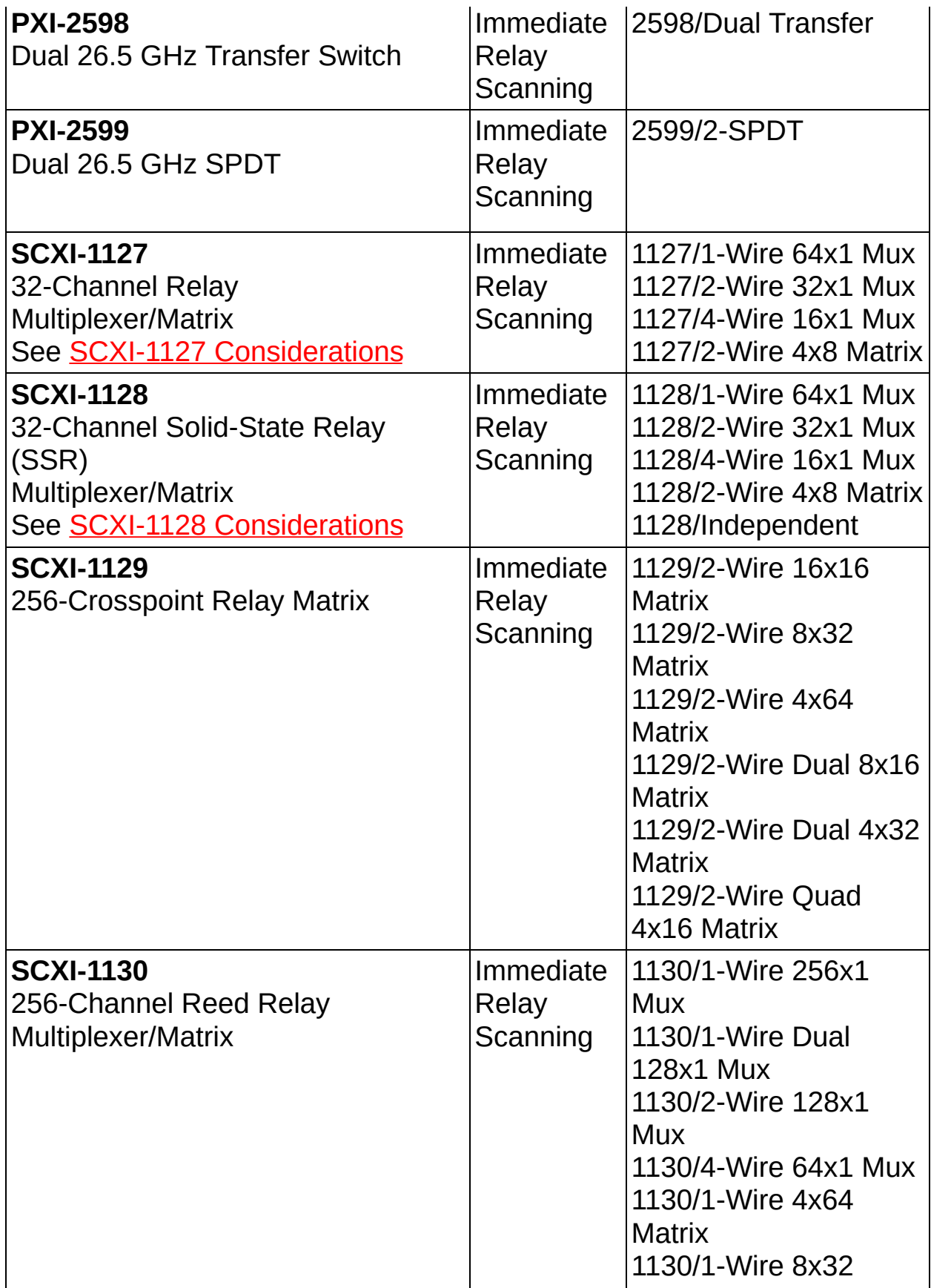

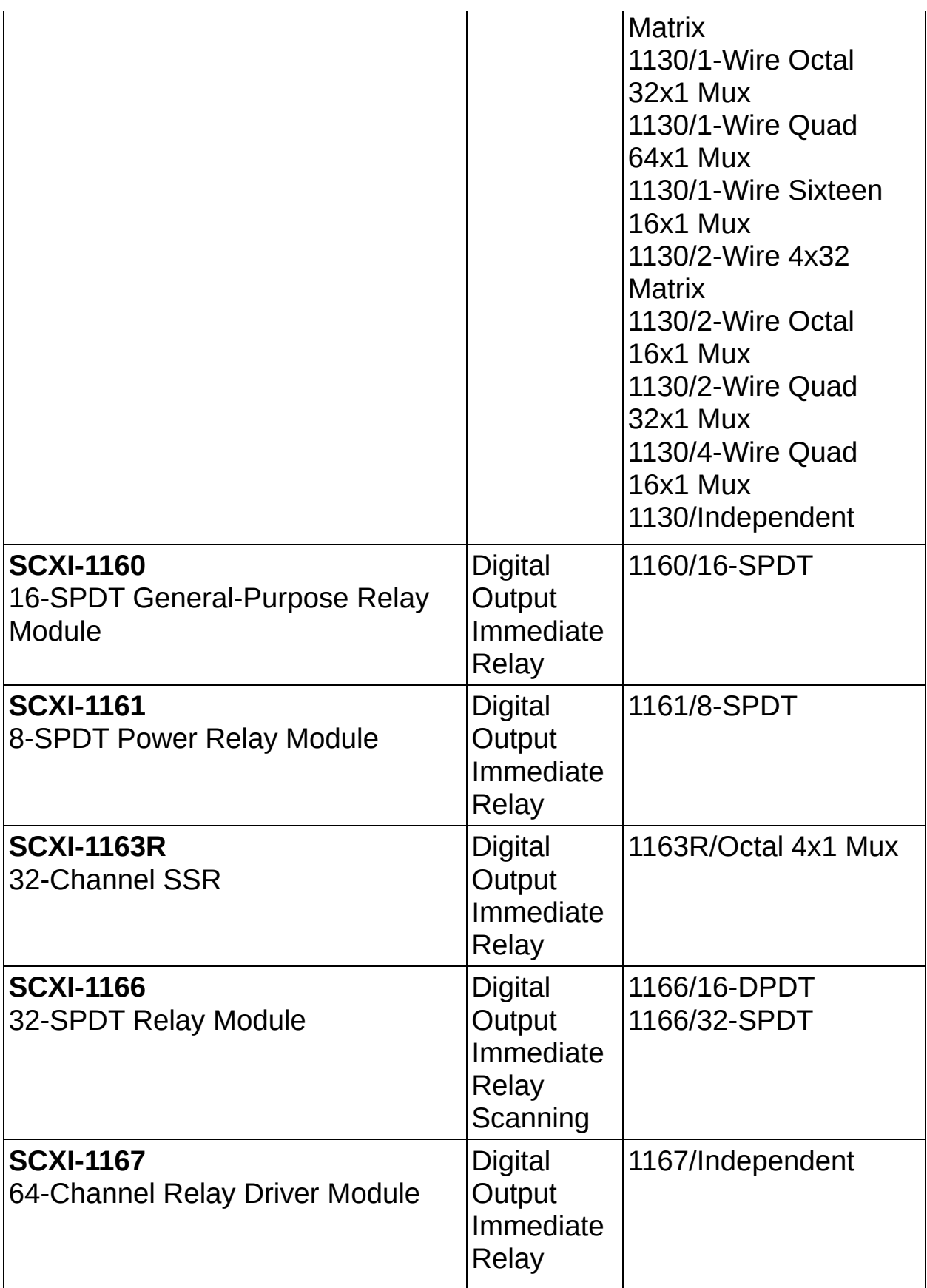

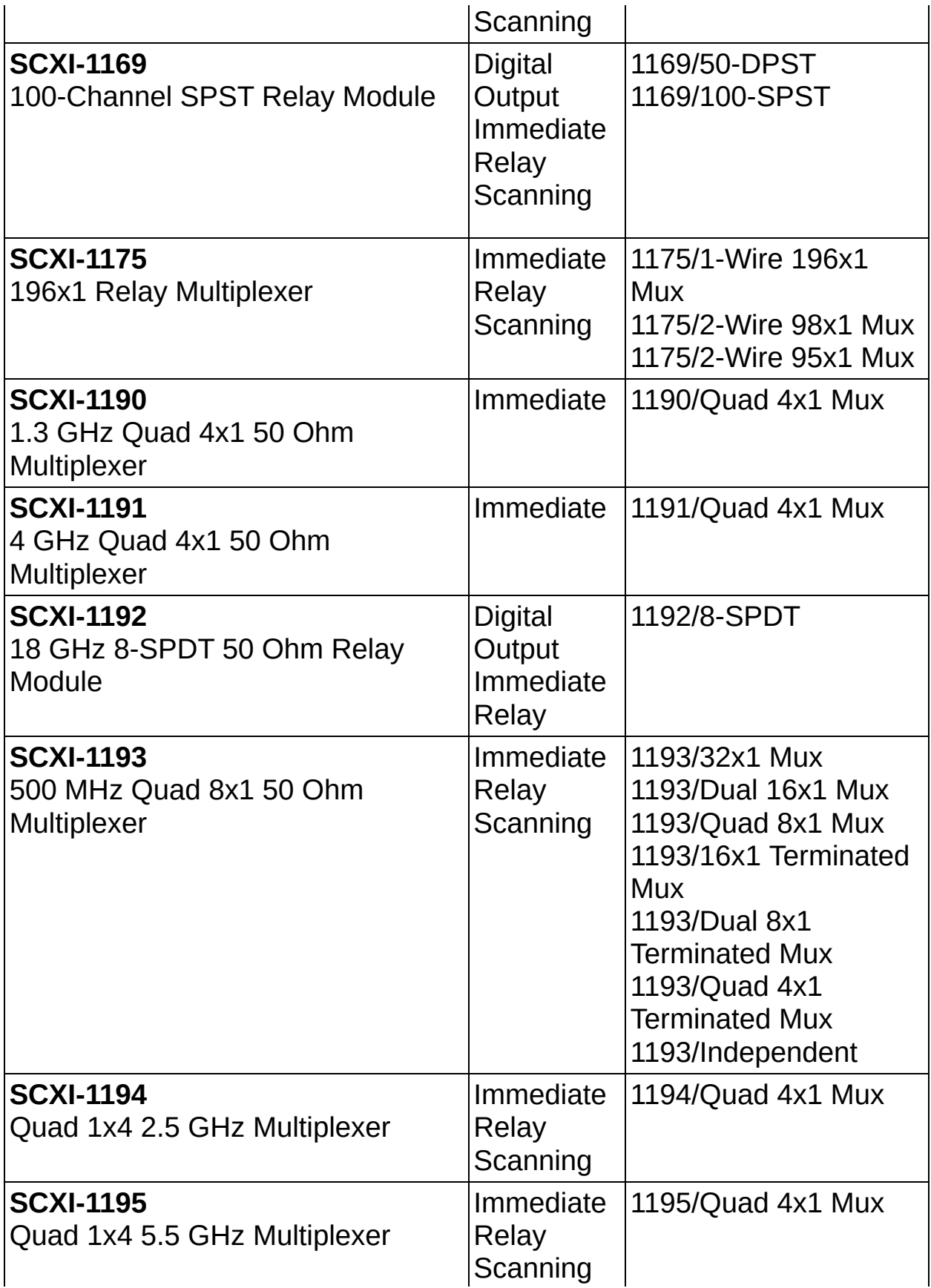

#### <span id="page-201-0"></span>**SCXI-1127 Considerations**

To route signals to the analog bus backplane, you must enable the switch device property **Auto Connect Analog Bus**. As a result, if you connect a channel (ch1) to the common channel (com0), the signal is automatically routed from com0 to the analog bus (ab0).

The SCXI-1127 supports only continuous scanning.

If you have used immediate or relay operations to change relay states before starting a scan, all of those relays are opened when the scan starts. After the scan completes, the relays are returned to their previous state prior to the scan.

Early revisions of this hardware reserve the SCXI\_TRIG1 line. If you place an older revision of this hardware (earlier than revision E) into an SCXI chassis that also contains an SCXI analog input module that performs track and hold (such as the SCXI-1140 or SCXI-1520), you may get reservation errors when trying to use the SCXI analog input module.

#### <span id="page-201-1"></span>**SCXI-1128 Considerations**

To route signals to the analog bus backplane, you must enable the switch device attribute/property **Auto Connect Analog Bus**. As a result, if you connect a channel (ch1) to the common channel (com0), the signal is automatically routed from com0 to the analog bus (ab0).

The SCXI-1128 supports only continuous scanning.

If you have used immediate or relay operations to change relay states before starting a scan, all of those relays are opened when the scan starts. After the scan completes, the relays are returned to their previous state prior to the scan.

## <span id="page-202-0"></span>**Switching Capacity**

Signal levels through a switch must account for the following specifications:

- [Switching](#page-205-0) voltage
- [Switching](#page-203-0) current
- [Switching](#page-204-0) power

The following figure shows the valid operating range defined by these limits.

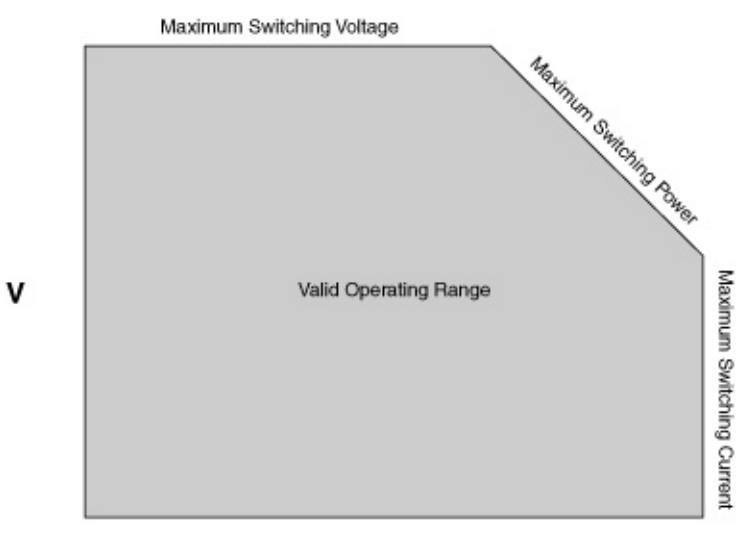

 $\mathbf{I}$ 

## <span id="page-203-0"></span>**Switching Current**

*Switching current* is the maximum rated current that can flow through the switch as it makes or breaks a contact. Switching active currents results in arcing that can damage the contacts of electromechanical relays. A minimum current specification indicates the smallest current that can reliably flow through the switch.

### <span id="page-204-0"></span>**Switching Power**

*Switching power* is the limit on the combined open-contact voltage and closed-contact current of a signal in the switch.

Switching Power = Switching Voltage \* Switching Current

Switching high-power signals causes high-energy arcing at the electromechanical contacts during actuation, reducing the useful life of the switch.

## <span id="page-205-0"></span>**Switching Voltage**

*Switching voltage* refers to the maximum signal voltage that the switch module can safely maintain. Switching voltage is defined from channelto-ground and from channel-to-channel. Channel-to-ground is the voltage potential between the signal line and the grounded chassis. Channel-tochannel is the voltage potential between any pair of signal lines within the module. This voltage includes voltages across open relay contacts, as well as voltages between adjacent connection terminals.

 $\mathbb{N}$ **Note** CE marking for measurement and control devices requires compliance to the IEC 61010-1 standard. Switch modules intended for high-voltage signals (> 60 VDC / 30 V<sub>rms</sub>) are rated for Measurement Categories as defined in this standard. Measurement Categories describe the acceptable transient overvoltages and fault protection necessary for safe operation. Refer to the *NI Switches Getting Started Guide* for more information on Measurement Categories.

# **Synchronization**

This section contains information on synchronizing multiple E Series devices as well as multiple DSA devices.

E [Series](#page-220-0)

**[DSA](#page-207-0)** 

M [Series](#page-226-0) USB

# <span id="page-207-0"></span>**Synchronizing DSA Devices**

 $\mathbb{N}$ 

**Note** If you want to synchronize analog input on two or more DSA devices at the same sampling rate, you can use channels from those devices [within](#page-258-0) the same task.

You can synchronize the analog input and output operations on two or more DSA devices to extend the channel count of DSA measurements. Two synchronization methods are available, depending on the types of devices you want to synchronize and your overall system configuration:

- **Sample Clock Timebase Synchronization**—Using this method, you can synchronize any combination of NI 446*X* and NI 447*X* devices. The master device exports its sample clock timebase to the slave devices and must be in slot 2 for PXI devices. On PXI devices, you can synchronize up to 14 devices per chassis.
- **Reference Clock Synchronization**—This method can be used to synchronize NI PXI-446*X* devices only. Both master and slave devices lock the sample clock timebase to the shared 10 MHz reference clock on the PXI chassis backplane. Master and slave devices can be in any slot, and devices in all slots in the PXI chassis may be synchronized.

For more information on synchronization for DSA devices, refer to the following sections:

- Signals for [Synchronizing](#page-215-0) DSA Devices—This section introduces the signals required to synchronize DSA devices and briefly discusses the programming steps needed to share them.
- Homogeneous DSA Device [Synchronization—](#page-213-0)This section contains information about synchronizing the same types of DSA devices at the same sampling rate.
- Heterogeneous DSA Device [Synchronization](#page-210-0)—This section contains information on multirate applications and synchronizing different types of DSA devices, such as an NI 446*X* with an NI 447*X*.
- Multi-Chassis DSA [Synchronization](#page-214-0)—This section covers configuring a synchronized DSA application using more than one PXI chassis.
- **DSA [Synchronization](#page-209-0) Examples**—This section contains

descriptions of example programs that illustrate synchronization.

### <span id="page-209-0"></span>**DSA Synchronization Examples**

The example program Multi-Device Sync AI-Shared Timebase & Trig-DSA VI provides a simple example for synchronizing two DSA devices for analog input. The Multi-Device Sync-AI and AO-Shared Timebase & Trig-DSA VI illustrates the steps to synchronize two DSA devices for both analog input and output operations.

#### <span id="page-210-0"></span>**Heterogeneous DSA Device Synchronization**

A synchronized DSA system can consist of NI 446*X* devices, NI 447*X* devices, or a combination thereof. Heterogeneous synchronization refers to a synchronized system with disparate devices or disparate device settings. If any of the following conditions are true, the synchronization is considered to be heterogeneous:

- [Synchronizing](#page-211-0) NI 446*X* devices with NI 447*X* devices.
- [Synchronizing](#page-212-0) only NI 446*X* devices at different sampling rates or only NI 447*X* devices at different sampling rates.

# <span id="page-211-0"></span>**Synchronizing NI 446X and NI 447X Devices**

The following constraints apply when synchronizing NI 446*X* and NI 447*X* devices:

- For PXI devices, the master device must be an NI 446*X*, and that device must be in slot 2.
- Only the sample clock timebase synchronization method can be used.
- When using different sampling rates on the devices, the sampling rates on all devices must be greater than 25.6 kS/s.
- When using different sampling rates on the devices, the ratio between the sampling rates must be a power of two.
- You must disable [enhanced](#page-246-0) alias rejection on all devices.
- You must account for *filter [delay](#page-256-0)* differences between the devices.

When programming, the implementation of synchronizing NI 446*X* devices and NI 447*X* devices is the same as the homogeneous sample clock timebase [synchronization](#page-215-0) case. Refer to Signals for Synchronizing DSA Devices.

#### <span id="page-212-0"></span>**Synchronizing NI 446***X* **Devices or NI 447***X* **Devices at Different Sampling Rates**

The following constraints apply when synchronizing only NI 446*X* devices at different sampling rates or only NI 447*X* devices at different sampling rates and using sample clock timebase synchronization:

- The ratio between sampling rates on all devices must be a power of two.
- NI 447*X* devices must use a sampling rate greater than 25.6 kS/s.

There are no constraints for multirate applications when using reference clock synchronization on supported devices.

The following are programming caveats to use when synchronizing only NI 446*X* devices at different sampling rates or only NI 447*X* devices at different sampling rates:

- When using sample clock timebase synchronization, account for differences in expected Sample Clock Timebase frequencies. First, read the **SampClk.Timebase.Rate** attribute/property from the master device. Then write this value to the **SampClk.Timebase.Rate** attribute/property on each slave.
- Regardless of synchronization method, ensure the master device allows the Sync Pulse sufficient time to reset all ADCs and DACs in the system. To guarantee adequate sync time, read the **SyncPulse.SyncTime** attribute/property from all slave devices. Then write the maximum of these values to the **SyncPulse.MinDelayToStart** attribute/property on the master before committing the master task.
- Regardless of [synchronization](#page-256-0) method, you must account for filter delay between the devices.

### <span id="page-213-0"></span>**Homogeneous DSA Device Synchronization**

Homogeneous DSA synchronization is defined as synchronizing DSA devices in a system that meets both of the following criteria:

- The set of synchronized devices consists of either all 447*X* devices or all 446*X* devices, but not a combination of 447*X* and 446*X* devices.
- All synchronized devices run at the same sample rate.
- If those conditions are not met, the devices are in a heterogeneous [synchronization](#page-210-0) system.

Multiple [signals](#page-215-0) must be shared in a synchronized DSA system.

### <span id="page-214-0"></span>**Multi-Chassis DSA Synchronization**

You can synchronize up to 14 PXI devices in a single PXI chassis using sample clock timebase synchronization. You can synchronize up to 17 PXI devices in a single PXI chassis using reference clock synchronization. You can also synchronize DSA operations among multiple PXI chassis. Multi-chassis DSA synchronization requires that each PXI chassis include an NI PXI-665*X*. The NI PXI-665*X* devices must be programmed to share the Sync Pulse, the Start Trigger, and either the Sample Clock Timebase or Reference Clock between chassis, depending on the desired synchronization method. The software for the NI PXI-665*X* includes several example programs illustrating multi-chassis DSA synchronization.

# <span id="page-215-0"></span>**Signals for Synchronizing DSA Devices**

For a sample clock timebase synchronized DSA system, the Sample Clock Timebase, Sync Pulse, and Start Trigger signals must be shared between the master and slave devices. The master device is the source of all three signals.

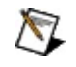

**Note** If you are developing a synchronized DSA application using PXI devices, and if you are using sample clock timebase synchronization, the master DSA device must reside in slot 2 of the PXI chassis.

For a reference clock synchronized DSA system, the Sync Pulse and Start Trigger signals must be shared between the master and the slave devices, and all devices must specify PXI\_Clk10 as the reference clock source. The master device is the source of the Sync Pulse and Start Trigger.
#### **Sample Clock Timebase**

In a PXI system, the master device exports the Sample Clock Timebase to one or more PXI\_Star lines. For PCI DSA devices, the Sample Clock Timebase can only be exported or imported on RTSI 8. Other devices, such as E Series devices, cannot access this signal. The frequency of the Sample Clock Timebase depends on the desired sampling rate and on the DSA device, but in every case, this signal is many times faster than the desired sampling rate. The slave DSA devices individually divide the Sample Clock Timebase signal internally to produce their sample clocks. You can access the Sample Clock Timebase signal with the Sample Clock **Source** attribute/property.

#### **Sync Pulse**

The Sync Pulse simultaneously resets the internal clock dividers and converters on each DSA device in the system. This eliminates any phase difference on the Sample Clock Timebase dividers on each device to guarantee tight phase matching across input and output channels in the system. In NI PXI 447*X* devices, this signal must be routed along PXI\_Trig5. In NI PCI 447*X* devices, the Sync Pulse must be routed along RTSI 9. In NI 446*X* devices, you can use any RTSI or PXI\_Trig line from RTSI0::6 or PXI\_Trig0::6. You can program the Sync Pulse routing with the **SyncPulse.Src** attribute/property.

The Sync Pulse is not sent until you commit the master task. Starting a task also commits it. The slave task must be committed before the master task. If doing analog output, the Write function/VI commits the task. You must call this function/VI on the slave task before the master. The converter reset operation that follows the Sync Pulse requires some time, from several milliseconds to several seconds, depending on the sampling rate and specific DSA devices in the system. This reset time must elapse before the acquisition begins. The reset delay is not present in single-device DSA systems. In general, the delay is noticeable only at sampling rates below about 10 kS/s.

 $\mathbb{N}$ 

**Note** If you set the Sync Pulse source on a task to its own Sync Pulse signal, that task will be configured as a slave task. You must not program the **SyncPulse.Src** attribute/property unless you want the task to be programmed as a slave task.

#### **Start Trigger**

You should program each slave device for digital triggering using the appropriate RTSI or PXI\_Trig line as the trigger source. The master device can export this signal on RTSI/PXI\_Trig0::4 (NI 447*X* devices) or RTSI/PXI\_Trig0::6 (NI 446*X* devices).

#### **Reference Clock**

When using reference clock synchronization, the sample clock timebase is not shared between master and slave tasks. Instead, all devices lock their onboard sample clock timebase to a shared 10 MHz signal on the PXI chassis backplane. You can program the reference clock source with the **RefClk.Src** attribute/property. The syntax for this is PXI Clk\_10.

# **Synchronizing E Series Devices**

This section covers the signals commonly used for synchronizing E Series devices.

## **Analog Input Tasks**

If you are synchronizing analog input tasks, you can do so by sharing the following signals:

- **Master Timebase and a Start Trigger**—All synchronized devices are programmed to use the same signal (usually the 20MHzTimebase from one of the devices) as their Master Timebase. More generally, one device can be queried for its Master Timebase source and that terminal can be set as the source of the Master Timebase for the other synchronized devices. All synchronized devices are programmed to use the same ai/StartTrigger terminal as the source of their Start Trigger. You can always share a Start Trigger even if you have not explicitly configured one. There are two advantages of using this method. The devices need not sample at the same rate, nor acquire the same amount of data. This method also works for synchronizing analog output signals and some counter applications. The disadvantages of using this method are two signals need to be routed using two RTSI or PXI trigger lines. An attribute/property must be set to designate the 20MhzTimebase of another device as the Master Timebase of a synchronized device.
- **AI Sample Clocks**—All synchronized devices are programmed to use the ai/SampleClock terminal from one of the devices as their Sample Clock. The advantage of using this method is only a single signal is routed using but one RTSI line or PXI Trigger line. The disadvantages are that all devices must sample at the same rate and can acquire no more data than the device that is sourcing the AI Sample Clock.

## **Analog Output Tasks**

If you are synchronizing analog output tasks, you can do so by sharing the following signals:

- **Master Timebase and a Start Trigger**—All synchronized devices are programmed to use the same signal (usually the 20MHzTimebase from one of the devices) as their Master Timebase. More generally, one device can be queried for its Master Timebase source and that terminal can be set as the source of the Master Timebase for the other synchronized devices. All synchronized devices are programmed to use the same ao/StartTrigger terminal as the source of their Start Trigger. You can always share a Start Trigger even if you have not explicitly configured one. The advantages of using this method are that the devices need not generate samples at the same rate, nor generate the same amount of data. This method also works for synchronizing analog input signals and some counter applications. The disadvantage of using this method is two signals need to be routed using two RTSI or PXI Trigger lines. An attribute/property must be set to designate the 20MhzTimebase of another device as the Master Timebase of a synchronized device.
- **AO Sample Clocks**—All synchronized devices are programmed to use the ao/SampleClock terminal from one of the devices as their Sample Clock. The advantages of using this method are only a single signal is routed using one RTSI line or PXI Trigger line. The disadvantages are that all devices must generate samples at the same rate and can generate no more data than the device that is sourcing the AO Sample Clock.

### **Counter Tasks**

You cannot synchronize counter input applications performing period, frequency, pulse width or semi-period measurements in the same sense as analog input or output applications. These types of counter input applications cannot be programmed to make their measurements at the same time because the signals being measured themselves determine when the measurements are made, and there is no reason to set up multiple devices to measure the same signal. You also cannot use Start Triggers for counter input applications.

You can, however, ensure that all counters are using the same timebase for their input measurements by sharing the CI Counter Timebase signal. Program all devices to use the same signal (usually the 20MHzTimebase from one of the devices) as their CI Counter Timebase. More generally, one device can be queried for its CI Counter Timebase source and that terminal can be set as the source of the CI Counter Timebase for the other devices.

If you are synchronizing buffered counter input applications performing edge counting, you can do so by sharing the Sample Clock. The Sample Clock must be externally supplied to one of your devices. The other synchronized devices are programmed to use this device's Ctr*n*Gate signal as their Sample Clock, where *n* is the number of the counter.

If you are synchronizing pulse generation counter output applications, you can do so by sharing the CO Counter Timebase and Start Trigger signal. Program all devices to use the same signal (usually the 20MHzTimebase from one of the devices) as their CO Counter Timebase. More generally, one device can be queried for its CO Counter Timebase source and that terminal can be set as the source of the CO Counter Timebase for the other devices. Program all devices to use the same signal as their Digital Edge Start Trigger. This is typically the Ctr*n*Gate signal from one of the devices, where *n* is the number of the counter.

#### **Other E Series Synchronization Notes**

PXI E Series devices use PXI Trig 6 to receive PXI Star trigger signals. Thus, these PXI E Series devices cannot use PXI\_Trig 6 to communicate with one another.

PCI E Series devices import 20 MHz Timebase clock only from RTSI 7. PXI E Series devices import 20 MHz Timebase clock only from PXI\_Trig 7.

# **PXI\_CLK 10 with the NI PXI-6608**

When NI-DAQmx detects that an NI PXI-6608 is installed in slot 2, NI-DAQmx automatically overrides PXI\_CLK10 with a more stable ovencontrolled oscillator (OCXO) when NI-DAQmx loads. If you switch between Traditional NI-DAQ (Legacy) and NI-DAQmx, both drivers continue to override the PXI\_CLK10 with the OCXO.

Refer to the NI PXI-6608 documentation for more information about the stability of the OCXO.

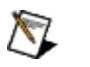

**Note** For the automatic override to occur in NI-DAQmx, you must put the NI PXI-6608 in slot 2. For more information about configuring your PXI chassis, refer to the *Measurement & Automation Explorer Help for PXI*.

# **Synchronization with M Series USB Devices**

M Series USB devices do not support reference clock synchronization.

# **Timing**

This section contains information about timing for AO [Series](#page-229-0), C Series, [DSA,](#page-235-0) E [Series,](#page-237-0) M [Series](#page-239-0) USB, and S Series devices.

# <span id="page-228-0"></span>**Timing Considerations for AO Series Devices**

When using an external ao/SampleClock for finite generations, you need to provide one more sample clock pulse than the number of samples in the generation. The Wait Until Done function/VI uses the extra sample clock to indicate the task is complete. For example, if you want to generate 1000 samples using an external sample clock, the first 1000 samples clocks you provide generates all of the samples, but you need to provide 1001 sample clock pulses for the Wait Until Done function/VI to indicate the task is done. If you are trying to synchronize an analog output generation with another acquisition or generation by sharing a common clock, use the ao/SampleClock as the master clock, or key off of the generation or acquisition providing the master clock to determine when the generation is complete.

Static AO devices, such as the NI 6703 and NI 6704, do not have hardware timing and have multiplexed output. Refer to your device documentation for specifics concerning your device.

# <span id="page-229-0"></span>**Timing Considerations for C Series Devices**

 $\bigotimes$ 

**Note** C Series devices do not support hardware-timed single-point sample mode or Wait for Next Sample Clock.

## **Analog Input**

You can use multiple analog input devices of different types in the same task, and NI-DAQmx automatically synchronizes them as long as they are in the same chassis. NI-DAQmx supports only one analog input task at a time per cDAQ chassis.

#### **AI Convert Clock Considerations**

The NI 9201, NI 9203, NI 9205, NI 9206, NI 9211, NI 9217, and NI 9221 use multiplexed sampling controlled by a per-slot AI Convert Clock. If you have multiple devices in one task, their AI Convert Clocks run in parallel, which may cause channels on multiple devices to be sampled at the same time. You can set the AI Convert Rate and the Delay From Sample Clock differently on each device. When setting **AI Convert** timing attributes/properties, you must use the **ActiveDevs** attribute/property to specify the device to which you are referring. External clocking of the AI Convert Clock is not supported.

The default AI Convert Clock rate for the NI 9201, NI 9203, NI 9205, NI 9206, NI 9211, NI 9217, and NI 9221 uses 10 µs of additional settling time between channels, compared to the fastest AI Convert Clock rate for the device. When the Sample Clock rate is too high to allow for 10 µs of additional settling time, the default AI Convert Clock rate uses as much settling time as is allowed by the Sample Clock rate. If there are multiple NI 9201, NI 9203, NI 9205, NI 9206, NI 9211, NI 9217, and NI 9221 devices in the same task, the same amount of additional settling time is used for all devices in the task, even if their maximum AI Convert Clock rates differ.

#### **Sampling Rate Considerations**

With the NI 9211, NI 9217, and NI 9219, if the sampling rate of a hardware-timed acquisition exceeds the maximum sampling rate of the module, the most recently acquired sample may be read multiple times and no warning or error is generated. Exceeding the maximum sampling rate of other devices in the same task generates warnings or errors. The first sample of a hardware-timed acquisition with the NI 9211, NI 9217, and NI 9219 is sampled when the task is committed. Software-timed acquisitions with the NI 9211, NI 9217, and NI 9219 always wait for a new sample to be acquired.

The maximum sampling rate of the NI 9215 depends on which channel(s)

you are acquiring from. For instance, a task acquiring from any combination of ai0, ai1, and ai2 can sample at faster rates than a task that includes ai3. The maximum sampling rates are attainable only when sampling from ai0. If you have multiple NI 9215 devices in the same task, they sample in parallel. For instance, multiple NI 9215 devices acquiring from ai0 may be able to achieve a faster sampling rate than a single NI 9215 acquiring from ai3.

The NI 9225, NI 9229, NI 9233, NI 9234, NI 9235, NI 9236, NI 9237, and NI 9239 have both a maximum and a minimum sampling rate. Refer to the specifications for your device to determine the sampling rate range.

When the NI 9234 is in a task with a C Series device that has a different sample clock timebase, NI-DAQmx always chooses the sample clock timebase with the highest frequency. To override this selection, you can set the sample clock timebase in the **Sample Clock Timebase Source** attribute/property.

#### **Hardware and On-Demand Timing for the NI 9225, NI 9229, NI 9233, NI 9234, NI 9235, NI 9236, NI 9237, and NI 9239**

The NI 9225, NI 9229, NI 9233, NI 9234, NI 9235, NI 9236, NI 9237, and NI 9239 do not support the on-demand timing type. All NI 9225, NI 9229, NI 9233, NI 9234, NI 9237, and NI 9239 acquisitions and generations require hardware timing from a steady clock. You cannot set the **Sample Clock Source** attribute/property to an external source when an NI 9225, NI 9229, NI 9233, NI 9234, NI 9235, NI 9236, NI 9237, or NI 9239 is in the task. With the NI 9225, NI 9229, NI 9233, NI 9234, NI 9235, NI 9236, NI 9237, and NI 9239, external clocking from arbitrary external signal sources such as encoders and tachometers is not supported.

## **Analog Output**

Only one hardware-timed analog output task per chassis at a given time is supported, but the number of concurrent software-timed analog output tasks is limited only by the available channels. A single C Series analog output device cannot be used for hardware-timed and software-timed tasks at the same time.

## **Digital Input/Output**

Only one hardware-timed digital input task and one hardware-timed digital output task per chassis at a given time is supported, but the number of concurrent software-timed digital I/O tasks is limited only by the available lines.

Hardware-timed digital input/output is only supported on correlated digital I/O modules. Refer to **Digital I/O [Considerations](#page-77-0) for C Series** for more information.

# **Configurable ADC Timing**

On the NI 9217, NI 9219, and NI USB-9219, you can configure high speed, high resolution, or low noise measurements using the **ADC Timing Mode** attribute/property. For the NI 9217 and NI 9219 in CompactDAQ, this attribute/property is set to High Resolution by default. To increase the conversion rate, set this attribute/property to High Speed. For the NI USB-9219, this attribute/property is set to High Resolution by default in on-demand mode, and the default value in hardware-timed mode is automatically determined based on **Sample Clock Rate**. To increase power line noise rejection on the NI 9219, set this attribute/property to Best 60 Hz Rejection or Best 50 Hz Rejection.

On the NI 9217, the **ADC Timing Mode** attribute/property affects both the maximum and default values for **AI Convert Rate** attribute/property in the DAQmx Timing property node. For instance, if the ADC timing mode corresponds to a conversion time of 200 ms, the maximum convert rate is 5 Hz.

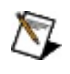

**Note** To set the set the convert clock rate for each device, you need to specify the active devices in the task and specify the **AI Convert Rate** attribute/property.

The ADC timing mode must be the same for all channels on the module, but may differ on multiple modules in the same task. On the NI 9219 and NI USB-9219, using a thermocouple or CJC channel increases the conversion time by 10 ms. Refer to your device documentation for the specific conversion rates.

# <span id="page-235-0"></span>**Timing Considerations for DSA Devices**

#### **Supported Sampling Rates**

Unlike some other DAQmx devices, DSA devices have both a maximum and a minimum sampling rate. Refer to the specifications for your device to determine the sampling rate range.

### **Other DSA Timing Considerations**

DSA devices do not support the on-demand timing type. All DSA acquisitions and generations require hardware timing from a steady clock.

DSA devices do not support external clocking from arbitrary external signal sources such as encoders and tachometers. The PFI lines on DSA devices cannot accept external clocks. You can program a DSA device to use an external clock only when it is a slave in multi-device synchronized system. Refer to **DSA [Synchronization](#page-207-0)** for more details.

# <span id="page-237-0"></span>**Timing Considerations for E Series Devices**

The following is a list of special timing considerations you should be aware of when using E Series devices:

- **ai/ConvertClock**—When using the ai/ConvertClock as the source of a route, one extra convert pulse is generated than you might expect. For example, if you perform a finite acquisition of 100 samples with four channels, you see 401 convert pulses instead of 400. This extra convert pulse is necessary to set up the configuration memory in hardware and occurs as the task transitions to the committed state.
- **ao/SampleClock**—When using an external ao/SampleClock for finite generations, you need to provide one extra sample clock pulse than the number of samples in the generation for the Wait Until Done function/VI to indicate the task is complete. For example, if you want to generate 1000 samples using an external sample clock, you need to provide 1001 sample clock pulses or the Wait Until Done function/VI never indicates the task is done. All of the samples are generated, but the analog output timing engine needs one additional clock pulse to indicate the generation is complete. If you are trying to synchronize an analog output generation with another acquisition or generation by sharing a common clock, use the ao/SampleClock as the master clock or key off of the generation or acquisition providing the master clock to determine when the generation is complete.

## <span id="page-238-0"></span>**Timing Considerations with M Series USB Devices**

M Series USB devices do not support hardware-timed single-point sample mode or Wait for Next Sample Clock.

# <span id="page-239-0"></span>**Timing Considerations for S Series**

### **Analog Input with Pipelined ADCs**

**Note** Not all S Series devices have pipelined ADCs. Refer to the  $\mathbb{N}$ specifications for your device to determine if your device contains pipelined ADCs.

Many S Series devices have pipelined ADCs with an intrinsic pipeline depth. This pipelining allows the device to sample at higher rates, but it also has other consequences on the timing requirements for the device. S Series devices, except for the NI 6143, do not support AI hardwaretimed single-point sample mode. Since the data needs to travel through the pipeline before it can be read, the data being read is always pipelinedepth points old. For instance, if the pipeline depth for a device is three, the first sample is acquired on clock tick 1, but it is not available for reading until clock tick 4. Following this logic, you must supply pipelinedepth extra clock pulses for a finite acquisition to flush the pipeline. Continuing with the previous example, if the pipeline depth is three and you want to acquire 1000 samples, you need to generate 1003 sample clock pulses. If you are using the onboard sample clock, NI-DAQmx automatically generates the appropriate number of sample clock pulses. However, when using an external sample clock or when synchronizing devices, you need to ensure you supply the appropriate number of sample clock pulses.

There is also a finite amount of time a sample can be held in the pipeline before it starts to degrade and lose measurement accuracy. This time limit imposes a minimum sampling rate that must be met to achieve the measurement accuracy specified for the device. Although you can sample slower than this minimum recommend sampling rate, the accuracy specifications for the device are not guaranteed. Refer to the specifications for your device to determine the recommended minimum sampling rate.

This degradation of samples in the pipeline also affects on-demand single-point acquisitions and acquisitions that use a Pause Trigger. For on-demand single-point acquisitions, NI-DAQmx generates multiple sample clocks at the maximum sample rate of the device for each sample that is read. For S Series devices with a pipelined ADC, the number of sample clocks generated is equal to the pipeline depth plus one. For S

Series devices that do not have a pipelined ADC, two sample clock pulses are generated for each point. This means that if you export the sample clock while doing an on-demand single-point acquisition, you get more sample clock pulses than data points. NI-DAQmx then throws away all points except the data point that corresponds to the first sample clock pulse. This ensures the data returned is always valid data. For acquisitions that use a Pause Trigger, the trigger could invalidate the samples in the pipeline if the trigger is asserted longer than the pipeline depth divided by the minimum sampling rate. For instance, if the device has a pipeline depth of three and a minimum sampling rate of 1000 samples per second, data should not sit in the pipeline for more than 3 ms. This gives up to a maximum of 3 ms for the Pause Trigger to remain asserted and three sample clocks to be detected before the data in the pipeline deteriorates past specifications. In the case of a Pause Trigger, NI-DAQmx does not detect or throw out any invalid samples. You must detect this situation and deal with any invalid samples as appropriate.

## **Analog Output**

When using an external ao/SampleClock for finite generations, you need to provide one more sample clock pulse than the number of samples in the generation for the Wait Until Done function/VI to indicate the task is complete. For example, if you want to generate 1000 samples using an external sample clock, you need to provide 1001 sample clock pulses, or the Wait Until Done function/VI never indicates the task is done. All of the samples are generated, but the analog output timing engine needs one additional clock pulse to indicate the generation is complete. If you are trying to synchronize an analog output generation with another acquisition or generation by sharing a common clock, use the ao/SampleClock as the master clock, or key off of the generation or acquisition providing the master clock to determine when the generation is complete.

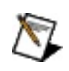

**Note** For S Series devices that use the STC II timing chip, such as the NI 6154, you do not need to apply an extra sample clock pulse to complete the task.

# **Sample Rate Considerations**

E Series devices have a scanning architecture, which can impact the maximum sample rate in multichannel applications. To find the effective maximum sample rate for these devices, divide the device's sample rate by the number of channels in the task. For instance, if you create a task with 16 channels, and your device has a maximum sample rate of 1 MS/s, the maximum effective sample rate for that task is 62,500 kS/s (1  $MS/16 = 62,500$  kS).

# **DSA**

This section contains information specific to DSA devices.

# **Alias Rejection (DSA and C Series)**

DSA devices and the NI 9225, NI 9229, NI 9233, NI 9234, NI 9235, NI 9236, NI 9237, and NI 9239 employ a class of ADCs and DACs known as delta-sigma converters. Delta-sigma ADCs include built-in digital filters to provide alias protection from out-of-band signal components. The digital filters always impart a delay of several samples between the time when a given analog voltage level becomes present at the ADC input and when the converter returns the corresponding digitized value. The length of this delay is always deterministic for a particular device running at a given sampling rate.

Likewise, interpolators and delta-sigma DACs provide digital filtering on analog output signals to eliminate out-of-band imaging and quantization noise. As with analog input, the digital output filtering results in a deterministic delay through the DAC.

You can safely ignore the effects of the digital filter delay for most inputonly or output-only applications. The filter delay can become significant for applications requiring input and output synchronization such as stimulus-response testing and tight loop control. If your application employs external digital triggering, the acquisition returns data that occurred in time before the trigger event. The number of samples preceding the trigger matches the ADC filter delay. Refer to your device documentation for more details on the ADC and DAC digital filter delays.

# <span id="page-245-0"></span>**Alias Rejection at Low Sample Rates**

At very low sample rates, the anti-aliasing filters for AI channels on DSA devices as well as the NI 9225, NI 9229, NI 9233, NI 9234, NI 9235, NI 9236, NI 9237, and NI 9239 may not completely reject all out-of-band signals. This is primarily due to the internal digital filter of the delta-sigma ADC, which cannot suppress signals with frequencies near the multiples of the oversample rate (sampling rate multiplied by oversample factor). These devices also employ fixed cutoff analog lowpass anti-aliasing filters, but at low sample rates, some multiples of the oversample rate can fall below the cutoff frequency of the analog anti-aliasing filter.

For example, for a device using ADCs with an oversample factor of 128X and sampling at a rate of 1 kS/s, the oversample rate is 128 kHz. Some multiples of that oversample rate fall below the cutoff of the analog antialiasing filter. If the signal to be digitized contains energy near these frequencies, aliasing can result.

One way to prevent aliasing is to raise the sample rate so that the first 128X multiple of the sample rate falls above the cutoff of the analog antialiasing filter. For example, a sample rate of 25.6 kS/s is not subject to aliasing because the first 128X multiple (3.2 MHz) is well above the cutoff frequency of the analog anti-aliasing filter. Some DSA devices support [enhanced](#page-246-0) alias rejection, which automatically handles alias rejection at low sample rates. Refer to the device documentation for the specifics of your device.

# <span id="page-246-0"></span>**Enhanced Alias Rejection**

To avoid [aliasing](#page-245-0) at low sample rates, some DSA devices support enhanced alias rejection. With enhanced alias rejection enabled, the device clocks the ADCs at a multiple of the user-specified sample rate. This results in an improvement in low-frequency alias rejection. With enhanced alias rejection enabled, you do not need to scale the desired sample rate, and you do not need to programmatically decimate data the device returns.

Enhanced alias rejection is controlled with the

**AI.EnhancedAliasRejectionEnable** attribute/property. Enhanced alias rejection is enabled by default on NI 446*X* devices and disabled by default on NI 447*X* and NI 449*X* devices.

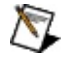

**Note** The original versions of NI 447*X* devices do not support Enhanced Alias Rejection. Refer to *National Instruments Dynamic Signal Acquisition Help* for more information.

### **Synchronization Issues**

When synchronizing multiple devices, set the **AI.EnhancedAliasRejectionEnable** attribute/property to the same value on all devices. If any of the synchronized devices do not support enhanced alias rejection, set **AI.EnhancedAliasRejectionEnable** to FALSE on all devices. When synchronizing devices from different categories, NI 446*X* with NI 447*X* for example, set **AI.EnhancedAliasRejectionEnable** to FALSE on all devices.

# **Channel Order**

On DSA devices, you must list channels in a task in ascending order. For example, if your task includes ai0 and ai1, you must arrange the channel list such that ai0 precedes ai1.

This constraint applies to virtual channels as well as physical channels. For example, if you include a virtual channel for ai0 named vibration and a virtual channel for ai1 named proxProbe, proxProbe must precede vibration in the channel list.

# **Gain for DSA Devices**

On DSA devices, each gain setting corresponds to a particular range centered on 0 V. The gain settings are specified in decibels (dB), where the 0 dB reference is the default range of  $\pm 10$  V.

For analog input operations, a negative gain value implies attenuation of the signal before the ADC, increasing the range beyond ±10 V. Thus, an input gain setting of  $-10$  dB corresponds to an input range of  $\pm 31.6$  V. On analog output, a negative gain value implies attenuation following the DAC. This decreases the output range. For instance, an output gain setting of  $-20$  dB corresponds to an output range of  $\pm 1$  V.

NI-DAQmx has three separate attribute/property sets you can use to control the hardware gain setting. Each has a different priority. If you write values to two or more of these attributes/properties that correspond to different hardware gain settings, the one with the highest priority will determine the hardware behavior.

- **Gain Attributes/Properties**—The gain attributes/properties **AI.Gain** and **AO.Gain** set the amount of gain to apply to the signal. These properties are set in decibels referenced to 10 V. These properties have the highest priority in NI-DAQmx.
- **Range Attributes/Properties**—The range attributes/properties **AI.Rng.High**, **AI.Rng.Low**, **AO.DAC.Rng.High**, and **AO.DAC.Rng.Low** define the maximum and minimum voltages you can acquire or generate. The range attributes/properties have a lower priority than the gain attributes/properties, but a higher priority than the maximum and minimum attributes/properties.
- **Maximum and Minimum Attributes/Properties**—The maximum and minimum attributes/properties **AI.Max**, **AI.Min**, **AO.Max**, and **AO.Min** specify values in engineering units that define the range. These attributes/properties have the lowest priority in NI-DAQmx. They are also the most commonly used since you can set them immediately when an NI-DAQmx task is created.

# **Hardware Data Compression**

If the raw data compression type is set to lossless packing and all channels in a task support hardware compression, hardware data compression is enabled by default. However, if any channels do not support hardware data compression, software data compression is selected by default.

# **Integrated Electronic Piezoelectric Excitation (IEPE)**

If you attach an IEPE accelerometer or microphone to an AI channel that requires excitation from a DSA device or an NI 9234 , you must enable the IEPE excitation circuitry for that channel to generate the required current. IEPE signal conditioning can be independently configured on a per-channel basis.

To enable the IEPE current source on your DSA device or your NI 9234, use the Channel attribute/property **AI.Excit.Val** to specify a current in amperes. Some devices allow multiple excitation current values such as 0.004 A and 0.01 A. Other devices allow only a single value such as 0.004 A. A value of 0 A disables the IEPE excitation. Refer to the device documentation for details on your device.

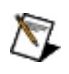

**Note** You cannot enable IEPE excitation on DSA devices when the terminal configuration is differential.

 $\bigotimes$ **Note** Changing the IEPE excitation level may cause transient voltages to appear in the signal. NI-DAQmx does not implement a delay to allow the signal to settle. Therefore, after changing the IEPE level and committing this change to the hardware with the Start function/VI or the Control Task function/VI, you might add a software delay to allow the signal to settle before proceeding with your application.

A DC offset is generated equal to the product of the excitation current and sensor impedance when IEPE signal conditioning is enabled. To remove the unwanted offset, you should enable AC coupling. Using DC coupling with IEPE excitation enabled is appropriate only if the offset does not exceed the voltage range of the channel.
# **Input Coupling**

You can configure each AI channel of your DSA device to be either AC or DC coupled, with the exception of the NI 9233 and NI 449*X* devices, which are AC coupled only. If you select DC coupling, any DC offset present in the source signal is passed to the ADC. The DC-coupled configuration is usually best if the signal source has only small amounts of offset voltage, less than ±100 mV, or if the DC content of the acquired signal is important.

If the source has a significant amount of unwanted DC offset (bias voltage), you should select AC coupling to take full advantage of the input dynamic range. Selecting AC coupling enables a single-pole, high-pass resistor-capacitor (RC) filter into the positive and negative signal path. Refer to your device documentation for additional information on the filter circuitry.

Use the NI-DAQmx Channel attribute/property **AI.Coupling** to set the input coupling mode on your DSA device.

If you create a virtual channel for acceleration or sound pressure measurements with your DSA device, the input coupling for the channel defaults to AC. For other types of virtual channels, the input coupling defaults to DC.

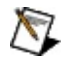

**Note** NI-DAQmx does not compensate for the settling time or delay introduced by the RC filter.

Using AC coupling results in a drop in the low-frequency response of the AI circuitry. The AC coupling circuitry is usually characterized by a 3 dB cut-off frequency. However, the roll off from the high-pass filter can have a measurable effect even at frequencies several times greater than the 3 dB point.

# **Open Current Loop Detection**

Two NI-DAQmx Read attributes/properties allow you to check for disconnected sensors. The first is **Open Current Loop Chans Exist**. This attribute/property returns a Boolean true if one or more channels experience an open current loop condition. The second is **Open Current Loop Chans**. This attribute/property returns an array of strings indicating which channels (if any) experienced an open current loop condition. You must query the **Open Current Loop Chans Exist** attribute/property before querying the **Open Current Loop Chans** attribute/property.

**Open Current Loop Chans Exist** reads the open current loop condition from the device and caches it in the driver. Subsequent reads of **Open Current Loop Chans** attribute/property will read the open current loop channel information cached in the driver from the previous **Open Current Loop Chans Exist** query.

- $\boxtimes$ **Note** NI-DAQmx returns all data whether or not an open current loop occurs. If your application requires open current loop checking, it is recommended that you read the open current loop attributes/properties after each call to Read. Your program should discard questionable data or return a flag when the driver reports an open current loop.
- $\mathcal{N}_{\mathcal{L}}$

**Note** IEPE must be turned on for open current loop detection to work. If IEPE is not turned on, an error is returned when **Open Current Loop Chans** is read.

## **Overcurrent Detection**

Two NI-DAQmx Read attributes/properties allow you to check for shorted channels. The first is **Overcurrent Chans Exist**. This attribute/property returns a Boolean true if one or more channels experience an overcurrent condition. The second is **Overcurrent Chans**. This attribute/property returns an array of strings indicating which channels (if any) experienced an overcurrent condition. You must query the **Overcurrent Chans Exist** attribute/property before querying the **Overcurrent Chans** attribute/property.

**Overcurrent Chans Exist** reads the overcurrent condition from the device and caches it in the driver. Subsequent reads of **Overcurrent Chans** attribute/property will read the overcurrent channel information cached in the driver from the previous **Overcurrent Chans Exist** query.

- $\boxtimes$ **Note** NI-DAQmx returns all data whether or not a short occurs. If your application requires overcurrent checking, it is recommended that you read the overcurrent attributes/properties after each call to Read. Your program should discard questionable data or return a flag when the driver reports a short.
- $\mathbb{N}$ **Note** IEPE must be turned on for overcurrent detection to work. If IEPE is not turned on, an error is returned when **Overcurrent Chans Exist** is read.

# **Overload Detection**

DSA devices support overload detection in both the analog domain (predigitization) and digital domain (post-digitization). An analog overrange can occur independently from a digital overrange, and vice versa. For example, an IEPE accelerometer might have a resonant frequency that, when stimulated, can produce an overrange in the analog signal. However, because the delta-sigma technology of the ADC uses very sharp anti-aliasing filters, the overrange is not passed into the digitized signal. Conversely, a sharp transient on the analog side might not overrange, but the step response of the delta-sigma anti-aliasing filters might result in clipping in the digital data.

Some DSA devices support both analog and digital overload detection, while others support only digital overload detection. Consult your device documentation for more information on the overload detection capabilities for your device.

Two NI-DAQmx Read attributes/properties allow you to check for overloaded channels. The first is **OverloadChansExist**. This attribute/property returns a Boolean true if one or more channels experience an overload condition. The second is **OverloadedChans**. This attribute/property returns an array of strings indicating which channels (if any) experienced an overload condition. You must query the **OverloadChansExist** attribute/property before querying the **OverloadedChans** attribute/property.

**OverloadChansExist** reads the overload condition from the device and caches it in the driver. It also resets the overload condition of the device after it is read. Subsequent reads of **OverloadedChans** attribute/property will read the overloaded channel information cached in the driver from the previous **OverloadChansExist** query.

 $\bigotimes$ 

**Note** NI-DAQmx returns all data whether or not an overload occurs. If your application requires overload checking, it is recommended that you read the overload attributes/properties after each call to Read. Your program should discard questionable data or return a flag when the driver reports an overload.

## <span id="page-256-0"></span>**Filter Delay**

The delta-sigma ADCs and DACs on DSA devices and the NI 9225, NI 9229, NI 9233, NI 9234, NI 9235, NI 9236, NI 9237, and NI 9239 employ digital filtering that imparts a delay of several sample intervals. The filter delays are equal in a **[homogeneous](#page-213-0) system**, so these delays cancel out when performing phase measurements between channels. However, the filter delays differ in a **[heterogeneous](#page-210-0) system**. This can introduce errors in phase comparisons between channels on different devices or between channels on similar devices running at different rates. Such phase errors are always deterministic, and you can account for them in software. Refer to your device documentation for more information on the digital filters and the delays associated with them.

## **DSA, C Series, and the DAQmx I/O Server**

DSA devices and the NI 9225, NI 9229, NI 9233, NI 9234, NI 9235, NI 9236, NI 9237, and NI 9239 do not support the DAQmx I/O Server.

### **Multidevice Tasks**

Tasks can contain channels from multiple devices for these devices.

- C [Series](#page-259-0)
- [DSA](#page-260-0)
- **S** [Series](#page-264-0)

# <span id="page-259-0"></span>**C Series Multidevice Tasks**

A task can include channels from multiple C Series devices, given the following conditions. When you include channels from multiple C Series devices in a task, NI-DAQmx automatically synchronizes the devices.

- All channels in the task must be of the same I/O type, but they cannot be counter I/O channels
- If the task includes channels from a mixture of NI 9225, NI 9229, NI 9233, NI 9234, NI 9235, NI 9236, NI 9237, and NI 9239 devices, you must account for filter [delay](#page-256-0) differences between the devices.
- The devices must all be in the same NI cDAQ-9172 chassis.
- AI tasks containing only 16-bit or lower resolution AI modules use half the USB bandwidth of tasks with 24-bit AI modules.
- The format of raw data returned by a C Series AI task varies depending on if any 24-bit AI modules are in the task and might not correspond to the order of the channels in the task. Scaled or unscaled data is preferable to raw data with the NI cDAQ-9172 chassis.

# <span id="page-260-0"></span>**DSA**

A task can include channels from multiple DSA devices, given the following conditions. When you include channels from multiple DSA devices in a task, NI-DAQmx automatically synchronizes the devices.

#### **All Devices**

- All channels in the task must be analog input channels.
- If the task includes channels from both 446*X* and 447*X* devices, you must account for filter [delay](#page-256-0) differences between the devices.

#### **PXI Devices**

- The devices must all be in a single chassis, and you must identify the chassis in MAX.
- If the task includes channels from 447*X* devices, one of the devices must be in PXI slot 2.
- If the task includes channels from both 446*X* and 447*X* devices, a 446*X* device must be in PXI slot 2.

#### **PCI Devices**

You must use a RTSI cable to connect the devices, and you must identify the cable in MAX.

## <span id="page-264-0"></span>**S Series Multidevice Tasks**

A task can include channels from multiple S Series devices, given the following conditions. When you include channels from multiple S Series devices in a task, NI-DAQmx automatically synchronizes the devices.

### **All Devices**

All channels in the task must be analog input channels.

When you include channels from different S Series devices and use an external clock setup, you must import the external clock into the device with the longest *[pipeline](mxdevconsid.chm::/TimingConsidSSeries.html)* of all the devices in the task. Failing to do so results in an incomplete acquisition, with the device importing the clock not receiving enough sample clock pulses.

#### **PXI Devices**

The devices must all be in a single chassis, and you must identify the chassis in MAX.

#### **PCI Devices**

You must use a RTSI cable to connect the devices, and you must identify the cable in MAX.

### **Initialized States for Terminals and Output Channels**

When you use MAX or the NI-DAQmx API to reset a device, NI-DAQmx sets terminals and output channels to an initialized state.

### **Digital I/O Lines**

NI-DAQmx sets all digital I/O lines to the configured power-up state. NI-DAQmx tristates all digital I/O lines on devices that do not support configurable power-up states. NI-DAQmx outputs 0 on all digital outputonly lines on devices that do not support configurable power-up states.

#### **PFI Lines**

NI-DAQmx tristates all PFI lines, unless they are also digital I/O lines. In that case, the digital I/O line behavior applies.

### **AO Channels**

On E Series, S Series, and AO Series devices, NI-DAQmx does not alter the AO channels. They continue to generate the DC voltage you last set them to.

With static AO devices, all voltage outputs are at their user-defined values to full accuracy within 1 s of power-up device reset. Before this time, the voltage outputs can float to unspecified values.

On DSA devices, NI-DAQmx sets all AO channels to high impedance.

On M Series and C Series, the AO channels are set to 0 Volts.

### **External Reference Sources**

For 625*X* M Series devices, you can use APFI 0 or APFI 1 for analog output external reference sources. For 628*X* M Series devices, you can use ao0 through ao3. On some other STC-based devices, you can use EXTREF as the analog output external reference source. Using an external voltage reference enables you to maximize the resolution of your device. If the voltages you want to generate do not exceed a certain level and you can supply an external reference voltage at that level, you achieve your device's maximum resolution. You also can use external reference voltages to apply a gain to a DC voltage or to a time-varying waveform.

Refer to the specifications for your device for additional information.

### **Setting Power-Up States for M Series, NI 670***X***, and Software-Timed Digital I/O Devices**

You can set the state of physical channels for some devices when your computer is powered on or the device is reset in NI-DAQmx. However, for all NI-DAQmx simulated devices, power-up states are not persisted.

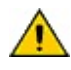

**Caution** Devices have limited numbers of writes to the EEPROM, so change power-up states infrequently.

### **Setting Digital States for M Series and Software-Timed Digital I/O Devices**

You can set the digital power-up state for M Series and software-timed digital I/O devices to logic low, logic high, or tristate (floating) in MAX. You also can set power-up states with the Set Power Up States (Digital) function/VI, but using MAX is the recommended method. You can only specify a programmable power-up state of tristate on devices with configurable direction. Refer to your device documentation to see if your device supports configurable direction. For NI 6230/36 devices, you can also specify a power-up state of tristate for digital output. The power-up state can be specified on a port basis only. The power-up state of all other NI 623*X* devices can be specified by line but cannot be set to tristate.

 $\mathcal{N}$ **Note** I/O direction on software-timed digital I/O devices is port configurable only. Therefore, you can set the power-up state to tristate only on a port-by-port basis. You can, however, set individual digital output lines in a port to logic low or logic high.

### **Setting Analog States for NI 670***X* **Devices**

You can set the analog power-up state for NI 670*X* devices in MAX. You also can set power-up states with the Set Power Up States (Analog) function/VI, but using MAX is the recommended method.

## **Push-Pull and Open Collector Mode**

The NI USB-6008 has open-collector (open-drain) mode only, but each channel on the NI USB-6501, the NI USB-6009, and SensorDAQ are programmable as either push-pull or open-collector (open-drain) mode. The default configuration of the SensorDAQ, the NI USB-6008, the NI USB-6009, and the NI USB-6501 DIO ports is open-drain, allowing 5 V operation, with an onboard 4.7 k pull-up resistor. An external, userprovided, pull-up resistor can be added to increase the source current drive up to a 8.5 mA limit per line. Refer to the device documentation for more information and instructions on determining the value of the pull-up resistor.

### **Querying Device Capabilities with C Series Devices**

When querying DAQmx Device and DAQmx Physical Channel attributes/properties with C Series devices, the supported attributes/properties depend on the slot you plug a device into. For instance, to use the counter functionality on a C Series device, you must plug the C Series device into slots 5 or 6. If the device is not in one of these slots, you cannot perform counter I/O, nor can you query counterspecific device capabilities such as the counter size.

## **RTSI Triggering with M Series USB Devices**

M Series USB devices do not support RTSI triggering.

## **SCC Signal Conditioning Device Considerations**

The following section applies only to analog input (AI) SCC modules.

In a single stage AI SCC configuration, you connect your external signal to an SCC module which conditions the signal and passes it to the DAQ device. You can install single stage AI modules in sockets J1-J8 in the SC-2345 carrier.

Sometimes, you can cascade two AI SCC modules together on a single AI channel to form a dual-stage configuration. In this configuration, you connect the external signal to the first-stage AI module, which conditions the signal and passes it to the second-stage AI module. Then, the signal is passed to the DAQ device. First-stage of dual-stage AI modules can be located in sockets J9-J16. Second-stage of dual-stage AI modules can be located in sockets J1-J8.

An example of a dual-stage configuration is a voltage attenuator module (SCC-A10) in the first-stage SCC slot followed by a lowpass filter module (SCC-LP01) in the second-stage SCC slot to create a combined attenuator and lowpass filter signal conditioning on the specified AI channel. The following table shows all the SCC devices that support dual-stage configuration.

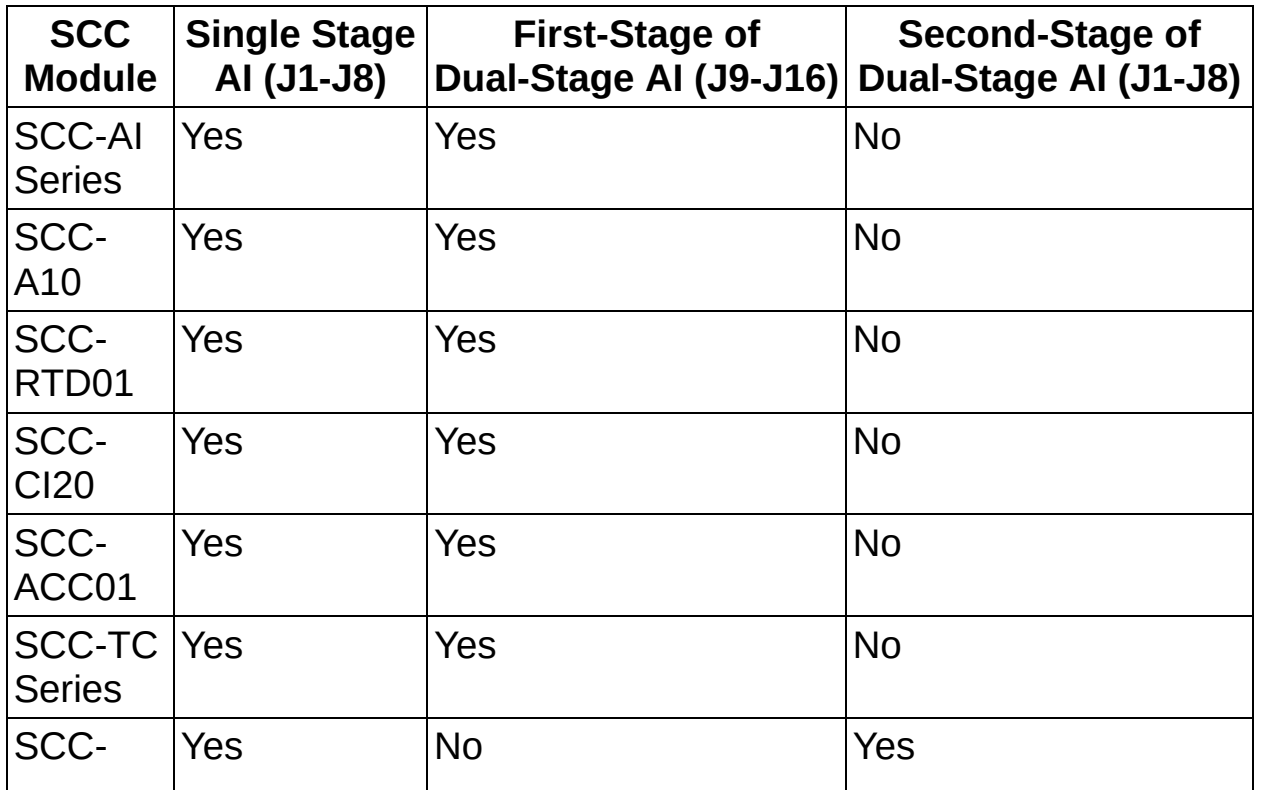

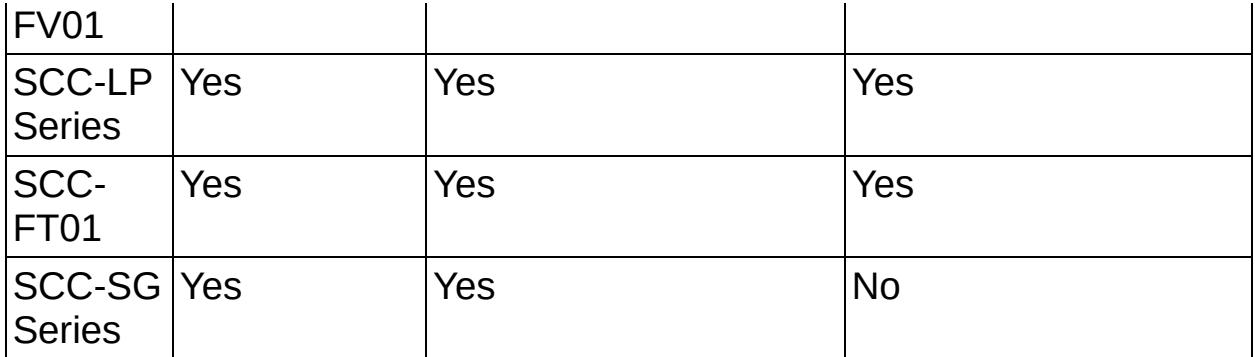

SCC modules that are not listed in the table above do not support dualstage configuration. This includes all analog output, digital input, and digital output SCC modules.

# **Supported Device ID Numbers**

The following table lists the device names and ID numbers for all devices NI-DAQmx supports. Click the column headings to sort the table.

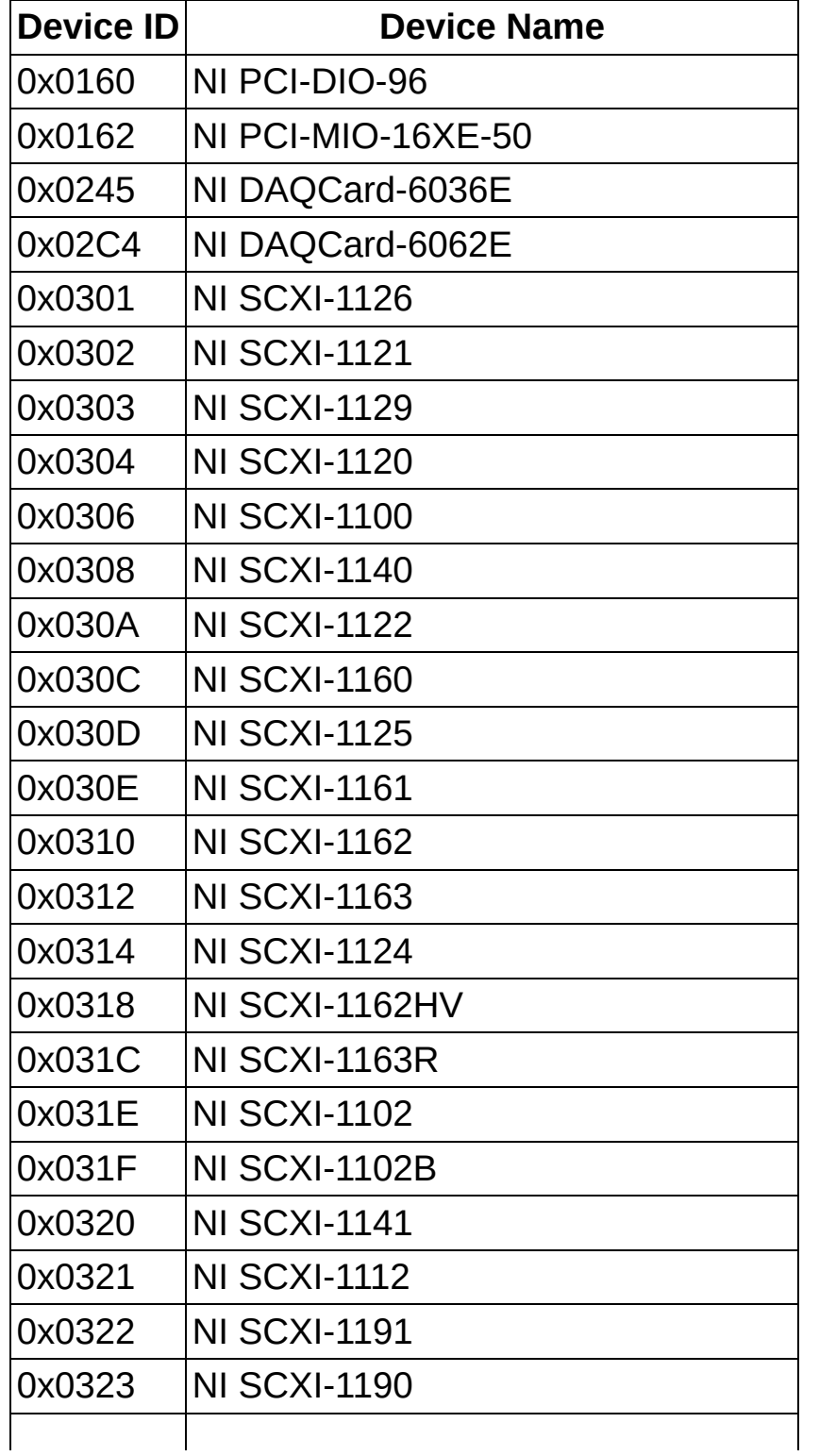

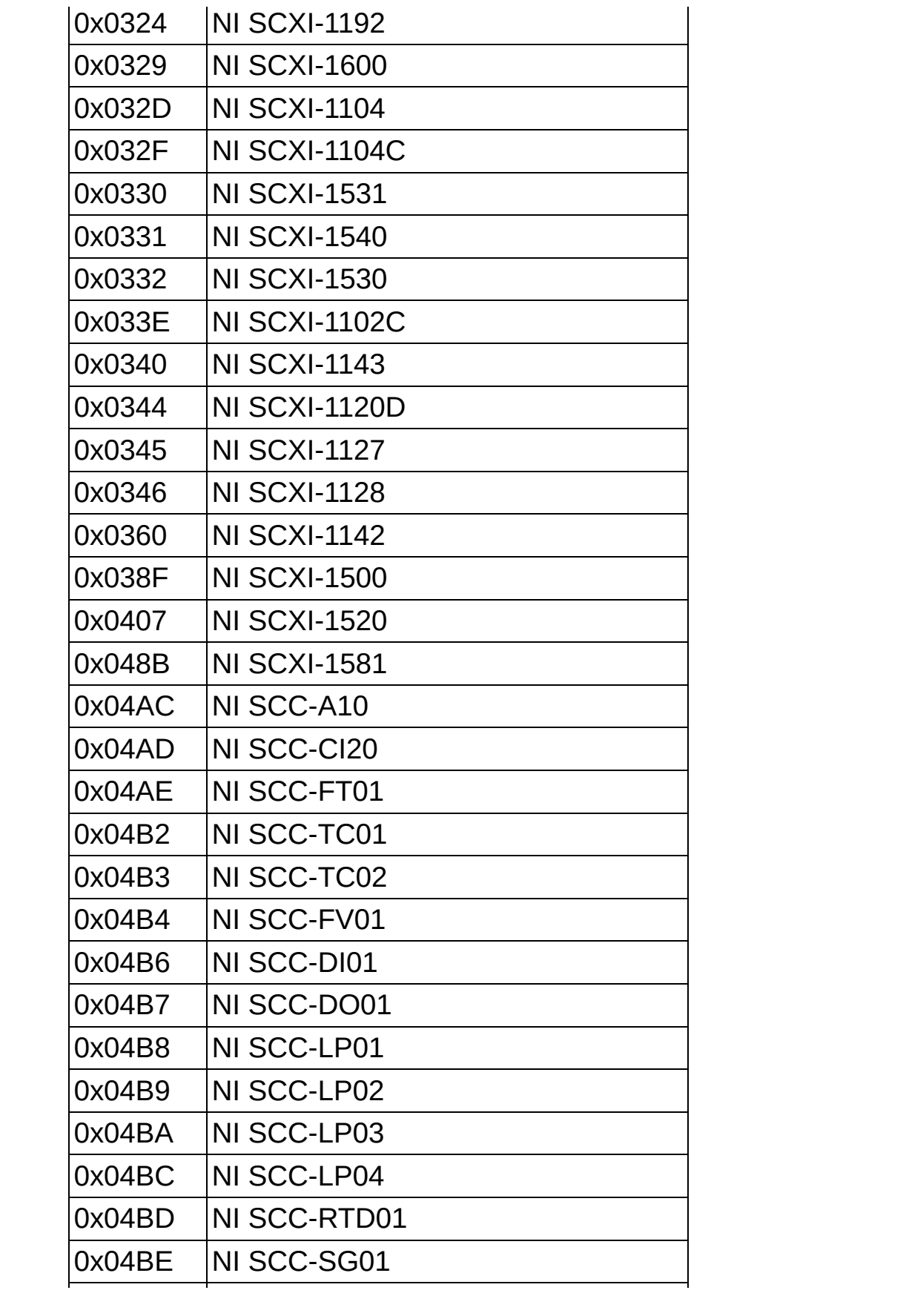

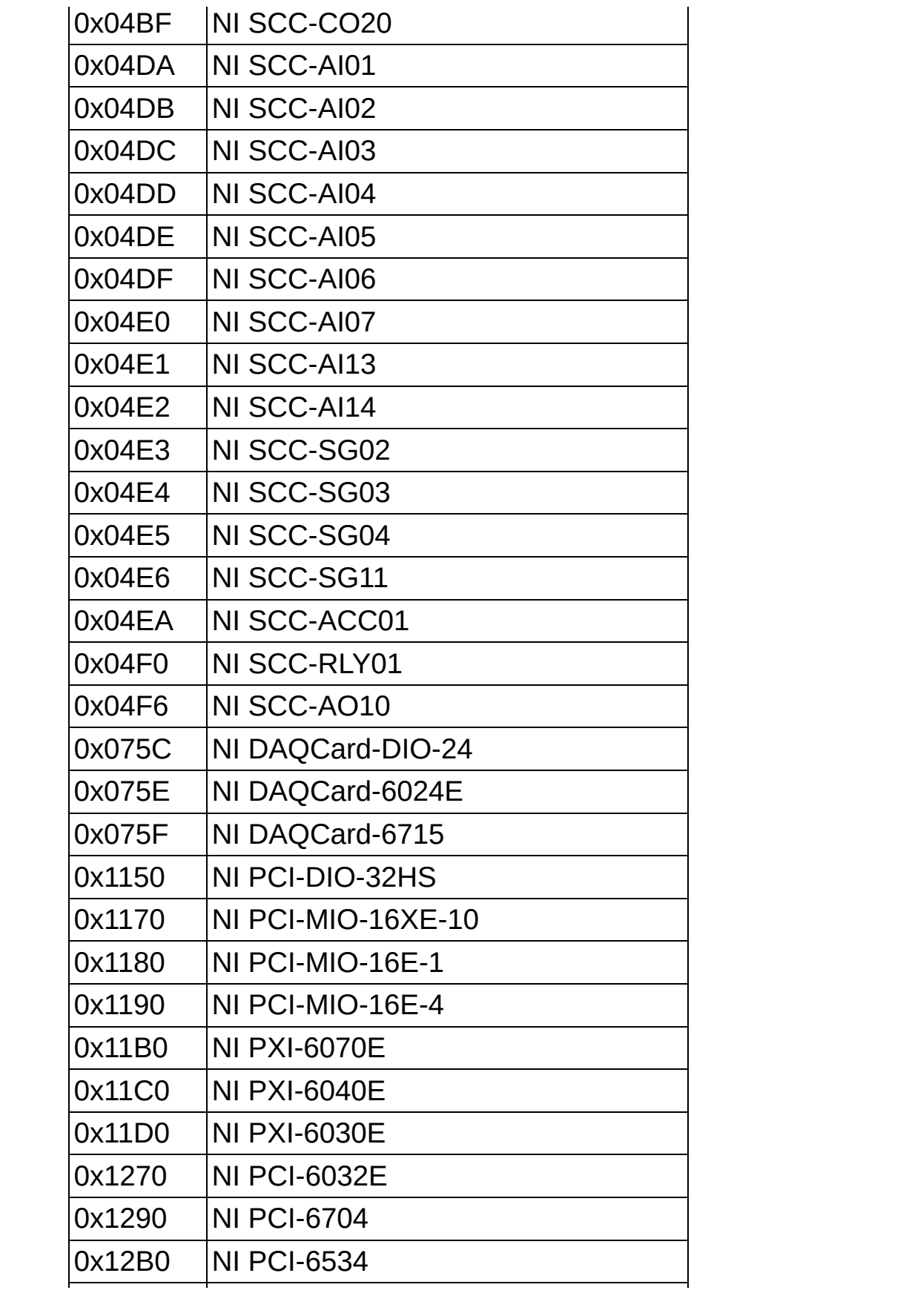

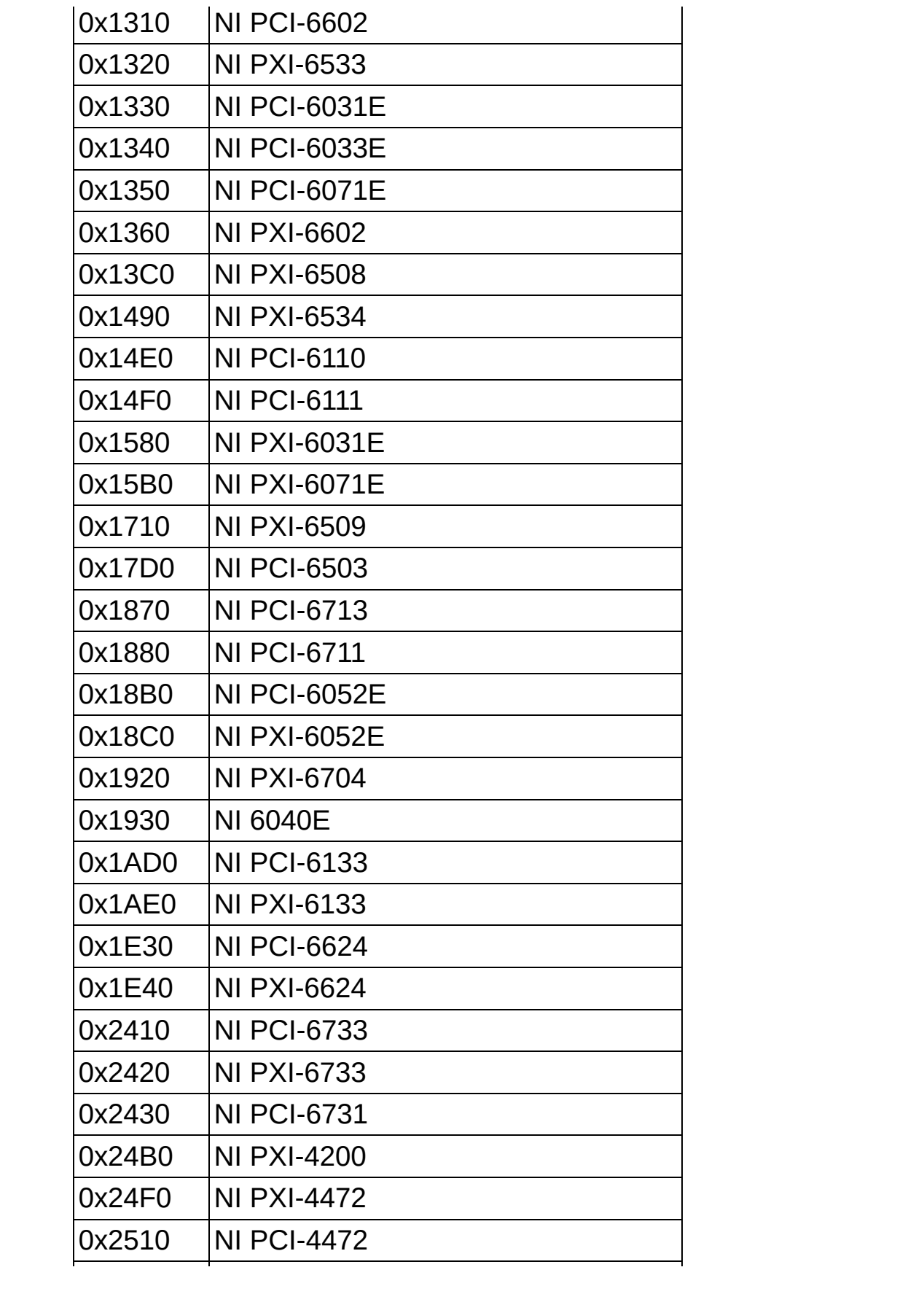

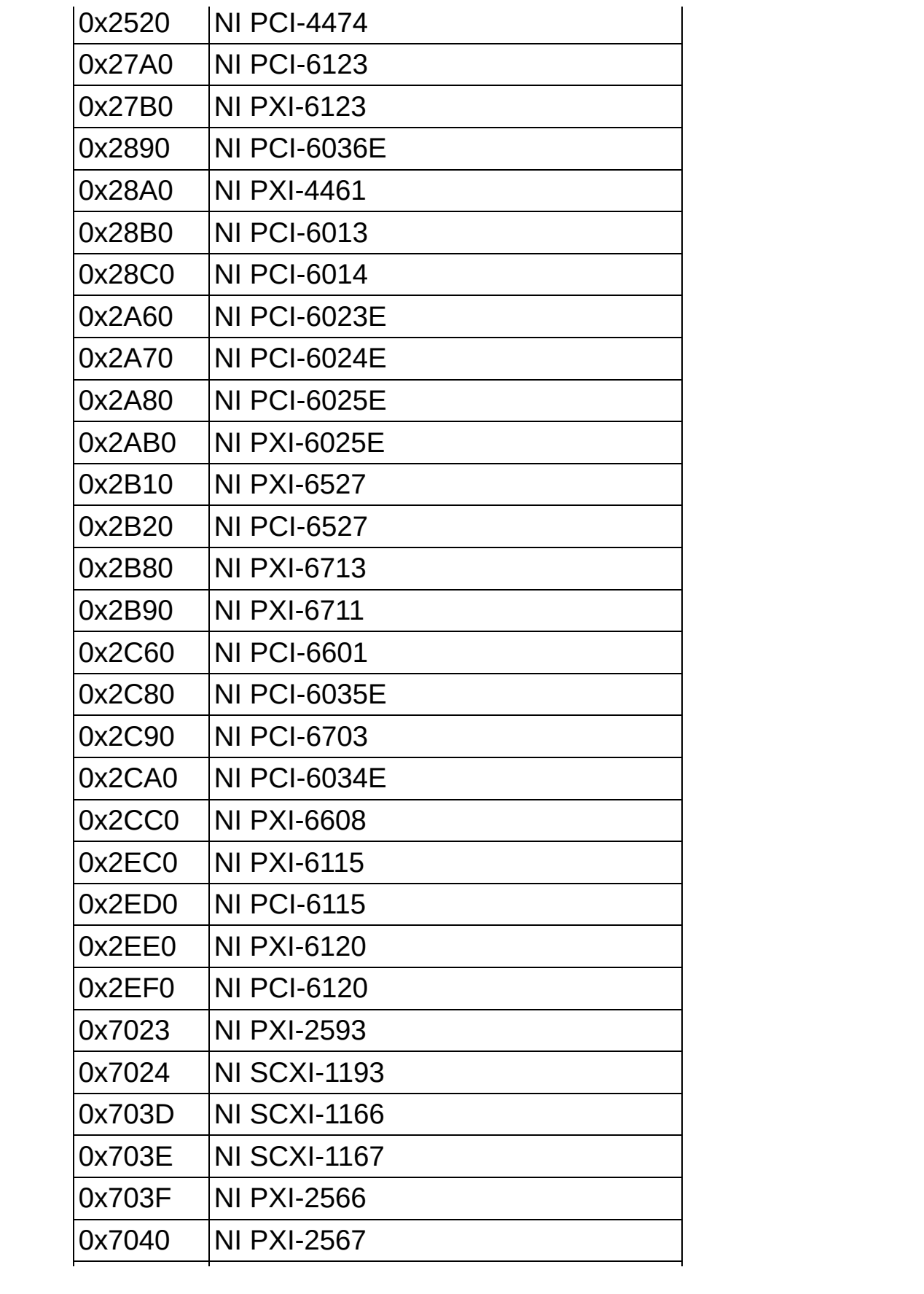

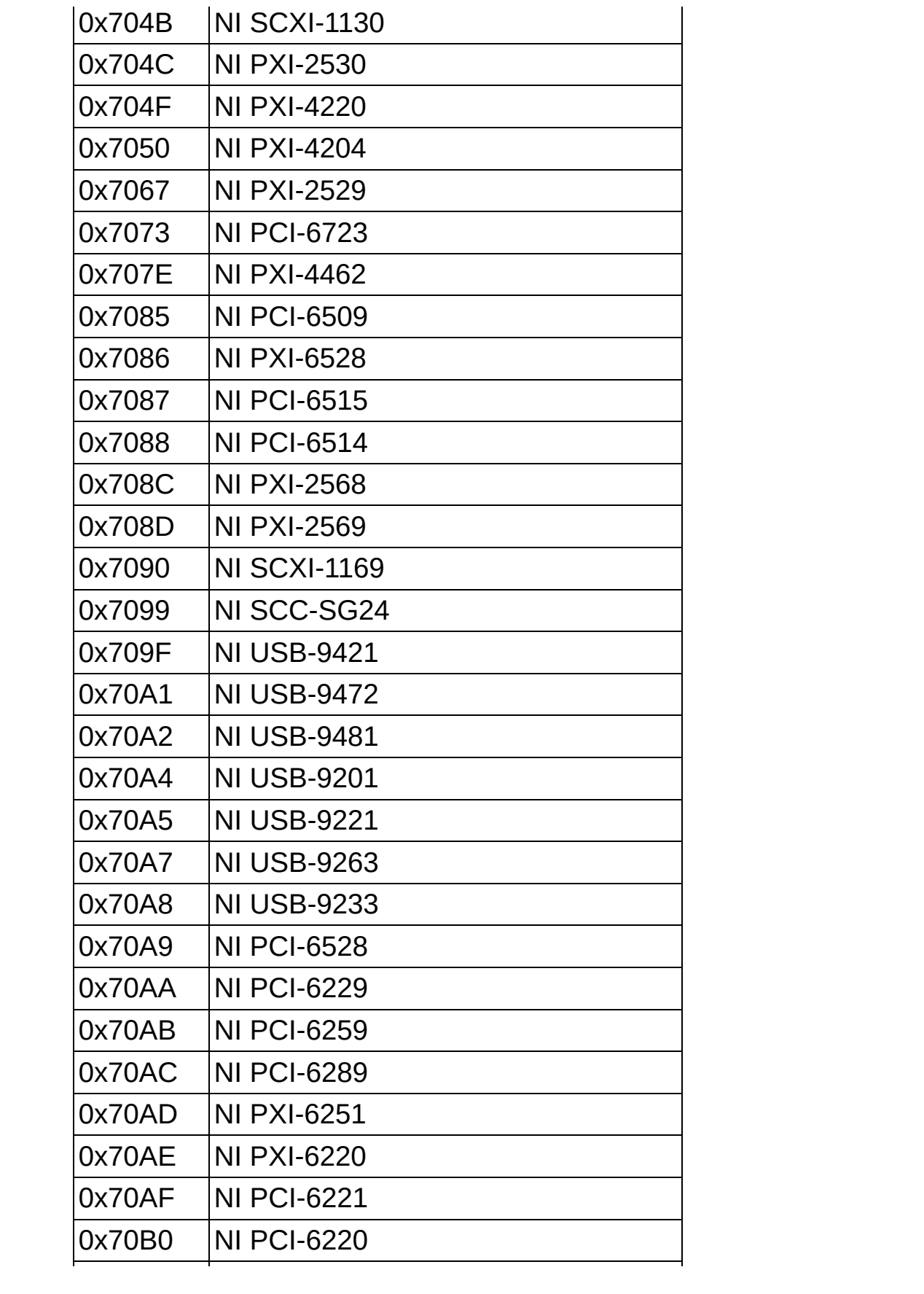

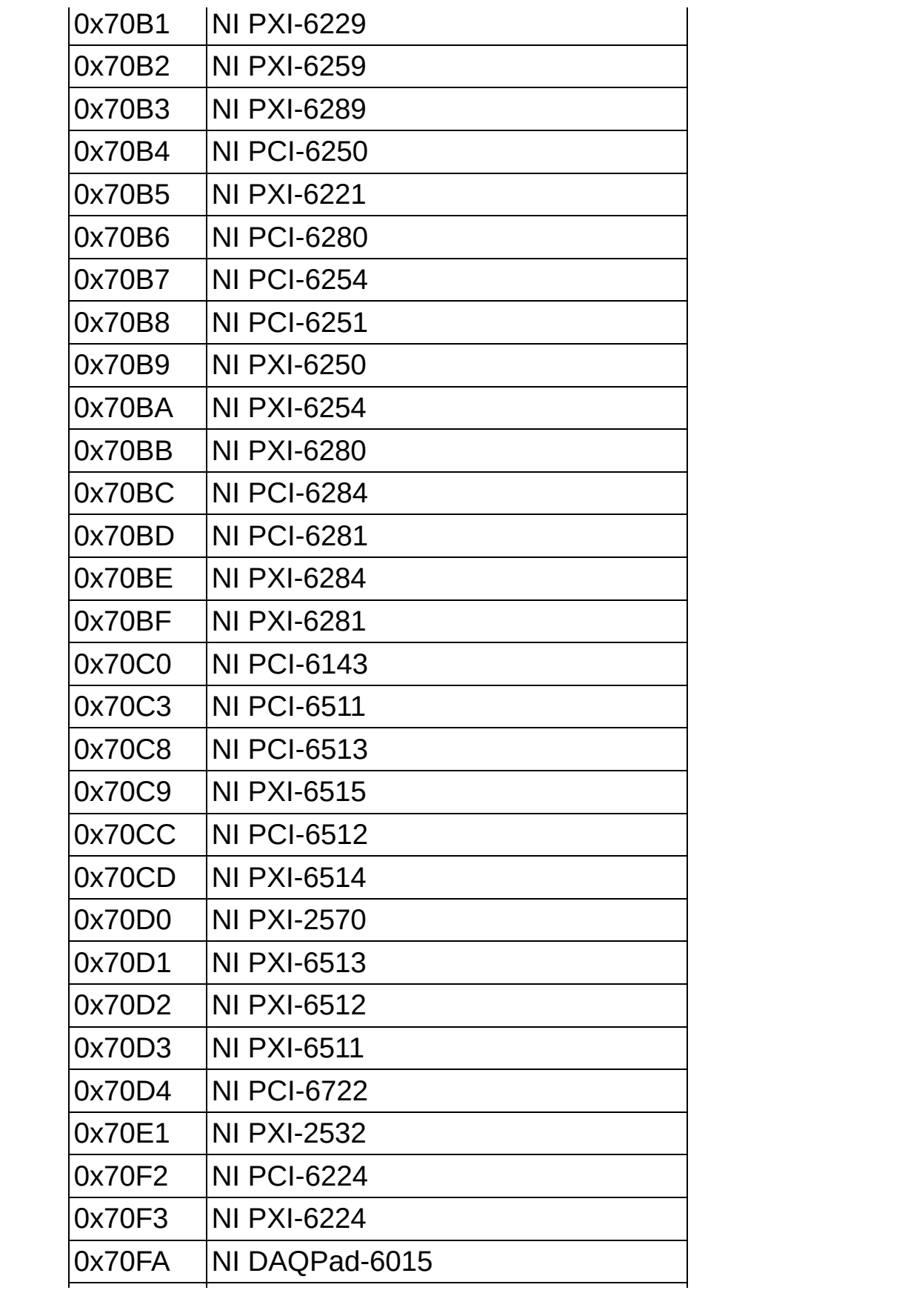
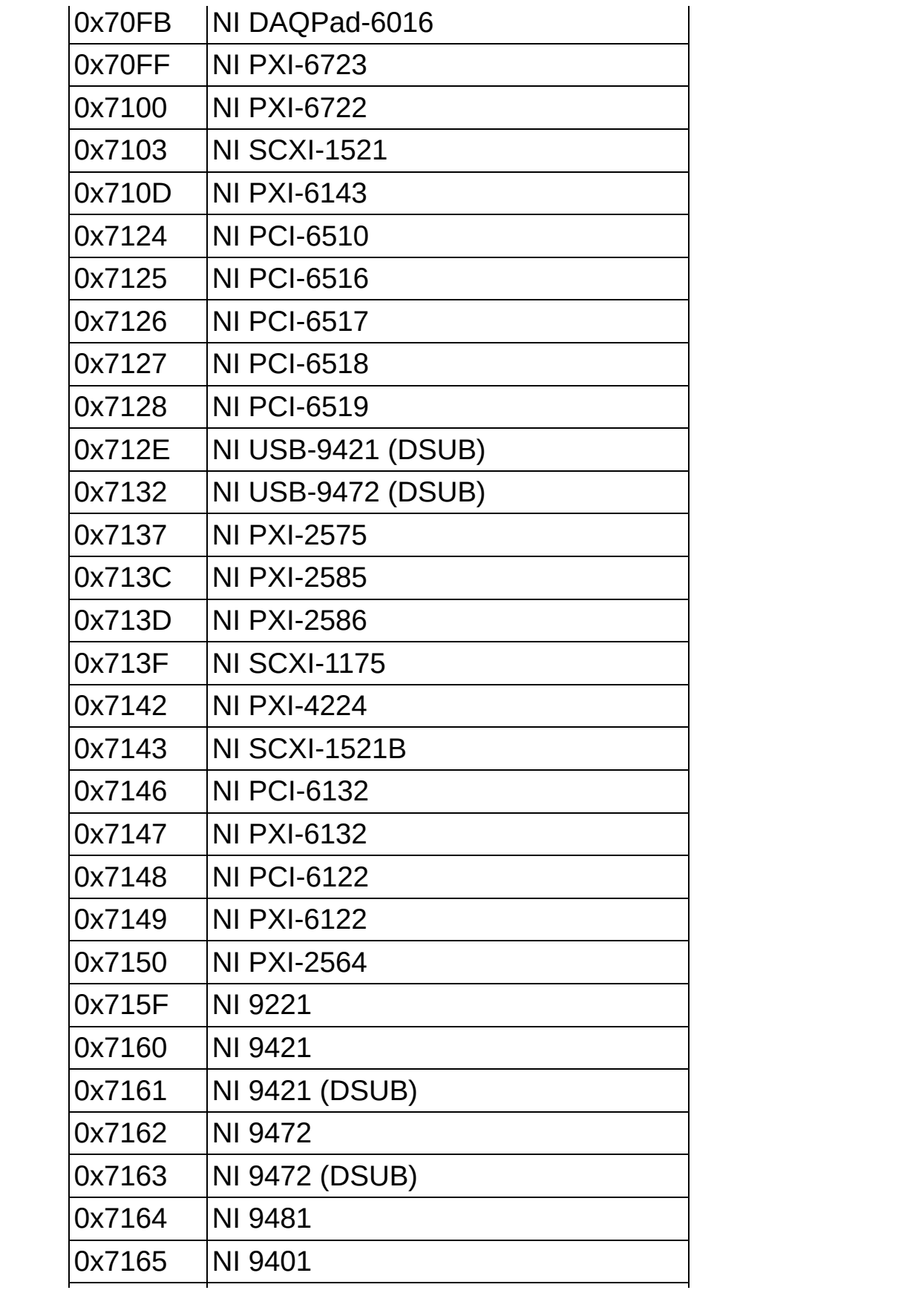

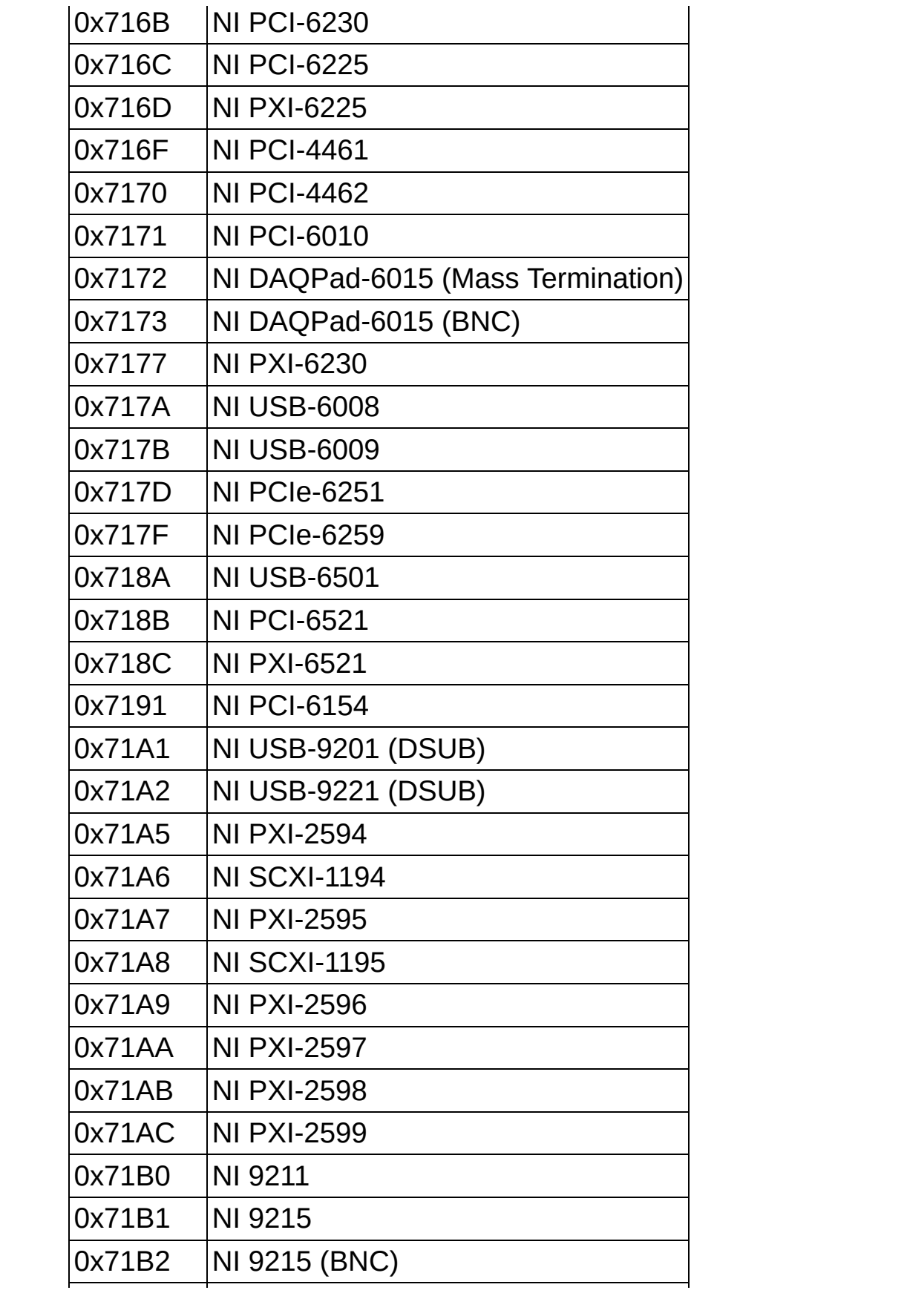

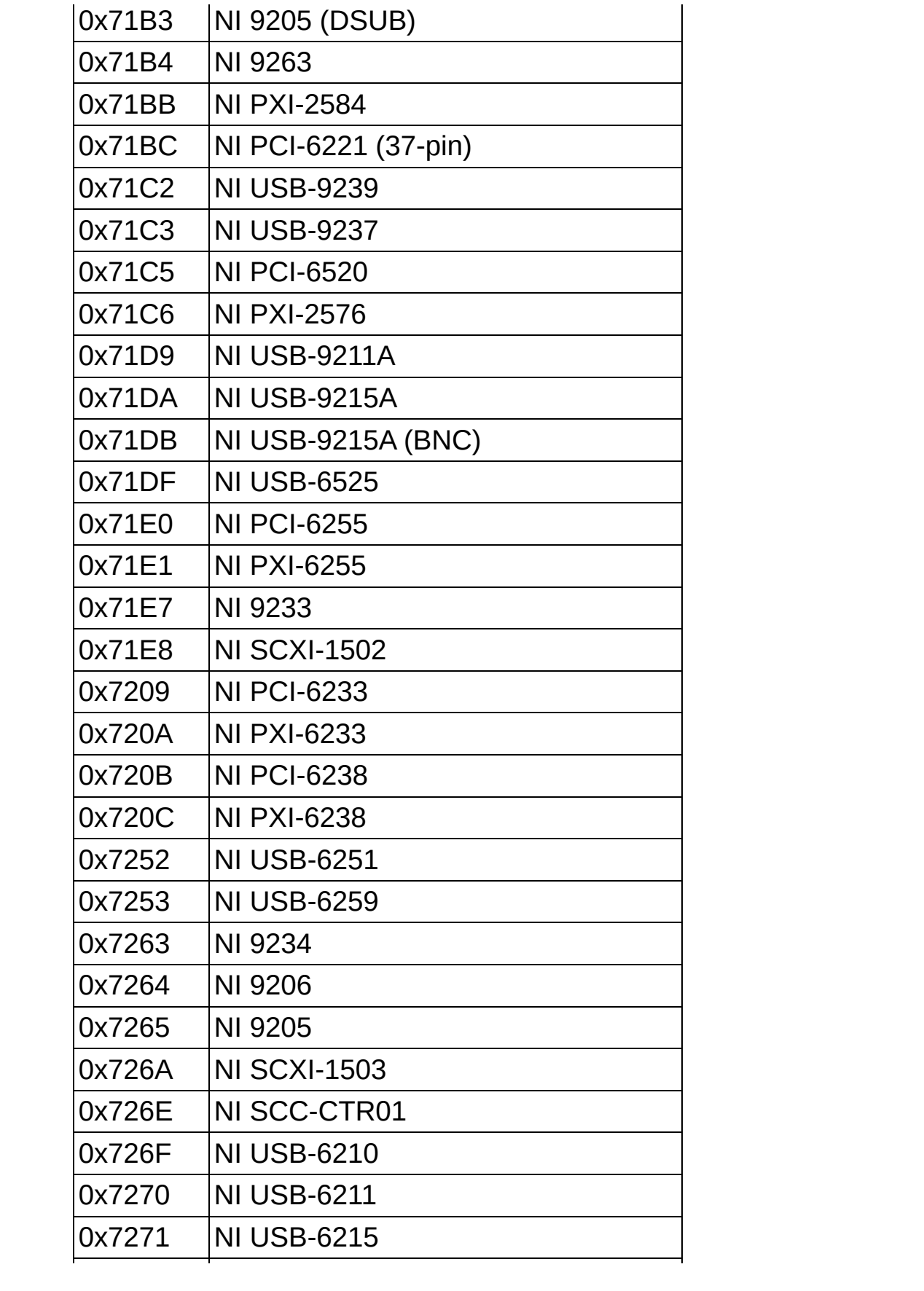

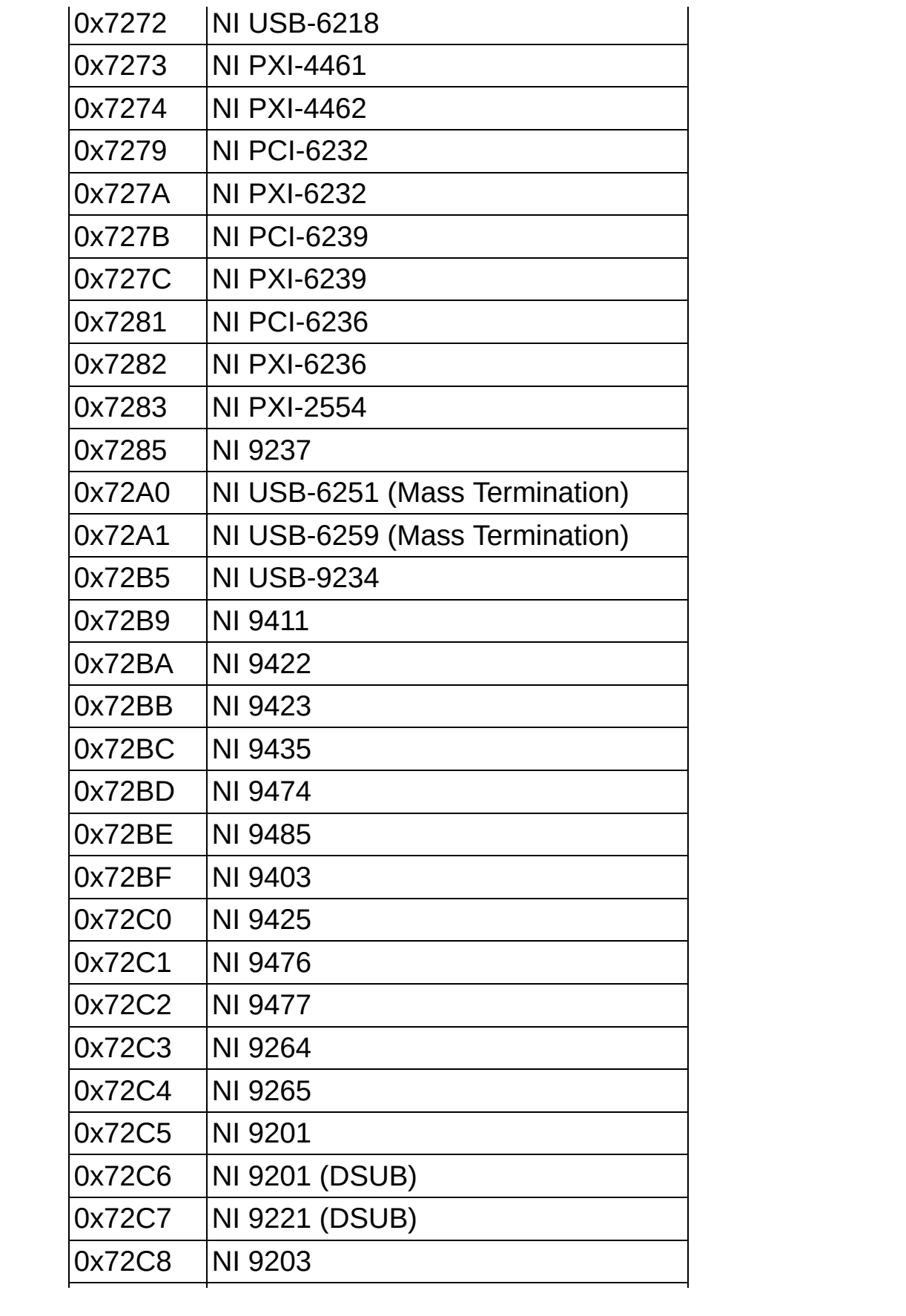

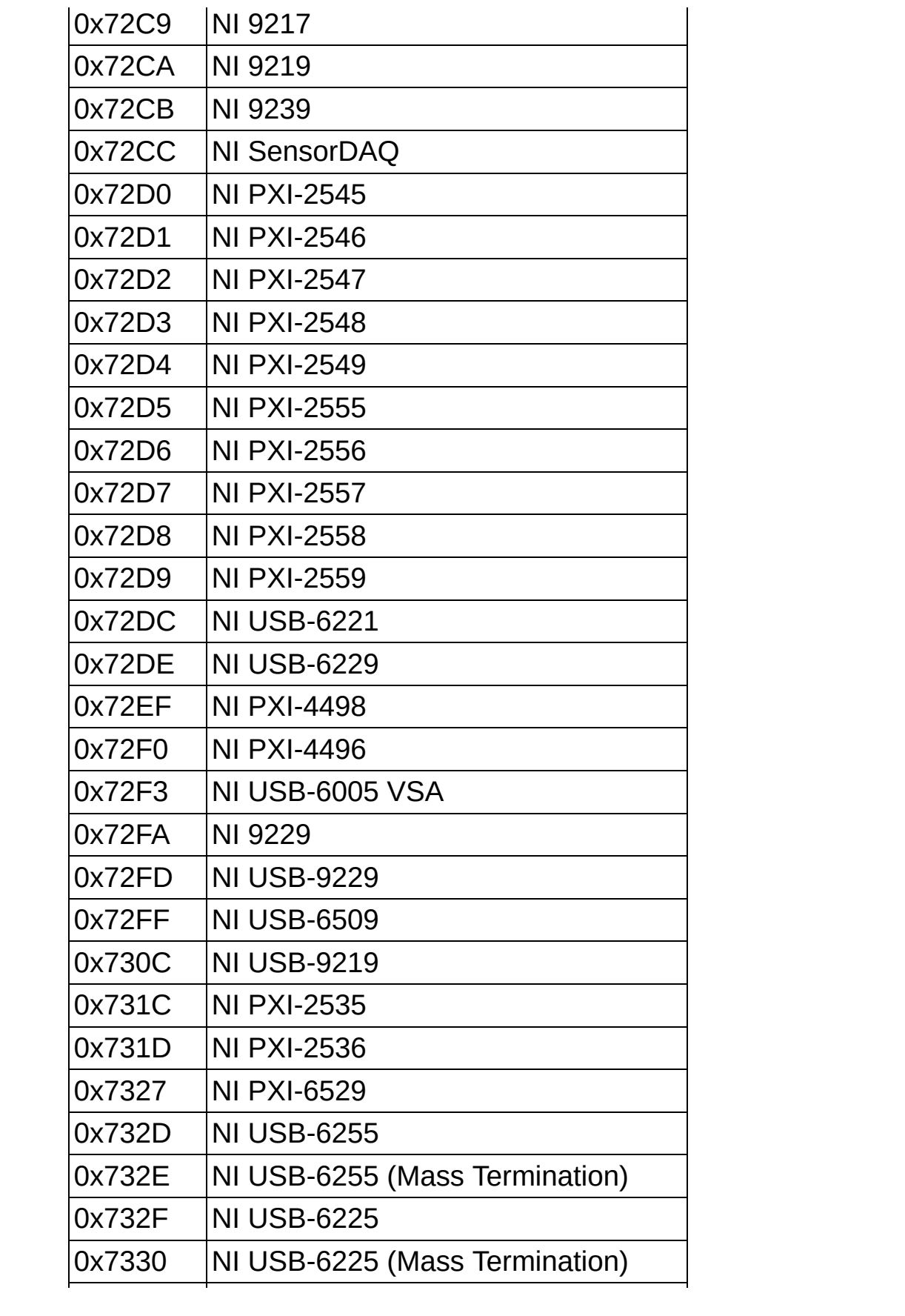

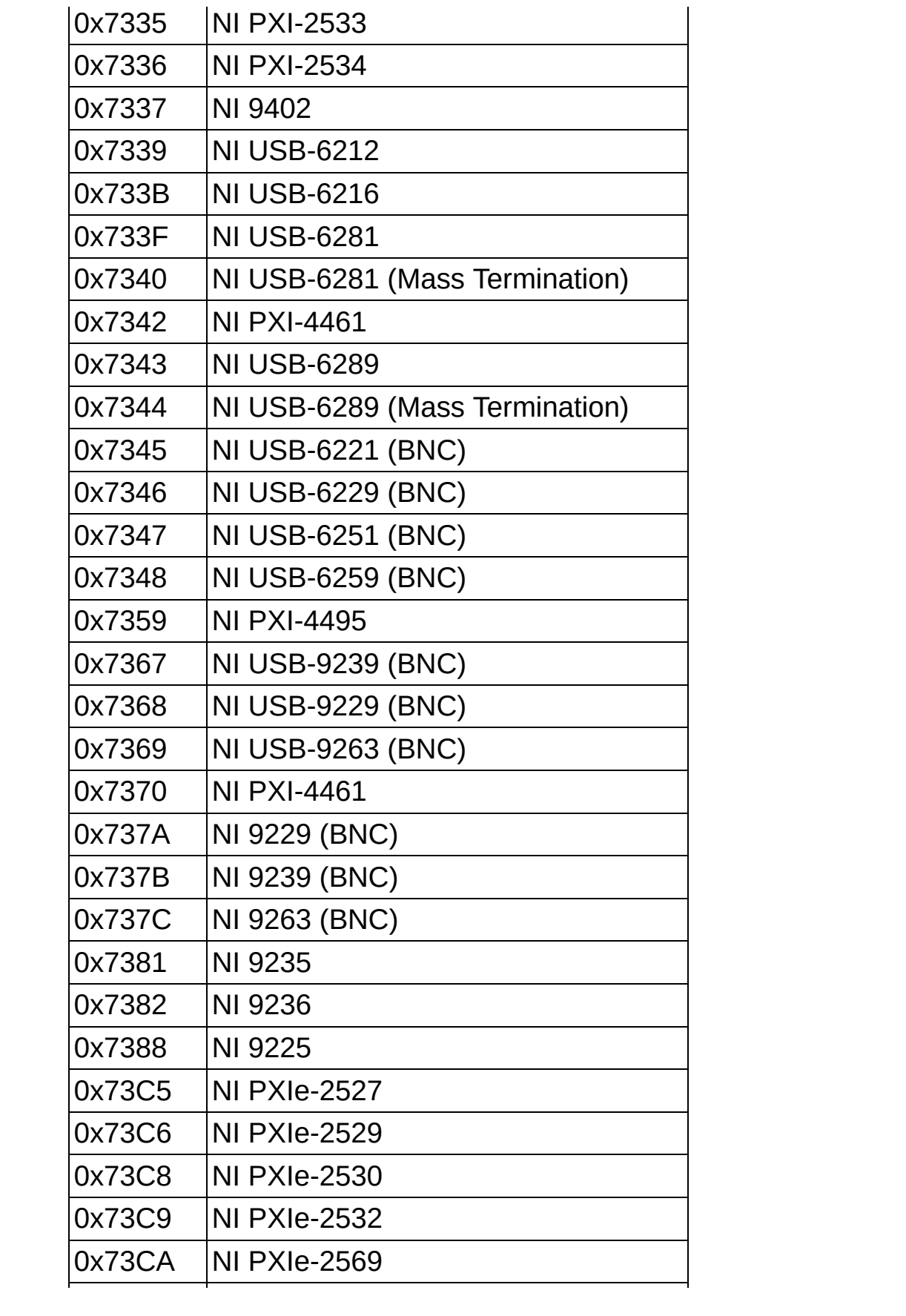

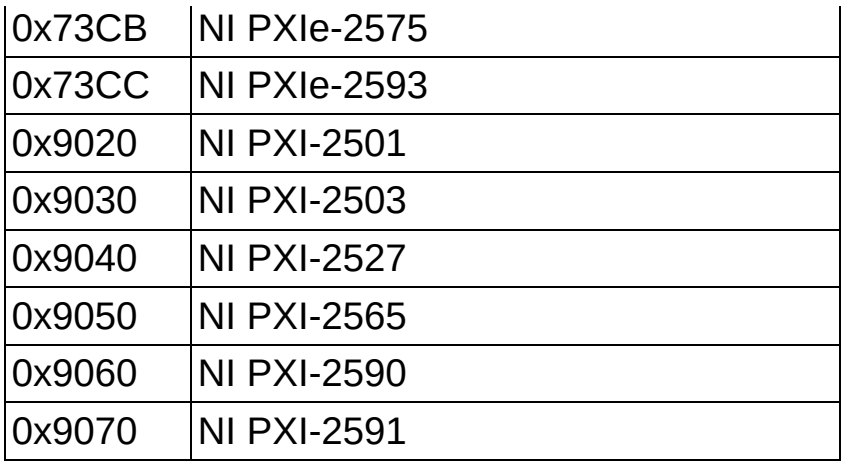

## **Connecting Analog Voltage Input Signals for Isolated Devices**

## **Connecting Analog Voltage Input Signals**

The following table summarizes the recommended input configuration for both types of signal sources:

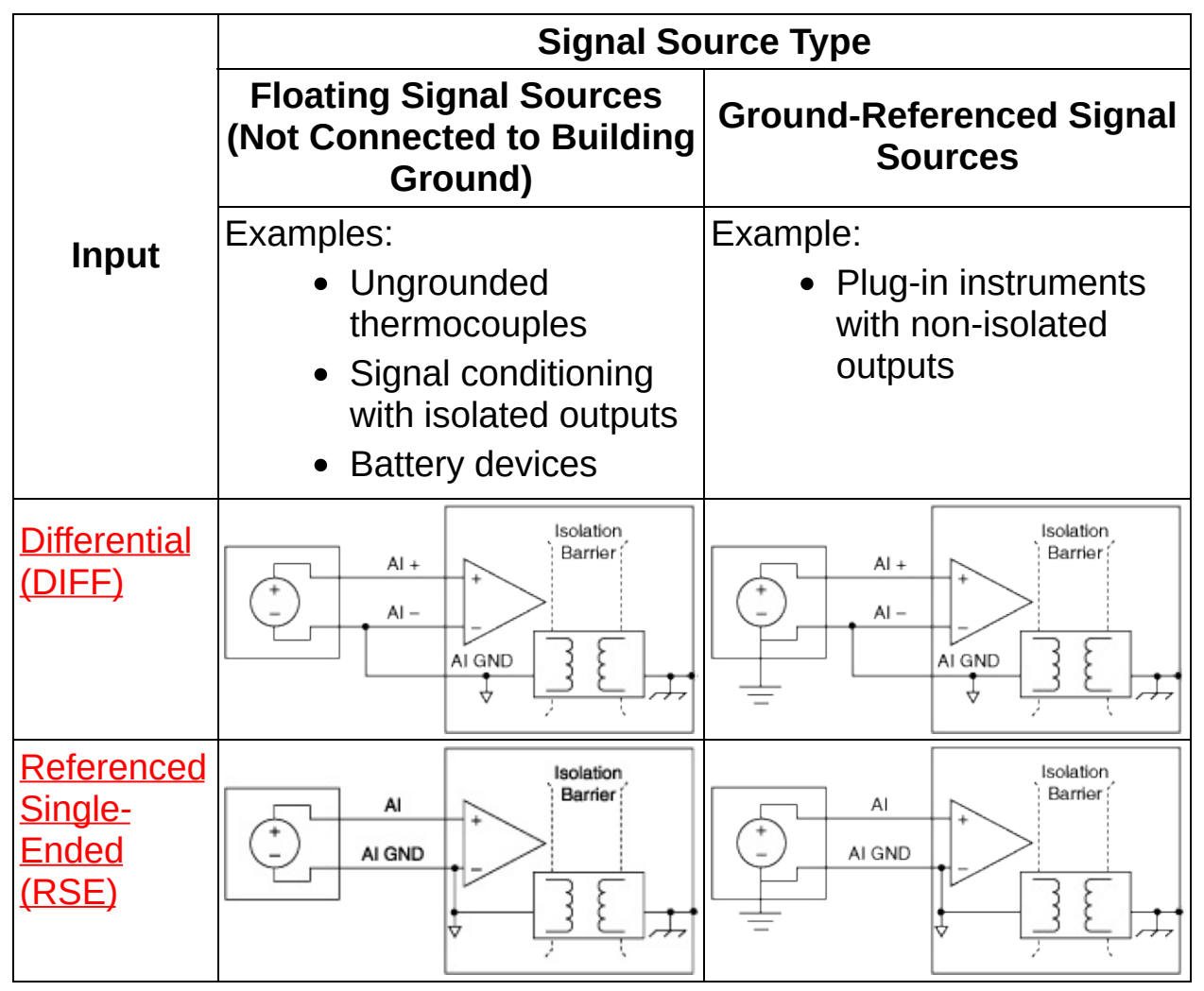

Refer to Terminal [Configurations](#page-180-0) (Analog Input Ground Reference Settings) for Isolated Devices for descriptions of the RSE and DIFF modes.

## **Self-Powered Versus Bus-Powered M Series USB Devices**

Bus-powered M Series devices require no external power source. Examples of these devices include the NI 6210, NI 6211, NI 6212, NI 6215, NI 6216, and NI 6218. Self-powered M Series devices, on the other hand, require an external power source such as a wall outlet or a battery. Self-powered devices can drive higher currents than bus-powered devices. Examples of self-powered M Series devices include the NI USB-6251 and NI USB-6259.

## **Power Supply Fault Detection**

The NI 9265 can detect if there is an insufficient external power or no external power connected to the Vsup terminal. Two NI-DAQmx Read attributes/properties allow you to check the external power. The first is **Power Supply Fault Chans Exist**. This attribute/property returns a Boolean true if one or more channels lack external power. The second is **Power Supply Fault Chans**. This attribute/property returns an array of strings indicating which channels (if any) experienced a power supply fault. You must query the **Power Supply Fault Chans Exist** attribute/property before querying the **Power Supply Fault Chans** attribute/property.